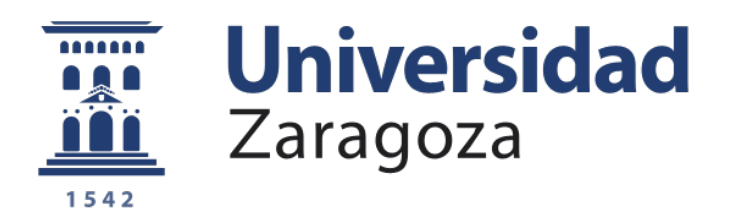

# Trabajo Fin de Grado

# **Desarrollo de un sistema de inyección para la caracterización individualizada de núcleos en fibras ópticas de plástico multinúcleo**

Development of a launching system for the characterization of the individual cores on multicore plastic optical fibers

Autor

# **Miguel Ángel Pastor Yoldi**

Directora

Alicia López Lucía

Escuela de Ingeniería y Arquitectura

2020

## Resumen

La finalidad del trabajo desarrollado en este proyecto y documentado en esta memoria es el avance en las investigaciones llevadas a cabo por el equipo de trabajo de POF (*Plastic Optical*  Fiber) del Grupo de Tecnologías Fotónicas del I3A. En concreto, se plantea desarrollar un sistema que permita la inyección precisa de luz en posiciones concretas del extremo de entrada de fibras ópticas de plástico. La aplicación más directa del sistema desarrollado será la caracterización individual de los núcleos de fibras multinúcleo, MC-POF (*MultiCore* POF) como tarea imprescindible en el progreso de la introducción de técnicas de multiplexación espacial en fibras ópticas de plástico.

El trabajo consta de una parte experimental en la que se ha realizado el montaje del sistema y se han tomado las primeras medidas sobre fibras MC-POF y de una parte de desarrollo software en la que se ha programado en Matlab la aplicación que permite el control del sistema desde un ordenador. El montaje consta de 6 motores, que permiten el desplazamiento de la fibra en tres ejes lineales (X, Y, Z) y tres angulares (Roll, Pitch, Yaw). Además, se han dispuesto dos cámaras, una colocada en el lugar de inyección para visualizar el núcleo donde se introduce la luz, y otra en el extremo de salida de la fibra, lo que nos permite una mejor visualización de la geometría de la fibra, así como la toma de medidas de campo cercano. Tanto los motores como las cámaras están conectados al ordenador a través de puertos serie, y el control de los mismo se lleva a cabo mediante una aplicación de Matlab.

Una parte importante del sistema experimental es la fuente óptica que se emplea para realizar la inyección. Se trata de un láser que emite en 650 nm, longitud de onda adecuada para fibras POF, y que está conectorizado con un rabillo de fibra monomodo de visible. Así, en paralelo con la puesta a punto del sistema y el desarrollo de la aplicación de control, se ha realizado una caracterización completa de este láser. Esta caracterización ha incluido medidas de potencia, de la respuesta en frecuencia, de la distorsión armónica y de la distribución espacial de intensidad.

Para concluir el trabajo y ejemplificar la utilidad del sistema de inyección, se han realizado medidas de caracterización de los núcleos individuales de fibras MC-POF mediante el sistema de alineamiento desarrollado. Estas medidas han demostrado la facilidad de manejo de la herramienta desarrollada y representan un buen punto de inicio para explorar la viabilidad de la introducción de técnicas de multiplexación espacial sobre fibras POF de múltiples núcleos.

# Índice de contenidos

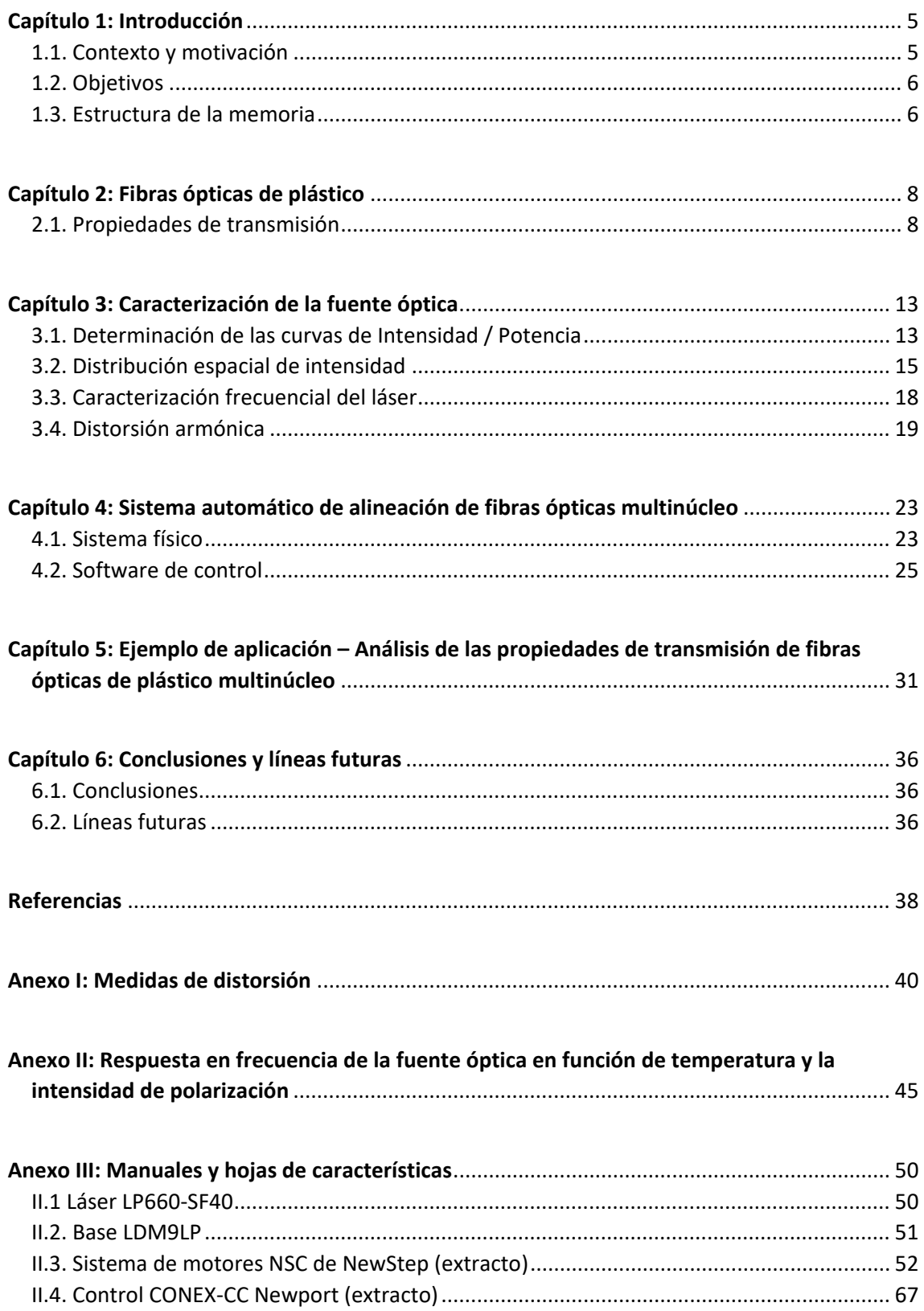

# Índice de figuras y tablas

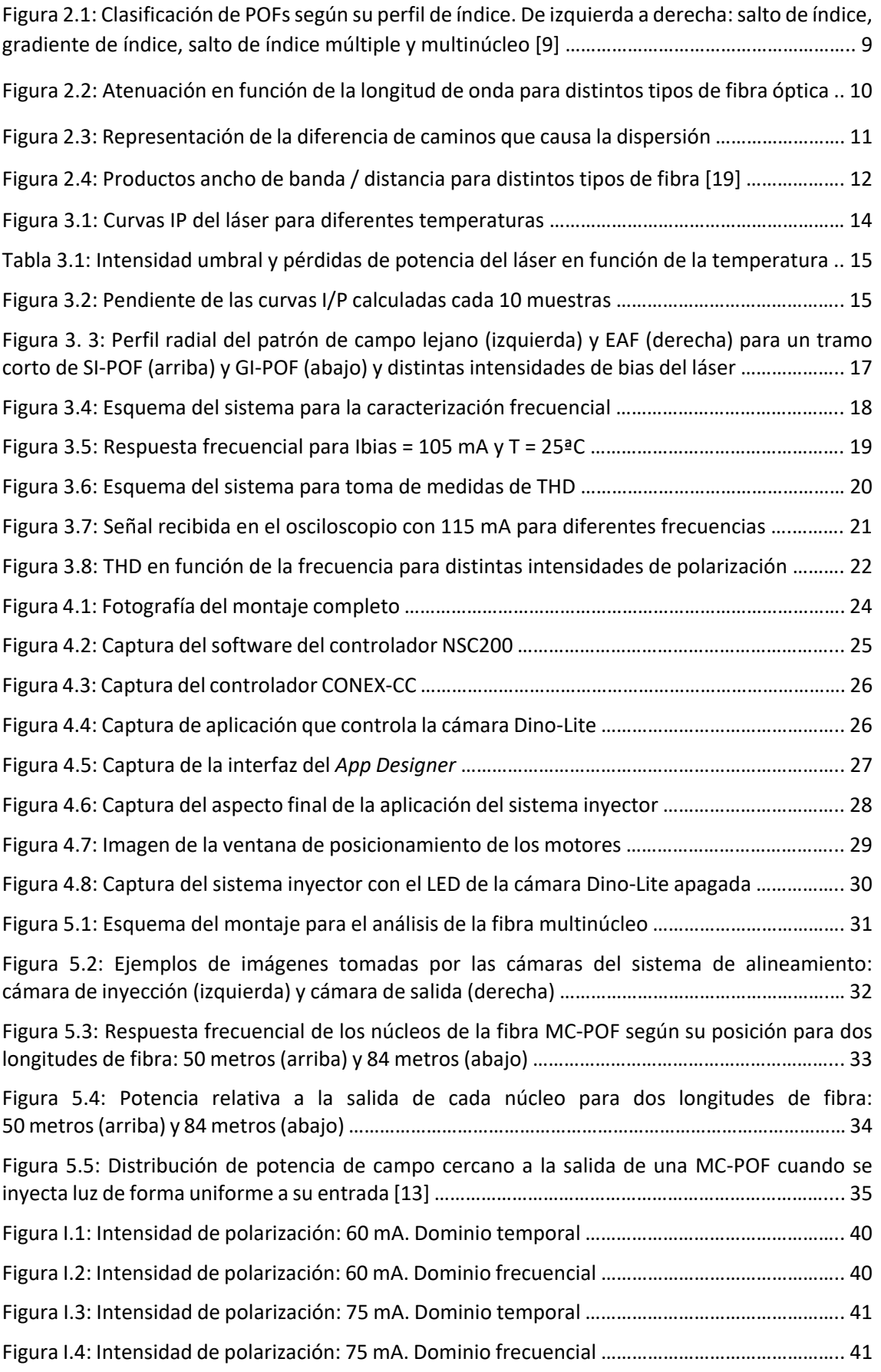

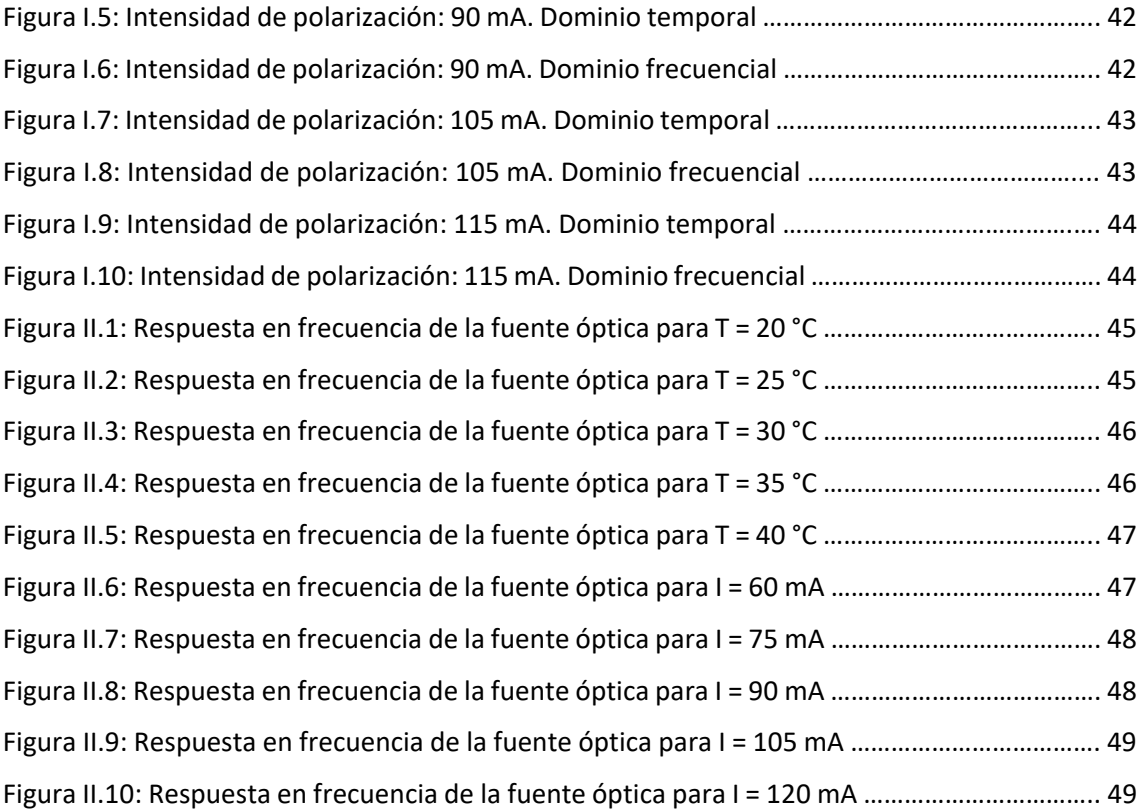

### **Capítulo 1: Introducción**

#### **1.1. Contexto y motivación**

El objetivo de este Trabajo de Fin de Grado es avanzar en la aplicación de la tecnología asociada a las fibras ópticas de plástico (POFs) en redes de comunicaciones de corto alcance, habituales tanto en medios de transporte como en hogares, en el marco de la línea de investigación del equipo de trabajo en POF del Grupo de Tecnologías Fotónicas (GTF) del I3A. En concreto, nuestro objetivo es el desarrollo de un sistema que permita la inyección controlada de luz en cada uno de los núcleos individuales de fibras de plástico multinúcleo o MC-POF (*MultiCore POF*). La incorporación de este sistema de alineamiento al resto de equipos y sistemas de medida que dispone el laboratorio de POF permitirá realizar una caracterización exhaustiva de las propiedades de los núcleos de este tipo de fibras que posteriormente será la base para modelar la transmisión de luz a través de ellas. Todo ello permitirá contribuir en la investigación sobre sistemas de comunicaciones basados en POF que hacen uso de multiplexación espacial.

Las fibras ópticas de plástico se han convertido en una alternativa competitiva para la transmisión en entornos de corto alcance, debido principalmente a su facilidad de manejo y conectorización, con la consiguiente reducción de coste con respecto a las fibras ópticas de vidrio. Además, las POF presentan mayor resistencia mecánica, lo que las hace adecuadas para su instalación en hogares por personal no cualificado [1]. En otro ámbito, en los últimos años se ha seguido avanzando en la introducción de este tipo de fibras tanto en automóviles como en aviones [2] [3,4]. Si bien es cierto que su ancho de banda es significativamente menor que en el caso de la fibra óptica de vidrio, en estos últimos años se han realizado avances significativos en el aumento de la capacidad de transmisión a través de fibras de plástico. El objetivo principal de estos avances ha sido usar más eficientemente el limitado ancho de banda que las fibras ofrecen mediante la introducción de técnicas de transmisión avanzadas como puede ser la introducción de técnicas de ecualización [5], el uso de nuevos formatos de modulación [6] o, en el futuro, el uso de técnicas de multiplexación espacial en fibras MC-POF.

Respecto a la técnica de multiplexación espacial en fibras de múltiples núcleos, se está investigando de forma intensiva y con buenos resultados en fibras de vidrio [7], mientras que aún no ha sido explorada para fibras de plástico. Sin embargo, en un trabajo anterior se ha podido determinar que la transferencia de potencia óptica entre los núcleos de algunos tipos de MC-POF es despreciable [8], lo que la hace candidata perfecta para el desarrollo de sistemas de transmisión con multiplexación espacial, siempre y cuando puedan analizarse en detalle las propiedades de cada uno de los núcleos individuales, para lo que se hace necesario un sistema preciso de inyección en cada uno de ellos.

Para llevar a cabo el alineamiento empleamos 6 motores de la marca Newport; 3 lineales, con una precisión de 10 micras, y 3 rotativos, con una precisión de una décima de grado sexagesimal. Este montaje permite la alineación de la fibra en 6 ejes, 3 lineales (X, Y, Z) y 3 angulares (Roll, Pitch y Yaw). Para ver la alineación de la fibra utilizamos una cámara Dino-Lite en un ángulo de 45 grados, que nos permite ver en qué núcleo se está inyectando la luz. Finalmente, para una mejor visualización de la geometría de la fibra y posible uso de procesado de imagen para la extracción de resultados a partir de las imágenes de campo cercano, utilizamos una cámara Digimicro. Ambas cámaras, junto a la posición de los motores, pueden controlarse mediante una interfaz desarrollada en Matlab.

La fuente óptica empleada para realizar la inyección de luz en la fibra consiste en un diodo láser ThorLabs, modelo LP660-SF40, que se monta sobre una base de polarización específica para láseres conectorizados con rabillo. La caracterización experimental de la fuente óptica (potencia, respuesta frecuencial y propiedades espaciales) también ha formado parte de los objetivos de este proyecto. La caracterización completa de este láser nos ha mostrado que presenta una gran estabilidad ante las variaciones de temperatura, además de una alta linealidad en su respuesta para un amplio rango de intensidades de polarización. Es más, una de las problemáticas que se nos ha presentado ha sido la gran potencia de emisión del láser, que supera los límites de cualquiera de los medidores del laboratorio. Por ello ha sido necesario realizar la caracterización usando un atenuador específico de POF que reduce la potencia recibida en aproximadamente 8.13 dB.

#### **1.2. Objetivos**

El objetivo principal del proyecto es el desarrollo de un sistema completo de inyección localizada para facilitar la caracterización completa de fibras MC-POF de una forma más rápida, de forma que podamos estudiar las propiedades de cada uno de los núcleos que forman éstas fibras. Para la consecución de este proyecto hemos dividido el trabajo en tres objetivos:

- Caracterización completa del láser ThorLabs LP660-SF40 montado sobre la base LDM9LP, que constituyen la fuente óptica que utilizaremos para inyectar luz en la fibra. De esta forma, y conociendo las propiedades iniciales de la fuente óptica del sistema, podremos determinar con mayor precisión las características específicas de la fibra analizada. Además, la fuente óptica es el dispositivo principal del sistema de inyección, por lo que es importante tenerlo bien caracterizado para poder configurarlo adecuadamente.
- Diseño del sistema de inyección asistido por ordenador. Partiendo de un proyecto similar desarrollado anteriormente, adaptaremos el mismo y desarrollaremos una aplicación de Matlab con un interfaz gráfico de usuario o GUI que permita manejar de forma sencilla e intuitiva el sistema, evitando el problema de tener que manejar los distintos programas específicos de cada una de las herramientas empleadas en el montaje del sistema.
- Caracterización de una MC-POF, una vez esté completo el sistema, para demostrar su idoneidad en la labor para la que ha sido diseñado.

#### **1.3. Estructura de la memoria**

La memoria está organizada en 6 capítulos que desarrollan el trabajo realizado y 3 anexos, que complementan algunos apartados.

El Capítulo 1 es una introducción en la que exponemos brevemente los objetivos del trabajo a realizar.

En el Capítulo 2 se describe el contexto en el que se enmarca el trabajo y se presentan brevemente las principales propiedades de las POF.

El Capítulo 3 expone los procedimientos experimentales seguidos y resultados de la caracterización de la fuente óptica que utilizamos durante el proyecto.

El Capítulo 4 detalla la estructura y el funcionamiento del sistema de alineamiento e inyección para fibras ópticas de plástico multinúcleo (MC-POF), que ha sido la parte central del proyecto. Este capítulo se divide en dos grandes apartados, que abordan el sistema físico montado en el laboratorio y el desarrollo del software de control, respectivamente.

En el Capítulo 5 presentamos un análisis de las propiedades de transmisión de un tipo de MC-POF utilizando el sistema de alineamiento.

Finalmente, en el Capítulo 6 presentamos las conclusiones de este trabajo y las posibilidades de este sistema.

El Anexo I incluye todas las gráficas resultantes de las medidas de distorsión del láser para varias intensidades de polarización y frecuencias

El Anexo II contiene todas las gráficas de respuesta en frecuencia del láser para distintas intensidades de polarización y temperatura de polarización

En el Anexo III están las hojas de características y los manuales de algunos de las herramientas utilizadas en este trabajo.

### Capítulo 2: Fibras ópticas de plástico

Las fibras ópticas son guías de luz basadas en el fenómeno de la reflexión total para lograr la transmisión de datos con unas pérdidas muy inferiores a los tradicionales cables de pares trenzados de cobre o coaxiales. Este fenómeno se produce porque el núcleo de la fibra tiene un índice de refracción mayor que el del material que lo recubre, denominado cubierta.

Las fibras ópticas para comunicaciones se pueden dividir en dos grandes grupos según el material con el que hayan sido fabricadas: las fibras ópticas de vidrio, que son la columna vertebral de las redes de comunicaciones mundiales, y cada vez más comunes para las conexiones de internet al hogar; y las fibras ópticas de plástico, que son el foco de este proyecto, y que se han venido utilizando tanto en automoción como en el área industrial, ya que, a pesar de su menor capacidad de transmisión, tienen varias ventajas que las hacen adecuadas para este tipo de entornos:

- El coste de los componentes es menor, ya que su mayor tamaño y apertura numérica exigen una menor precisión en la inyección de la luz.
- Presentan una mayor tolerancia a las curvaturas en el recorrido, que las hace útiles en entornos pequeños y de difícil acceso.
- Son más fáciles de instalar y mantener: las fibras ópticas de plástico trabajan en rango de luz visible, por lo que detectar problemas de instalación es más sencillo, además de aumentar la seguridad ocular.

Hasta hace pocos años, la tasa de transmisión estaba limitada a decenas de Mb/s, pero dadas las crecientes necesidades actuales, se han desarrollado nuevas POF que permiten alcanzar velocidades mayores en sistemas de corta distancia (~100 m), convirtiéndolas en una opción robusta y competitiva económicamente en los entornos adecuados.

Estas fibras están fabricadas de una gran variedad de polímeros plásticos, que determinarán sus propiedades de transmisión y su temperatura de operación. Aunque hasta hace pocos años la práctica totalidad de las POF disponibles eran fibras de salto de índice (SI-POF), han aparecido fibras nuevas con otras características geométricas, tales como las fibras de gradiente de índice (GI-POF) o las fibras de múltiples núcleos (MC-POF). En la Figura 2.1 se muestra un esquema de algunos de los perfiles de índice con los que se fabrican fibras ópticas de plástico. En la representación se asume que todas tiene las mismas dimensiones (diámetro), pero pueden ser diferentes.

Las POF estándar tienen un diámetro en torno a 1 mm y se fabrican con polimetil-metacrilato (PMMA). Este material tiene un índice de refracción de 1.492, mientras que el de la cubierta es de en torno a 1.41. Esto nos da una apertura numérica de 0.5, muy superior al típico de las fibras ópticas de vidrio, que ronda el 0.2 en el caso de las multimodo y es de alrededor de 0.15 en el caso de las monomodo. También son bastante comunes las POF que se fabrican con polímeros perfluorinados, con un diámetro mucho menor (250 micras) y con una atenuación y dispersión mucho menor [10].

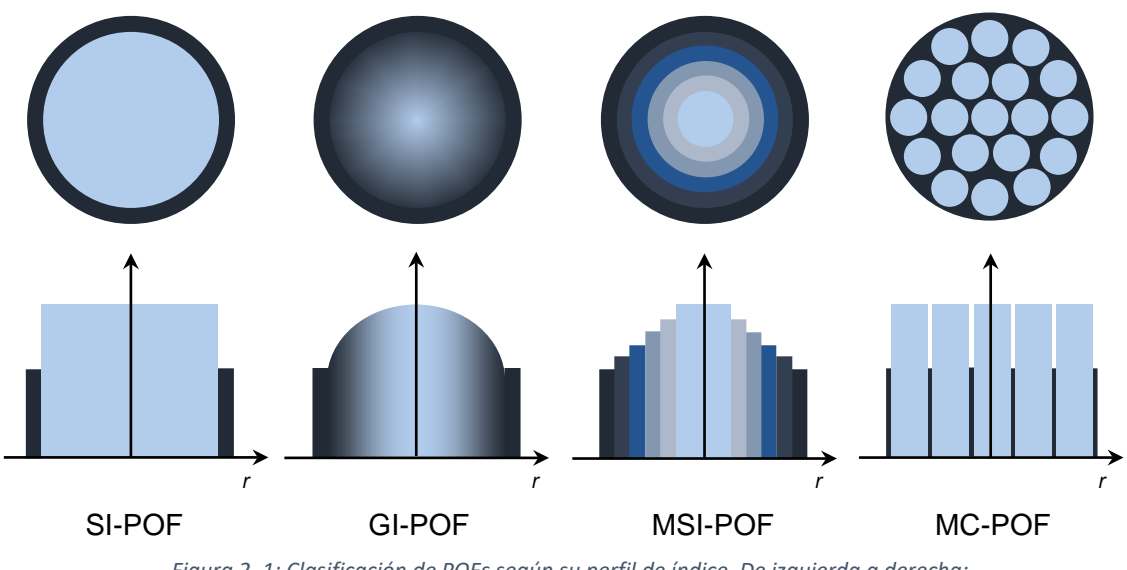

*Figura 2. 1: Clasificación de POFs según su perfil de índice. De izquierda a derecha: salto de índice, gradiente de índice, salto de índice múltiple y multinúcleo [9].*

#### **2.1. Propiedades de transmisión**

Las POF tienen un tamaño mucho mayor que el de las fibras ópticas de vidrio: entre 200 y 1000 micras de diámetro, frente a las 62.5 micras que tienen las mayores fibras multimodo de vidrio, que a su vez son mucho mayores que las fibras monomodo. Su apertura numérica también es mucho mayor. Esto, aunque facilita la inyección y reduce las pérdidas por curvatura, también causa que transmitan millones de nodos, lo que hace que presente una fuerte dispersión modal que limita la de transmisión de la fibra. De esta forma, y al contrario que las fibras multimodo de vidrio, que transportan un número limitado de nodos, en la POF podemos suponer una distribución de potencia continua en función del ángulo de propagación.

Estas fibras, además, están fabricadas con materiales altamente difusivos, especialmente el PMMA, lo que provoca un mayor acoplo modal (transferencia de potencia entre los distintos modos de transmisión de la fibra). Esta redistribución de modos afecta a las propiedades de transmisión de la fibra [11].

A continuación, realizaremos una breve descripción de las características básicas de las fibras ópticas de plástico: atenuación y dispersión, que delimitan sus prestaciones como medio de transmisión en un sistema de comunicaciones. Estas propiedades presentan una gran variabilidad, por lo que sus propiedades se verán seriamente afectadas por factores externos, tales como la distribución espacial de la inyección, y las presiones o curvaturas en el recorrido. También es muy importante tanto la terminación de las fibras como el modo de conexión a los dispositivos activos [12].

#### **2.1.1. Atenuación**

La atenuación es la pérdida de potencia óptica al realizarse la transmisión. En fibras ópticas, este decrecimiento es exponencial y puede expresarse mediante la siguiente fórmula

$$
P(l)=P(0)^{\frac{-\alpha l}{10}},
$$

siendo *α* el coeficiente de atenuación de la fibra, que expresa la pérdida de potencia óptica experimentada por unidad de longitud.

Hay diversas causas físicas que causan la atenuación, entre los que podemos destacar:

- Absorción: Transformación de la energía luminosa en otros tipos de energía. Esta puede ser intrínseca (absorción por los materiales propios de la fibra) y extrínseca (absorbida por las impurezas externas a los materiales que constituyen la fibra)
- *Scattering* (difusión): La energía luminosa se radia fuera de la fibra debido a que se propaga por un material diferente del vacío
- Radiación: La energía luminosa guiada se escapa de la fibra debido a curvaturas de la misma o imperfecciones periódicas.

En la Figura 2.2 podemos ver las curvas de atenuación espectral de varias fibras ópticas comerciales. La gráfica muestra que el coeficiente de atenuación de las PMMA-POF es mucho mayor que el de otros tipos de fibras, y que los mínimos de atenuación (también conocidos como ventanas de transmisión) se dan en longitudes de onda diferentes a los de otros tipos de fibra, en concreto, dentro del espectro visible.

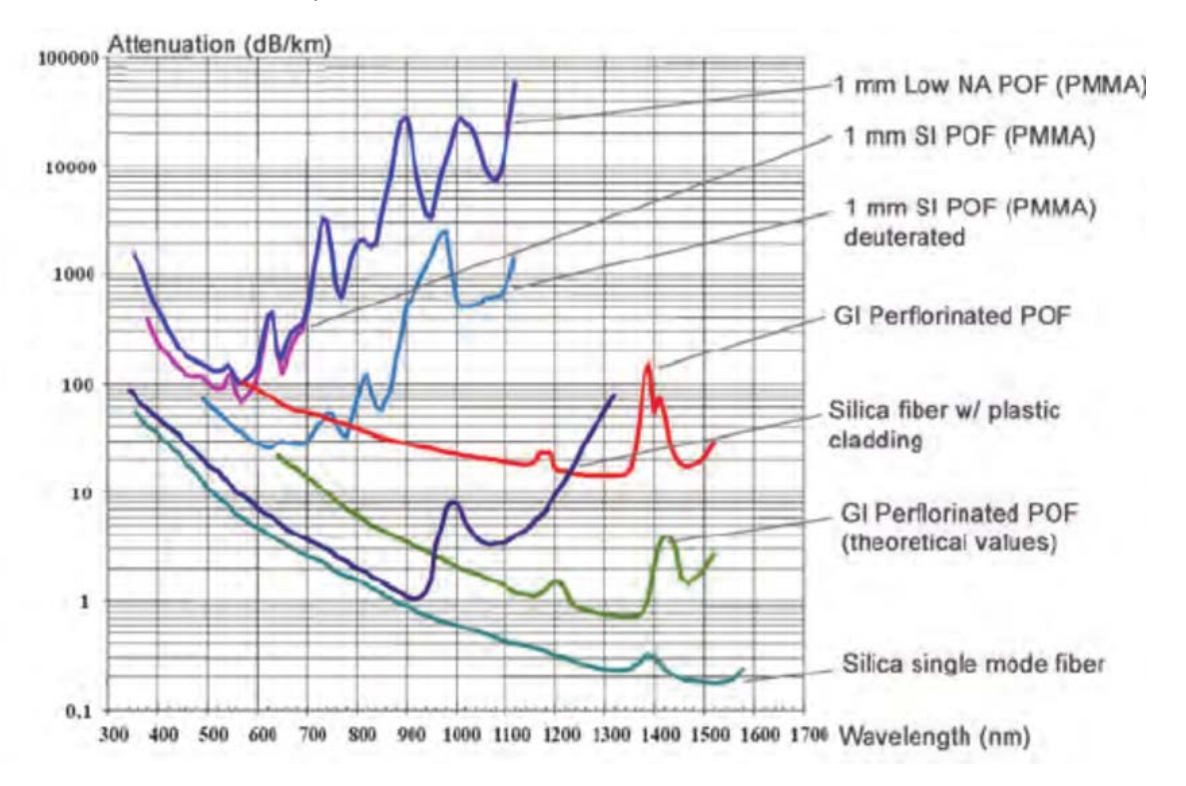

*Figura 2. 2: Atenuación en función de la longitud de onda para distintos tipos de fibra óptica [18]*

En todo el rango de frecuencias, la atenuación de las POF es significativamente mayor que para las fibras de vidrio, especialmente para el caso de las SI-POF. Así, mientras que una fibra de vidrio monomodo alcanza valores de hasta 0.2 dB/km de atenuación, los valores mínimos para una SI-POF son de 70 dB/km, teniendo el mínimo de atenuación en torno a los 550 nm (verde), mientras que tanto las GI-POF como las de vidrio alcanzan estos mínimos en la región del infrarrojo, aunque la atenuación de las GI-POF siga siendo mayor que para las de vidrio (10 dB/km). Por último, tenemos las PCS (Plastic Clad Silica), fibras con cubierta de plástico y núcleo de vidrio, que combinan ciertas características de las POF (mayor radio y apertura numérica) con las de la fibra de vidrio, con atenuaciones menores a las POF, de en torno a 1 dB/km

#### **2.1.2. Dispersión**

La dispersión es la distorsión provocada por las distintas velocidades de propagación de cada uno de los componentes de la señal, ya sean longitudes de onda, modos, polarizaciones, etc. Este fenómeno provoca un ensanchamiento progresivo de los pulsos enviados a través de la fibra. Este ensanchamiento provoca una degradación de la respuesta en frecuencia. Por tanto, la dispersión es el parámetro que determina el máximo ancho de banda que se puede transmitir a través de la fibra.

Aunque existen otros tipos de dispersión, tales como la dispersión cromática o la de polarización, en el caso de las POF, la única dispersión que debe ser tenida en cuenta es la dispersión modal, ya que el resto son de una magnitud despreciable en comparación con esta. Esta dispersión es muy difícil de cuantificar debido a que depende fuertemente de las condiciones de inyección y del acoplo modal, que presentan una alta variabilidad. La dispersión modal es provocada por la diferencia de caminos entre cada uno de los modos que viajan por la fibra, efecto que podemos apreciar en la Figura 2.3. Este efecto se ve atenuado en las fibras GI-POF, lo que explica sus superiores propiedades de transmisión.

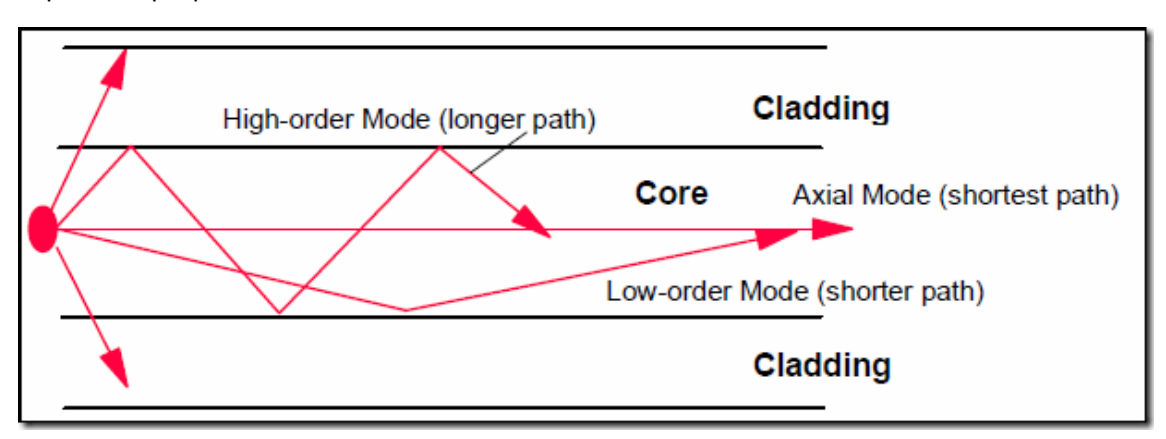

*Figura 2. 3: Representación de la diferencia de caminos que causa la dispersión*

Una forma habitual de cuantificar las limitaciones en ancho de banda de los enlaces de fibra óptica es mediante el producto ancho de banda – distancia, que mide el ancho de banda máximo que podemos transmitir a través de una fibra en función de la distancia del enlace. En la siguiente figura vemos los productos ancho de banda-distancia para diferentes fibras. En el caso de las fibras multinúcleo, si la transmisión se realiza usando multiplexación espacial, sería posible multiplicar el ancho de banda de la fibra por un factor igual al número de núcleos de la misma.

En la Figura 2.4 vemos los productos ancho de banda/ distancia para distintos tipos de fibra.

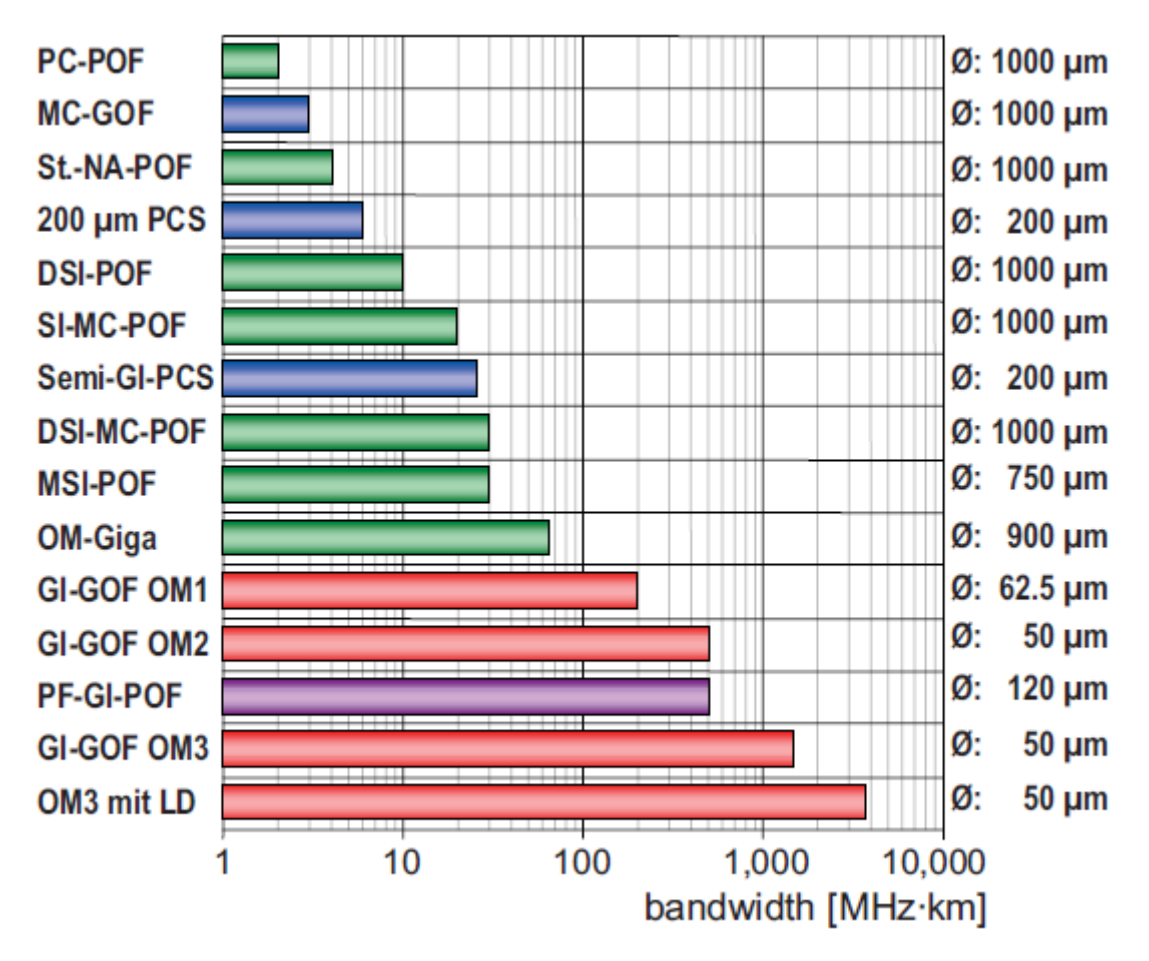

*Figura 2.* 4*: Productos ancho de banda / distancia para distintos tipos de fibra [19]*

Vemos que hay diferencias de 3 órdenes de magnitud entre los productos ancho de banda/ distancia de una fibra de vidrio multimodo y una POF de salto de índice, y que, dentro de las POF, hay grandes diferencias, con fibras de gradiente de índice fabricadas con perfluorinados (PF-GI-POF) que alcanzan productos ancho de banda / distancia similares a los de las fibras de vidrio multimodo, con 600 MHz\*km para las PF-GI-POF y hasta 3000 MHz\*Km para las mejores fibras de vidrio multimodo.

### Capítulo 3: Caracterización de la fuente óptica

Como hemos dicho anteriormente, el láser con el que se va a realizar la inyección es una pieza fundamental del sistema, por lo que una parte importante del trabajo realizado ha consistido en la caracterización experimental del mismo con el objetivo de conocer con detalle sus propiedades. En concreto, se trata del diodo láser LP660-SF40, de Thorlabs, con longitud de onda de emisión en 658 nm y potencia nominal de 40 mW. Este láser se comercializa conectorizado mediante un rabillo de fibra monomodo de visible, lo que hará que las pérdidas de acoplo se vean reducidas y nos facilitará la tarea de la inyección localizada. Otra ventaja añadida es su buena potencia de emisión, que le permite cubrir largas distancias, lo que nos permitirá analizar largos tramos de fibra. Para la alimentación del láser es necesario montarlo en una base de polarización. En concreto, usamos una base específica para láseres con rabillo, el modelo LDM9LP, también de Thorlabs. Las características del diodo láser y de la base se pueden consultar en el Anexo III de la memoria.

En primer lugar, obtendremos las curvas de potencia óptica frente a intensidad de corriente eléctrica (curvas I/P) para distintas temperaturas. Con estas curvas conoceremos las características de la conversión electro-óptica del dispositivo, lo que nos permitirá conocer su intensidad umbral y el rango en el que tiene comportamiento lineal. Ambos parámetros nos servirán, junto con el resto de medidas, para determinar la intensidad de corriente de polarización más adecuada para el láser.

En segundo lugar, dada el alto comportamiento multimodal de las POF, es importante conocer la distribución espacial de la potencia óptica en la entrada de la fibra, es decir, en la inyección. Por lo tanto, obtendremos esta distribución para distintos tipos de fibra y varios niveles de intensidad de corriente en el láser.

Finalmente, hemos medido la respuesta en frecuencia del sistema para distintas combinaciones de corriente de polarización, temperatura y magnitud de la señal con la que se realiza la modulación. Estas medidas nos permitirán identificar la posible dependencia de las características frecuenciales con los parámetros de operación de la fuente óptica. Para realizarlas se ha usado un sistema basado en un analizador vectorial de redes (VNA) controlado por una GUI de Matlab [13].

#### **3.1. Determinación de las curvas de Intensidad / Potencia**

Las curvas de potencia óptica emitida frente a intensidad de corriente eléctrica de polarización determinan dos parámetros fundamentales en los láseres: la intensidad umbral a partir de la cual empieza a haber emisión estimulada y la pendiente de eficiencia. Estas curvas nos permiten ver cuáles son las zonas óptimas donde debemos modular la fuente, evitando acercarnos demasiado tanto al umbral como al valor máximo especificado por el fabricante.

Debido a la gran potencia de emisión del láser usado en el sistema, no ha sido posible usar de forma directa el medidor de potencia estándar disponible en el laboratorio de POF (FOTEC FM300), ya que este se saturaba a partir de cierta intensidad de corriente. Por ello, para poder realizar las medidas de potencia, ha sido necesario introducir un atenuador específico para POF y diseñado a medida por OZ Optics Ltd. de forma previa a la conexión al FOTEC. Este atenuador variable funciona bloqueando físicamente la luz con un tornillo, al que se le pueden dar más o menos vueltas según la atenuación deseada. En nuestro caso, bastaron 8.13 dB de atenuación para evitar saturar el detector.

La introducción del atenuador no afecta a los resultados de medida de la curva I/P: no modifica la intensidad umbral, mientras que para obtener la pendiente de eficiencia bastaría con multiplicar el resultado por  $10^{0.813}$ . De cualquier manera, dado que únicamente queremos conocer el rango de intensidades de corriente en el que el comportamiento del láser es lineal, así como analizar la posible influencia con la temperatura, no creemos necesario llevar a cabo este ajuste.

Para controlar la base de polarización donde se monta el diodo láser, se usa un controlador de Thorlabs ITC 502, que además de fijar la intensidad de corriente de polarización del láser, realiza el control de la temperatura de operación de la fuente óptica. La medida de las curvas I/P del láser se han realizado mediante un barrido de la intensidad de corriente inyectada al láser en el rango de 0 a 135 mA, con paso de 1 mA en la zona lineal y paso de 0.25 mA en la zona cercana al umbral para una mayor precisión. Este procedimiento se ha llevado a cabo para varias temperaturas (20, 25, 30, 35 y 40 °C) con el objetivo de conocer la influencia de la temperatura. La Figura 3.1 muestra las curvas I/P obtenidas mediante este procedimiento.

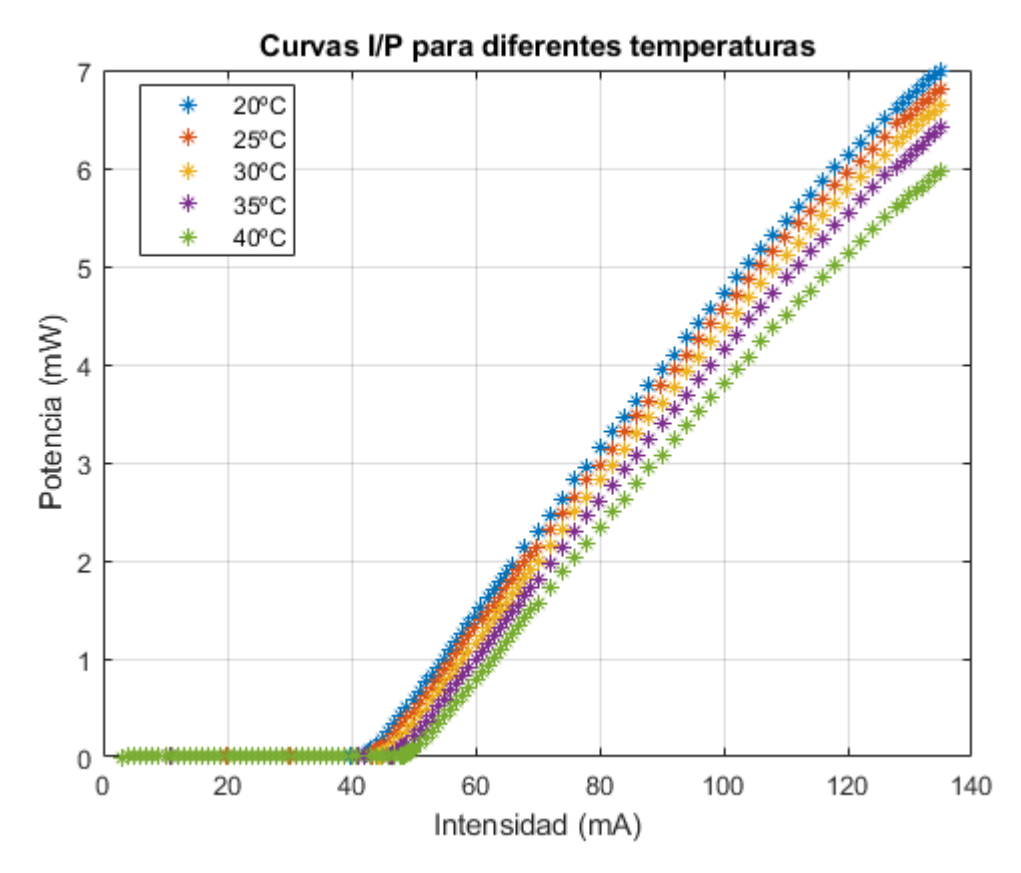

*Figura 3.1: Curvas IP del láser para diferentes temperaturas*

Vemos que la Intensidad umbral aumenta conforme la temperatura de operación aumenta. También se produce una disminución de la potencia máxima emitida. En la Tabla 3.1 mostramos la intensidad umbral y la diferencia de potencia en el máximo con respecto a la medida tomada a 20 °C

| Temperatura (°C) | Intensidad umbral (mA) | Diferencia potencia emitida (dB) |
|------------------|------------------------|----------------------------------|
| 20               | 42.25                  |                                  |
| 25               | 43.5                   | 0.12                             |
| 30               | 44.75                  | 0.22                             |
| 35               | 46.5                   | 0.38                             |
| 40               | 60                     |                                  |

*Tabla 3. 2: Intensidad umbral y pérdidas de potencia del láser en función de la temperatura*

En cuanto a la pendiente de eficiencia, se observa una ligera disminución de la pendiente conforme aumenta la intensidad detectada, comportamiento habitual en diodos láser. Para poder medir mejor este efecto, hemos representado en la Figura 3.2 la pendiente cada 10 medidas de cada una de las temperaturas.

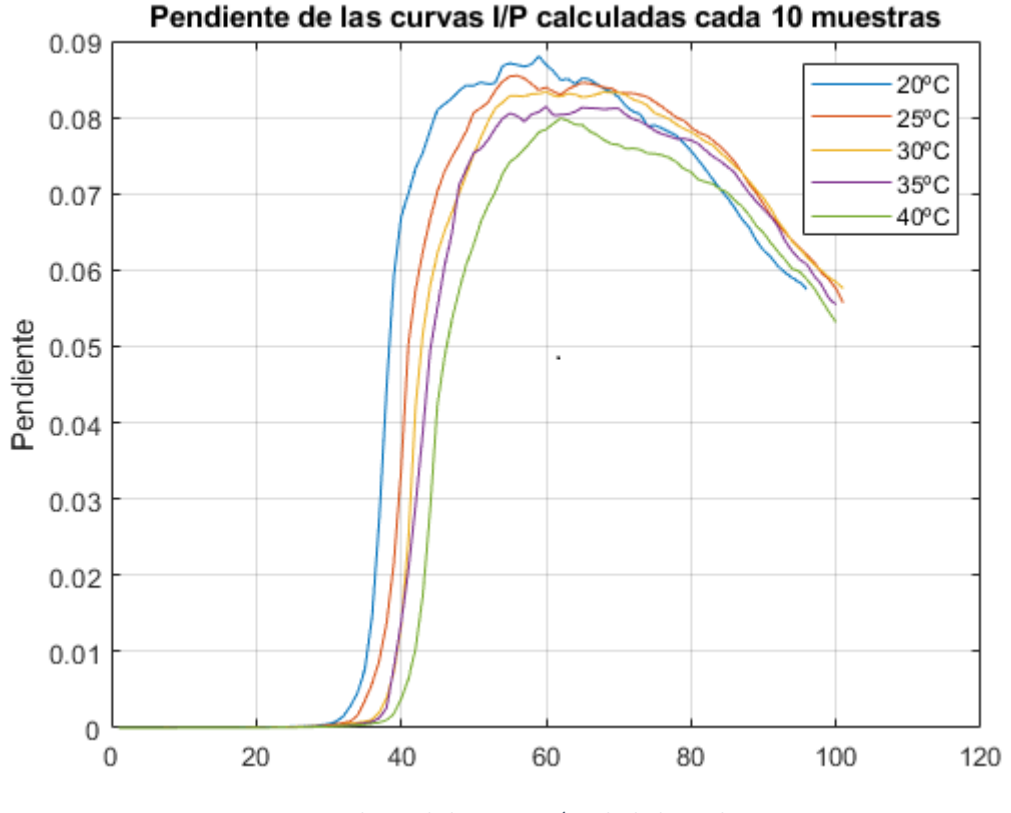

*Figura 3.2: Pendiente de las curvas I/P calculadas cada 10 muestras*

Esta gráfica muestra cómo para todas las temperaturas la pendiente alcanza un máximo alrededor de los 60 mA y después esta va disminuyendo cada vez más rápido conforme la intensidad inyectada se acerca al máximo.

#### **3.2. Distribución espacial de intensidad**

Cuando trabajamos con fibras ópticas de plástico, resulta crucial conocer las características espaciales de la luz inyectada por la fuente óptica. Es más, las condiciones de inyección determinarán la distribución de intensidad que se introduce en la fibra, que no estará fijada únicamente por las características espaciales de la fuente óptica, sino también por las características de la fibra: índice de refracción y preparación del extremo de inyección. Por tanto, no sólo estamos interesados en medir las propiedades espaciales de la fuente óptica, sino que

queremos conocer cómo se distribuye la luz en el interior de la fibra. Asumiremos que una buena aproximación de esta distribución espacial de intensidad de entrada a la fibra es la distribución espacial a la salida de una fibra suficientemente corta [12]. De esta forma, se han tomado medidas de campo lejano o FFP (*Far Field Pattern*) para fibras cortas (1.5 m) de dos tipos: una fibra de salto de índice o SI-POF y una fibra de gradiente de índice o GI-POF. El patrón de campo lejano es la distribución espacial de intensidad óptica en función del ángulo de salida a una distancia suficientemente alejada de la fibra. Es habitual considerar que este patrón tiene simetría rotacional por lo que se puede caracterizar mediante su perfil radial. Para tomar las medidas de campo lejano utilizamos una caja negra sellada, de forma que la única luz que entra en la misma sea la que sale de la fibra. La luz salida de la fibra se refleja en una pantalla, siendo dicha imagen registrada por una cámara, que envía los datos a un PC, desde donde se puede controlar el sistema mediante una aplicación en LabView [14]. También, y acoplado a la fibra, tenemos un sistema de vibración para eliminar el ruido de *speckle* (interferencia inherente a las fuentes coherentes que degrada la señal). Desde la aplicación en LabView podemos controlar algunos parámetros, además de ver las imágenes antes de la captura.

Para este estudio, se han considerado 3 valores de intensidad de polarización del láser, con el objetivo de analizar el posible efecto que tiene sobre las características espaciales de la luz inyectada en la fibra. En concreto, se han considerado intensidades de polarización o *bias* de 50 mA, que se considera como mínimo punto de operación, 100 mA, que se encuentra en el punto medio de la zona de comportamiento lineal, y de 135 mA, que es el valor máximo. Para cualquiera de estas intensidades de polarización la potencia de emisión del láser es muy alta, por lo que el tiempo de apertura de la cámara debe ser muy corto para no saturarse, de forma que el ruido de *speckle* se mantiene, ya que el sistema de vibración no funciona correctamente en periodos tan cortos de tiempo. De forma que, para eliminar este ruido, se han tomado 15 capturas para cada una de las fibras y cada una de las intensidades de corriente inyectadas en el láser, de forma que podamos hacer la media de todas las imágenes y así reducir este problema.

En la Figura 3.3 se representan los resultados para las dos fibras analizadas. Además del perfil radial (a la izquierda) para cada intensidad de polarización del láser, se representa el flujo angular encerrado, más conocido como EAF (*Encircled Angular Flux*), que se define como el cociente entre el flujo de radiación dentro del cono formado por un ángulo dado y el flujo total.

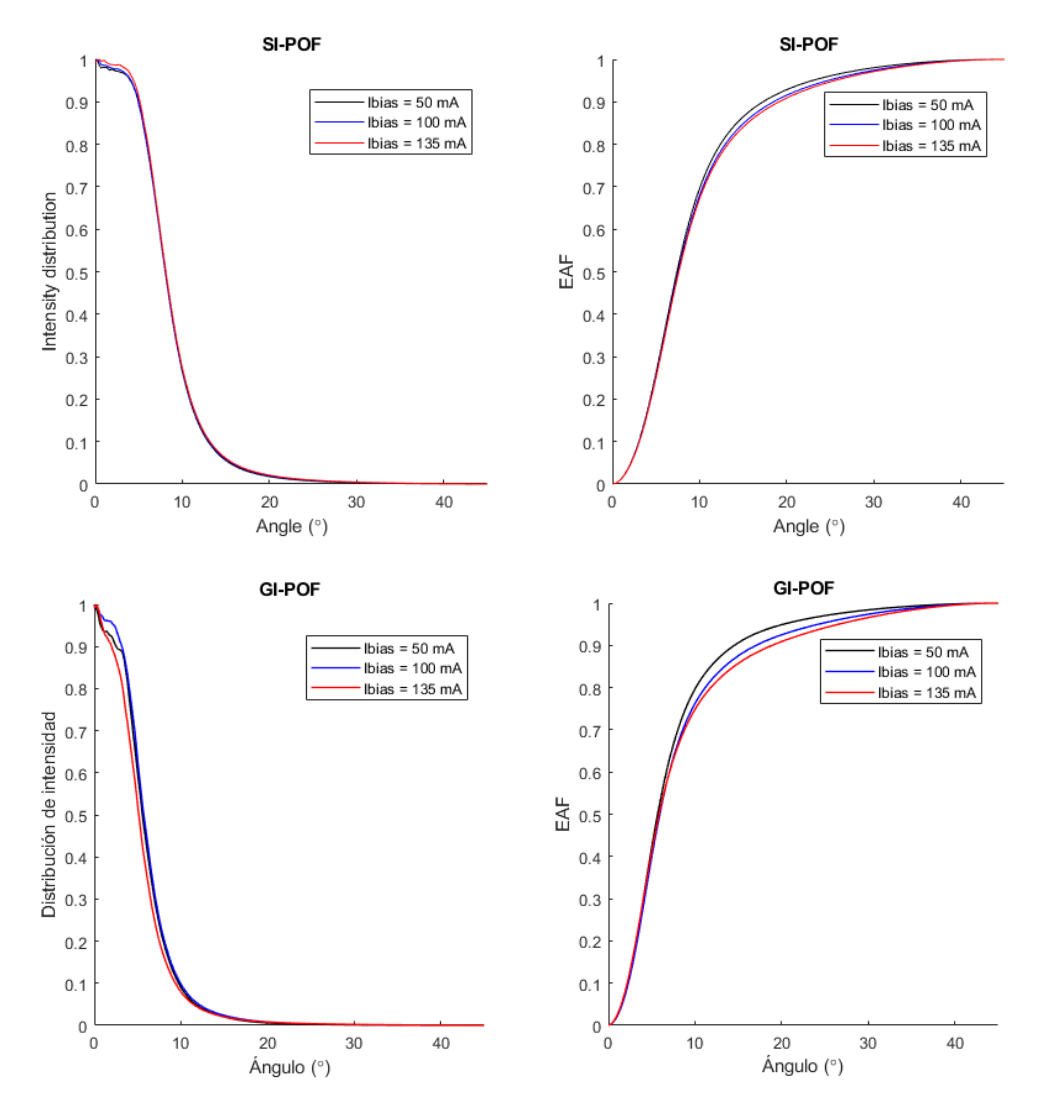

*Figura 3.3: Perfil radial del patrón de campo lejano (izquierda) y EAF (derecha) para un tramo corto de SI-POF (arriba) y GI-POF (abajo) y distintas intensidades de bias del láser.*

Como se puede observar, y era de esperar dada la conectorización de la fuente mediante el rabillo de fibra monomodo de visible de baja apertura numérica, la distribución espacial inyectada en las fibras es bastante estrecha para las dos fibras consideradas y cualquier corriente de polarización del láser, teniendo anchuras a media altura del orden de 8° para SI-POF y sólo 5.5° para GI-POF. Esto indica que la luz se introduce en la fibra de forma muy focalizada siendo bastante pequeño el ángulo del cono donde se concentra la mayor parte de la potencia óptica. De hecho, en el EAF se puede observar como el 90% del flujo total se encuentra en un cono con ángulo de unos 15° y de unos 20° para la GI-POF y SI-POF, respectivamente. Estas diferencias observadas entre las fibras SI-POF y GI-POF han sido descritas anteriormente [15] con la conclusión que en la fibra de gradiente de índice (GI-POF) la potencia tiende a concentrarse en el centro de la misma, ya que la composición del núcleo no es uniforme, aumentando el índice de refracción conforme nos alejamos del núcleo de la fibra.

En cuanto a la influencia con la corriente de *bias*, podemos concluir que, para las dos fibras analizadas, la distribución espacial de la luz inyectada no varía significativamente al variar la intensidad de corriente eléctrica inyectada a la fuente.

Como resumen, los resultados de caracterización espacial demuestran que la fuente óptica seleccionada para realizar el montaje de nuestro sistema de alineamiento es adecuada para realizar la inyección localizada sobre los núcleos individuales de fibras MC-POF.

#### **3.3. Caracterización frecuencial de la fuente óptica**

Por último, otra característica básica de la fuente óptica junto a las ya descritas de potencia y distribución espacial inyectada en la fibra, es la relativa al comportamiento en función de la frecuencia de modulación. En este sentido, la base de polarización donde montamos el láser cuenta con una entrada de RF para introducir una señal eléctrica de modulación que se combina de forma aditiva con la intensidad de corriente de polarización.

Para tomar las medidas de respuesta frecuencial es necesario establecer un enlace completo de comunicaciones. Para ello se usa la fuente óptica que se desea caracterizar, un tramo corto de fibra óptica y un receptor SPD-2, con hojas de características en el Anexo 3. Tanto para la modulación del láser como para analizar la señal del receptor se usa un analizador vectorial de redes (VNA, *Vectorial Network Analyzer*), el modelo E5071C de Agilent. De esta forma, el VNA compara la entrada de modulación del láser, entrada del sistema a analizar y la salida del sistema, salida del receptor SPD-2. En concreto, del conjunto de parámetros S el que nos interesa para obtener la respuesta en frecuencia del sistema es el parámetro de transmisión *S*21.

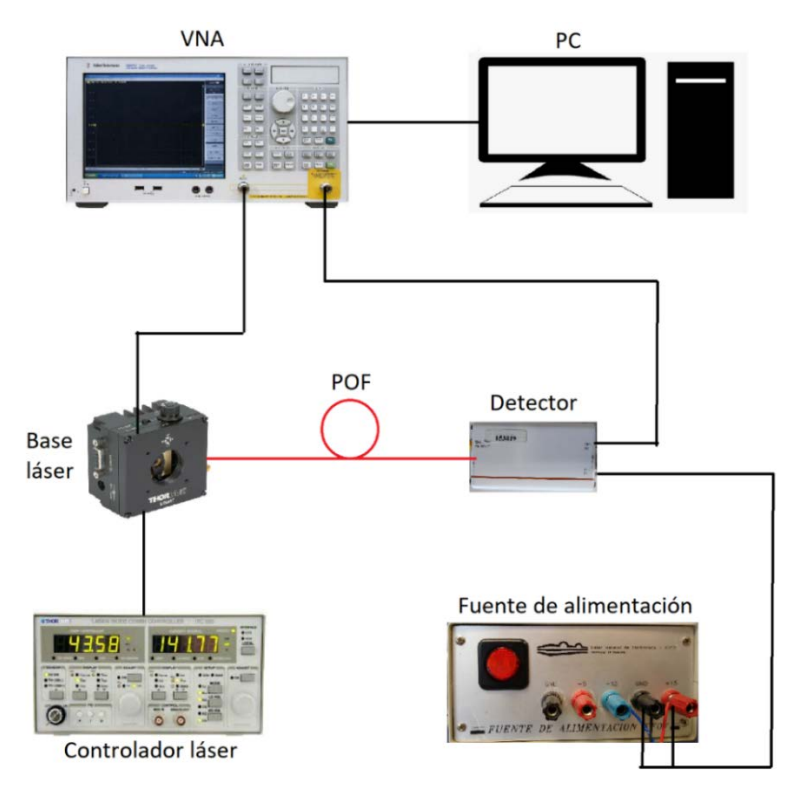

A continuación, en la Figura 3.4, mostramos un esquema del sistema de medida utilizado:

*Figura 3.4: Esquema del sistema para la caracterización frecuencial*

Las medidas de respuesta en frecuencia se han tomado para distintas temperaturas de operación (20, 25, 30, 35 y 40 °C) e intensidades de polarización (60, 75, 90, 105 y 115 mA). La amplitud de modulación elegida ha sido de 10 dBm (el máximo del VNA), ya que el amplio rango de operación lineal del láser nos lo permite. A modo de ejemplo, en la Figura 3.5 mostramos las respuestas frecuenciales para las distintas intensidades de corriente consideradas cuando la temperatura de operación es de 25 °C (gráfica de la derecha) y las respuestas frecuenciales para las distintas temperaturas considerando una intensidad de polarización de 105 mA (gráfica de la izquierda). El resto de gráficas pueden encontrarte en el Anexo II.

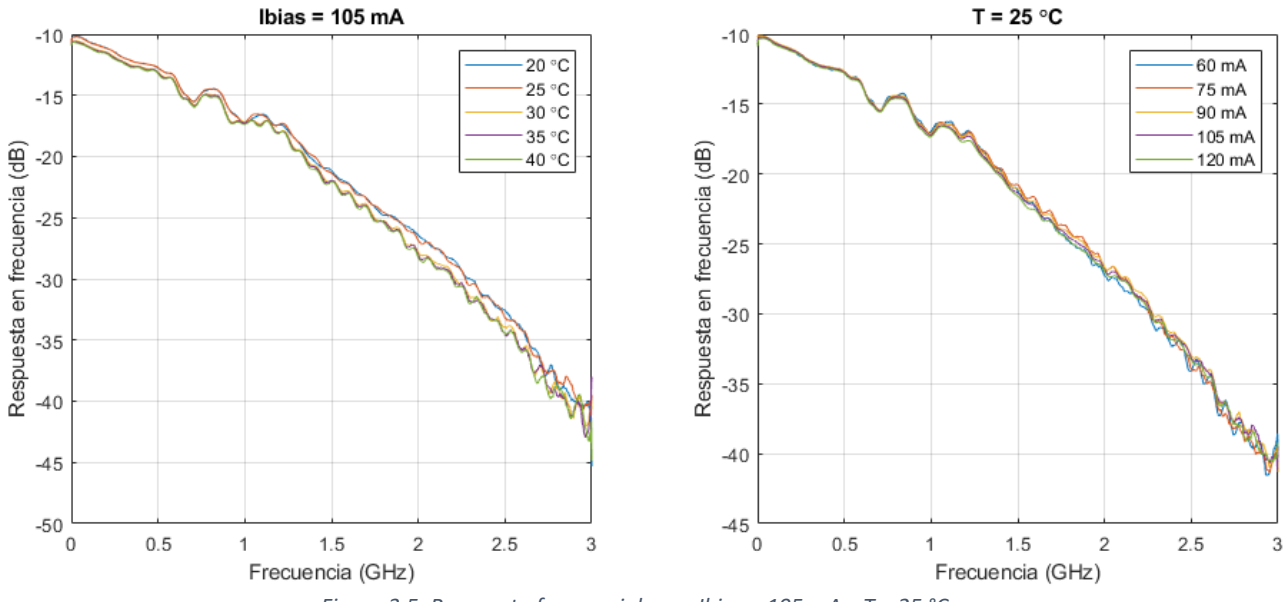

*Figura 3.5: Respuesta frecuencial para Ibias = 105 mA y T = 25 °C*

Las medidas muestran ligeros cambios en la respuesta frecuencial ante los cambios en las condiciones de operación del láser. En concreto, los cambios que experimenta la respuesta frecuencial del sistema son notables para variaciones de temperatura, mientras que no son significativos en lo que a intensidad de polarización respecta, aunque podemos observar un empeoramiento conforme aumenta la misma (con la excepción de las medidas a 60 mA, que empeoran, debido a su proximidad a la intensidad umbral). También se puede observar un mínimo relativo en todas las gráficas en torno a los 750 MHz. Esto es debido a la respuesta frecuencial de la base, ya que aparece en todas las medidas tomadas con ella, independientemente del láser empleado. También se observa una variación periódica en las medidas debida a la desadaptación de la entrada de modulación de la base del láser.

En general, en lo que a las características frecuenciales de la fuente óptica se refiere, podemos concluir que éstas permanecen invariantes con los parámetros de operación del láser, presentando un ancho de banda a -3 dB de en torno a 550 MHz, que es un valor ligeramente peor que el ofrecido por otros láseres ya caracterizados [16].

#### **3.4. Distorsión armónica**

Por último, como parte del protocolo habitualmente empleado en el laboratorio de POF para la caracterización de fuentes ópticas, se han realizado medidas de distorsión armónica. Estas medidas nos permitirán analizar el efecto de la potencia de modulación sobre la señal transmitida por la fibra, lo que nos permitirá configurar de forma óptima este parámetro. La distorsión armónica total es una medida de la distorsión que experimenta una sinusoide al

atravesar el sistema completo. Esta distorsión se produce, mayoritariamente, en múltiplos enteros de la frecuencia de la sinusoide de entrada, conocidos como armónicos, y es debida, a fenómenos no lineales presentes en el sistema. Para cuantificar esta distorsión se usa un parámetro llamado THD (*Total Harmonic Distorsion*), que se define como el cociente del sumatorio de la potencia todos los armónicos entre la potencia de la frecuencia fundamental.

$$
THD = \frac{\sum_{i=1}^{N} P_i}{P_0}
$$

Para obtener la THD utilizaremos el esquema de la Figura 3.5. Generamos la sinusoide con el VNA, configurando su rango de barrido frecuencial de forma que la frecuencia de inicio y fin coinciden, y conectamos la salida del receptor a un osciloscopio, donde podremos ver y capturar la imagen para su posterior procesado.

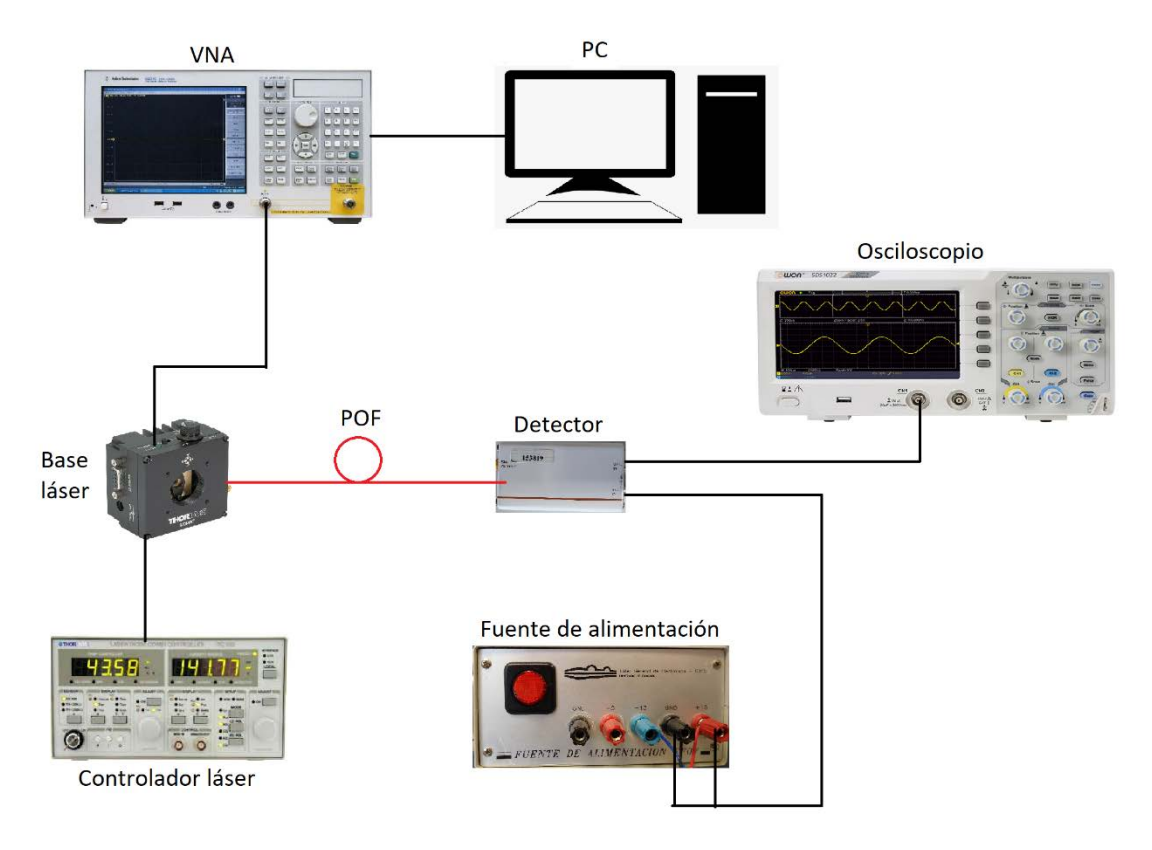

*Figura 3.6: Esquema del sistema para toma de medidas de THD*

La THD ha sido obtenida para diferentes frecuencias de señal (100, 250, 500, 750, 1000, 1250 y 1500 MHz) e intensidades de polarización del láser (60, 90 y 115 mA) con una potencia de modulación de 10 dBm, la máxima del VNA, lo que también provoca que la distorsión sea mayor. Como ejemplo, mostraremos en la Figura 3.5 las sinusoides obtenidas para una intensidad de polarización de 115 mA para todo el rango de frecuencias. En el Anexo 1 se recogen las gráficas obtenidas para todo el conjunto de valores de frecuencia e intensidad de polarización considerados.

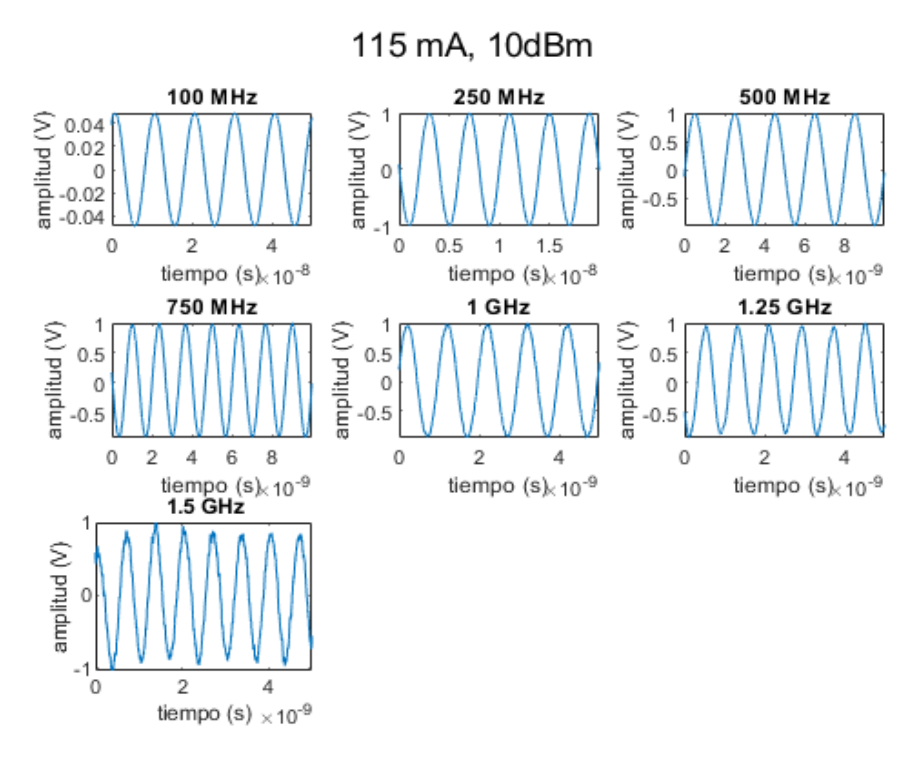

*Figura 3.7: Señal recibida en el osciloscopio con 115 mA para diferentes frecuencias*

Observamos que la distorsión es apenas apreciable para las frecuencias más bajas, pero que empieza a ser bastante notable para las frecuencias iguales o superiores a 1 GHz. También podemos ver una reducción de la potencia de entrada al osciloscopio conforme aumenta la frecuencia de oscilación. Para poder establecer una comparación adecuada debemos, por tanto, normalizar todas las medidas.

A partir de estas medidas obtenemos la THD en función de la frecuencia y la intensidad de polarización, que representamos en la Figura 3.6

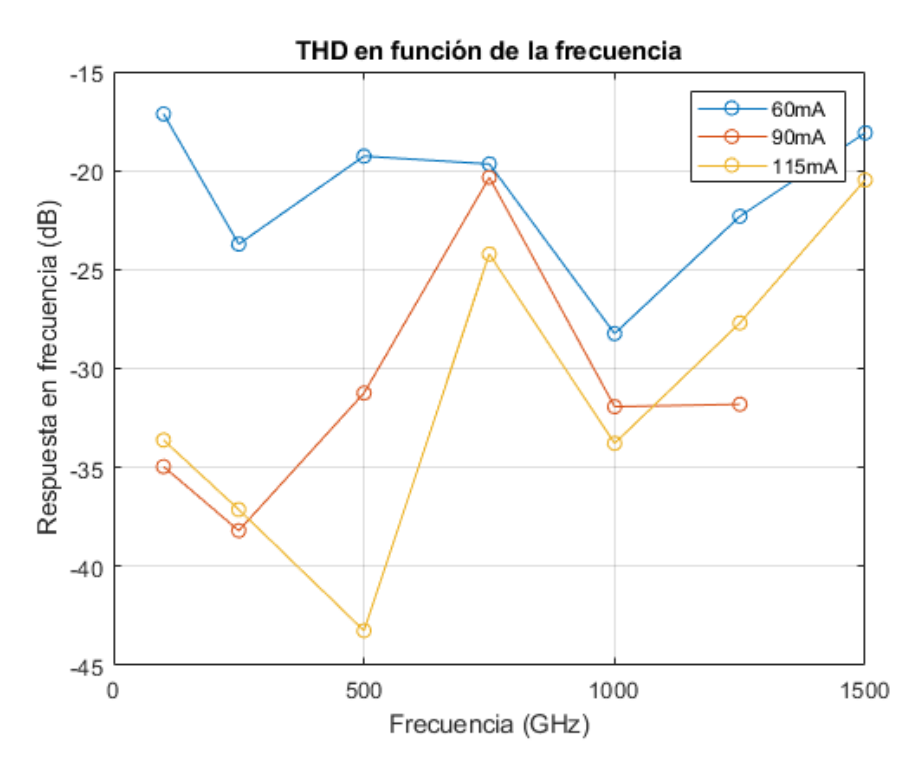

*Figura 3.8: THD en función de la frecuencia para distintas intensidades de polarización*

Vemos que, para las medidas tomadas a 60 mA, THD es sensiblemente mayor, debido a los efectos no lineales derivados de trabajar tan cerca de la Intensidad umbral entre la emisión espontánea y la estimulada. También vemos que la THD tiende a aumentar conforme aumenta la frecuencia, con un notable pico a los 750 MHz, que podemos atribuir a la dinámica del láser.

El análisis conjunto de las medidas de respuesta frecuencia y las medidas de THD nos permiten concluir sobre el punto de operación óptimo de la fuente óptica. Nuestra recomendación será emplear el láser con una intensidad de polarización de 115 mA y usando una potencia de modulación máxima, que en el caso de usar corriente de bias de 115 mA puede llegar hasta 10 dBm.

### Capítulo 4: Sistema de inyección localizada en POF

En este capítulo se describe el sistema de inyección localizada para fibras ópticas de plástico desarrollado en el Trabajo Fin de Grado. Por una parte, se describe el sistema físico constituido básicamente por un conjunto de motores micrométricos con sus controladores y dos cámaras o microscopios digitales para asistir al usuario en el control de los motores. Por otra parte, se presenta la aplicación desarrollada en Matlab que permite controlar el sistema físico anterior, es decir, que permite al usuario el alineamiento de fibras ópticas. En concreto, la aplicación principal a la que se destinará el sistema desarrollado es la caracterización individual de los núcleos de una fibra MC-POF, por tanto, se requiere que sea posible realizar la inyección con la precisión necesaria para poder seleccionar el núcleo de interés

#### **4.1. Sistema físico**

Todo el sistema está montado sobre una mesa óptica, que nos aporta estabilidad y nos da la flexibilidad necesaria para ubicar los distintos elementos en las posiciones más idóneas. En particular, el montaje cuenta con los siguientes elementos:

- Dos soportes, en cada uno de los cuales se coloca la fibra inyectora (fibra de vidrio monomodo de visible) y la fibra POF a analizar, respectivamente. Cada uno de los soportes tiene acoplados 3 motores que permiten modificar la posición relativa de ambas fibras.
- Tres motores lineales, atornillados al soporte de la fibra de vidrio y que permiten controlar los ejes X, Y, Z de la alineación de la fibra. Estos motores tienen una precisión de una décima de micra, precisión suficiente para el trabajo que debemos realizar.
- Tres motores rotativos, acoplados al soporte de la fibra óptica de plástico, que controlan el Roll, Pitch y Yaw de la alineación de la fibra. Mientras que el motor de Roll permite un movimiento de 360°, el de Pitch sólo se desplaza 3.2° en cada dirección, y aunque el Yaw también permite hacer rotaciones completas, está limitado a 10° en cada dirección para evitar que choque con la cámara o con el soporte.
- El controlador NSC200 de Newport, que permite manejar, tanto manual como automáticamente, el movimiento de los 5 primeros motores. Este controlador está formado por 2 componentes: un controlador manual, que permite un manejo básico del sistema en ausencia de un PC, y una caja de conexiones, a la que están conectados los motores, y que los conecta con el controlador manual, y con el PC mediante un conector RS-232. Tanto este controlador como el siguiente, incluyen un manual de instrucciones que describen el formato de los comandos que deben ser escritos en el puerto serie para manejar los motores.
- Un segundo controlador CONEX-CC de la marca Newport para el motor que determina el ángulo Yaw, ya que no era compatible con el primer controlador descrito. Este no tiene controlador manual, y está conectado al PC a través de un RS-232.
- Una cámara Dino-Lite, colocada en el punto de inyección de la fibra de vidrio a la de plástico en un ángulo horizontal de 45°, que nos permite ver cómo están alineadas las dos fibras para realizar las correcciones necesarias y comprobar que la luz está siendo

inyectada en el núcleo deseado. Esta cámara, cuando está grabando, enciende unos LED que permiten ver las fibras que están siendo alineadas, pero una vez se ha terminado a alineación, es necesario apagarlo, ya que la luz de su foco introduce una gran cantidad de ruido en el sistema.

- Una segunda cámara Digimicro, que está colocada en el extremo de salida de la fibra POF receptora y que nos permite ver por qué núcleos está saliendo la luz inyectada y con qué intensidad. Cuando el alineamiento con uno de los núcleos es correcto, vemos que sólo hay un núcleo iluminado, lo que prueba que la transmisión de potencia entre núcleos es nula o despreciable
- Por último, para evitar que un exceso de luz exterior cause problemas en las medidas, hemos construido una pequeña caja oscura a base de cartón, con la que obtenemos imágenes suficientemente nítidas como para realizar el alineamiento y obtener una buena imagen de campo cercano a la salida de la fibra POF, sobre la que se puede aplicar algoritmos de procesado de imagen que permitan obtener los parámetros que se desee.

En la Figura 4.1 podemos ver una imagen del sistema completo tal y como se ha montado en el laboratorio de óptica.

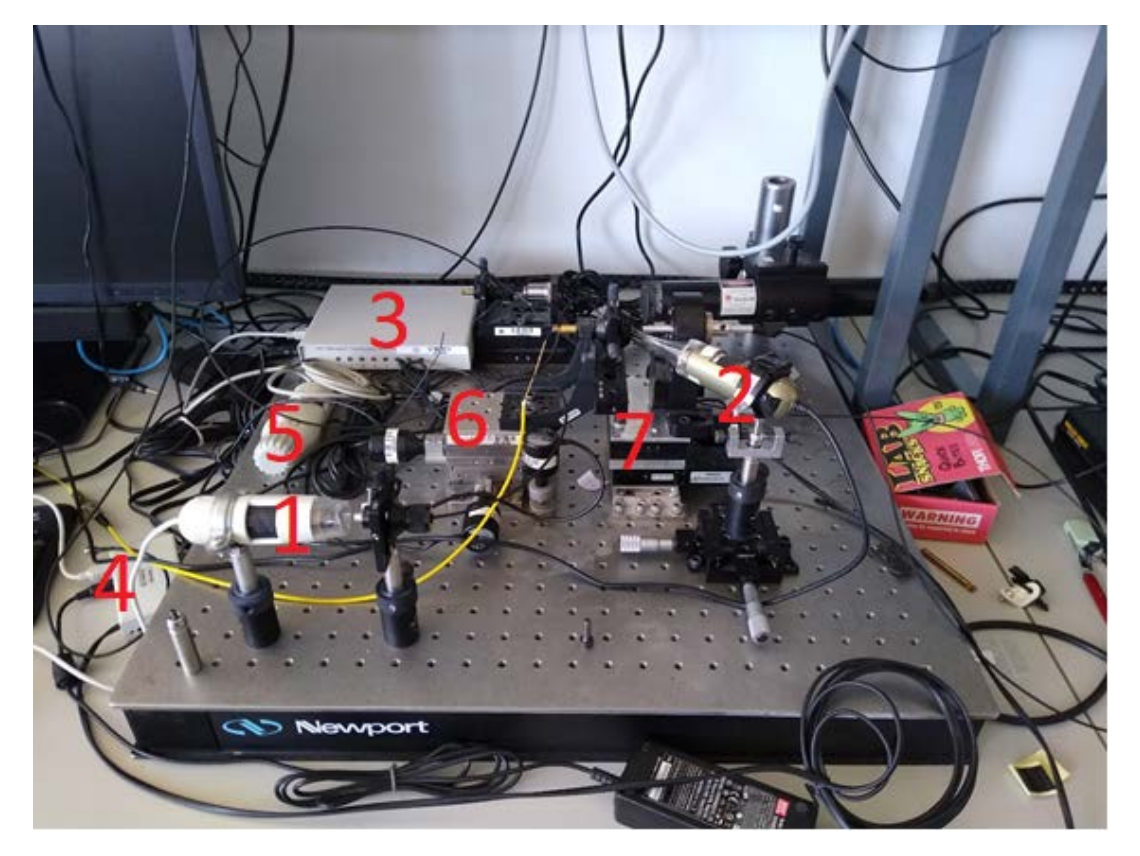

*Figura 4.1: Fotografía del montaje completo*

- 1. Cámara Digimicro
- 2. Cámara Dino-Lite
- 3. Controlador NSC200
- 4. Controlador CONEX-CC de Newport
- 5. Control manual del NSC200
- 6. Soporte de los motores lineales
- 7. Soporte de los motores angulares

#### **4.2. Software de control**

Para controlar todos los elementos del sistema físico contamos con una serie de aplicaciones de control proporcionadas por los fabricantes. En primer lugar, contamos con un software que permite el control de los 5 primeros motores. Esta aplicación nos permite ver y modificar la posición de los motores, además de cambiar la configuración de los mismos, modificando su velocidad de desplazamiento y su aceleración, además de los límites de desplazamiento en ambas direcciones. En la Figura 4.2 vemos un pantallazo del software del controlador:

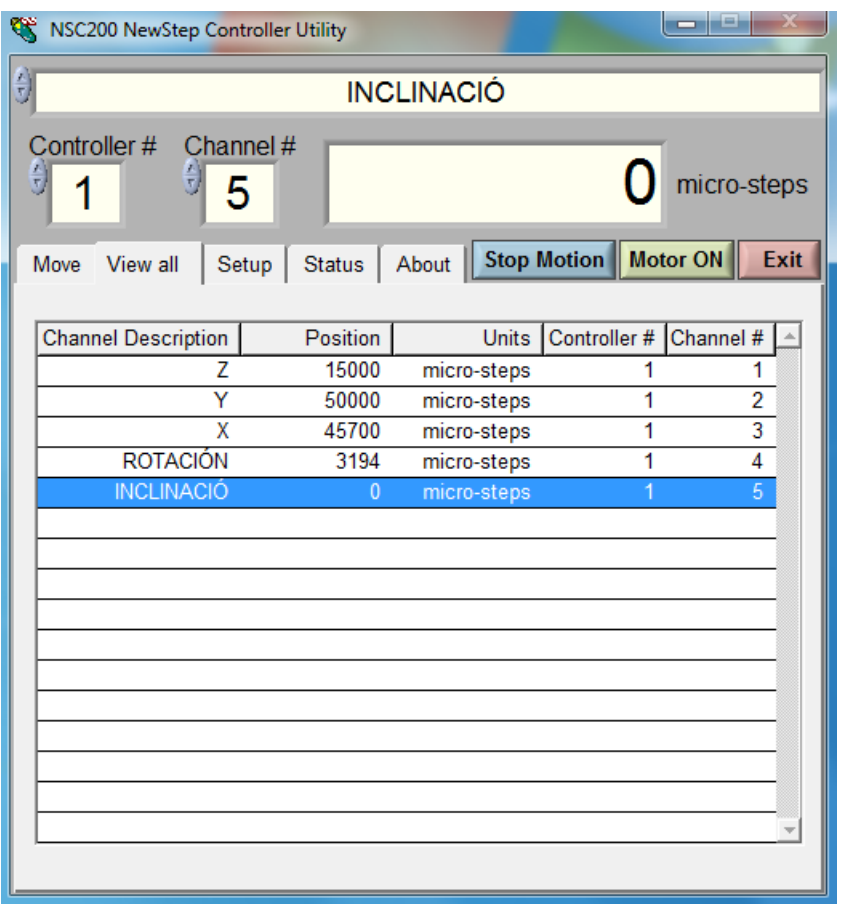

*Figura 4.2: Captura del software del controlador NSC200*

Como ya se ha comentado, el motor que controla la posición angular Yaw es incompatible con el controlador anterior, por lo que debemos utilizar otro distinto. En este caso, las funciones del mismo son más limitadas, aunque suficientes para el trabajo a realizar. En la Imagen 4.3 tenemos una captura de la aplicación del CONEX-CC

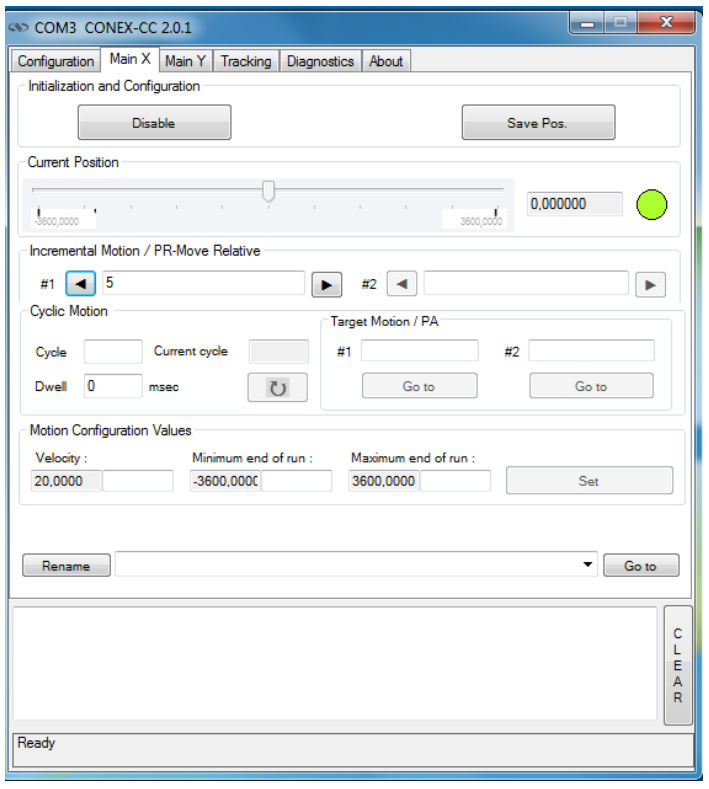

*Figura 4.3: Captura del controlador CONEX-CC*

En cuanto a los dispositivos de imagen, para la visualización de la imagen captada por la cámara Dino-Lite contamos con otro software, que permite tanto la captura de imágenes como el encendido y apagado del LED incorporado en la cámara. En la Imagen 4.4 tenemos una captura de la interfaz de esta cámara

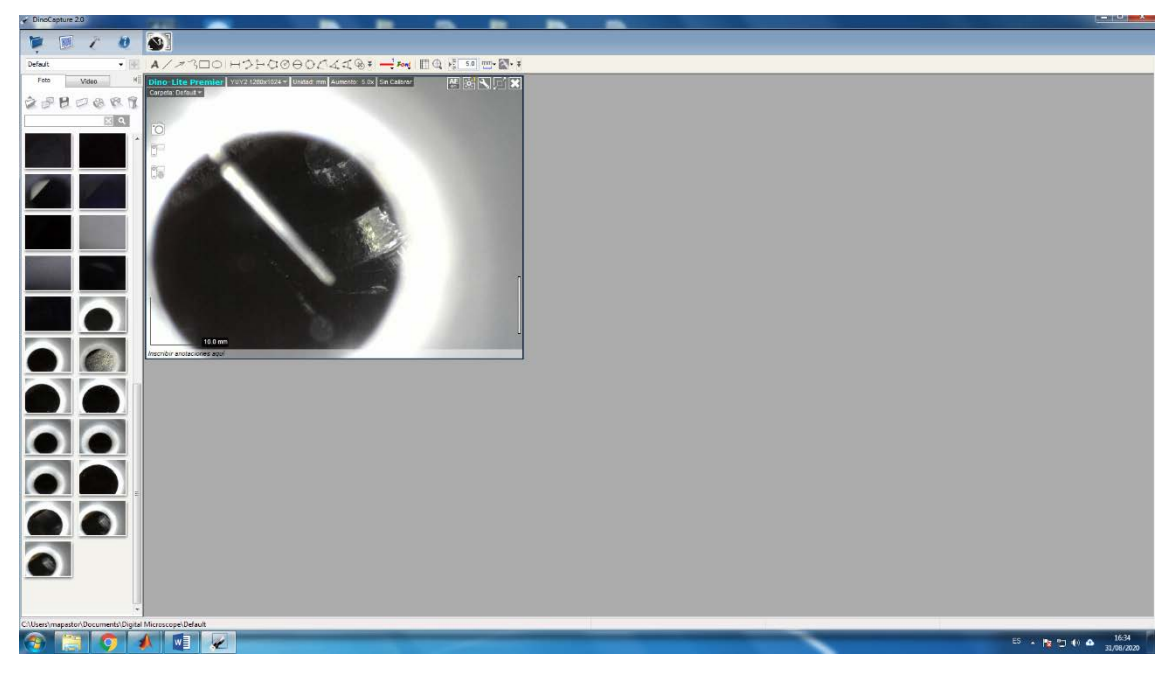

*Figura 4.4: Captura de aplicación que controla la cámara Dino-Lite*

Debido a la complejidad de trabajar con 3 programas distintos al mismo tiempo, además de lidiar con el problema de que la segunda cámara no dispone de controlador, en este trabajo se propone desarrollar una aplicación en Matlab con interfaz gráfico de usuario que permita el control simultáneo de todos los elementos incluidos en este sistema. Para ello, utilizamos la herramienta *App Designer* introducida en Matlab 2016b, que permite la creación de interfaces de usuario y la integración de las funciones de *callback* necesarias para interactuar con los motores y las cámaras. De esta forma, podemos crear elementos gráficos: ventanas con imágenes, botones y campos de texto, que realicen llamadas a funciones de Matlab, tomando como parámetros de entrada las variables que el usuario haya introducido. En la Imagen 4.5 se muestra un pantallazo de la interfaz de la herramienta *App Designer*.

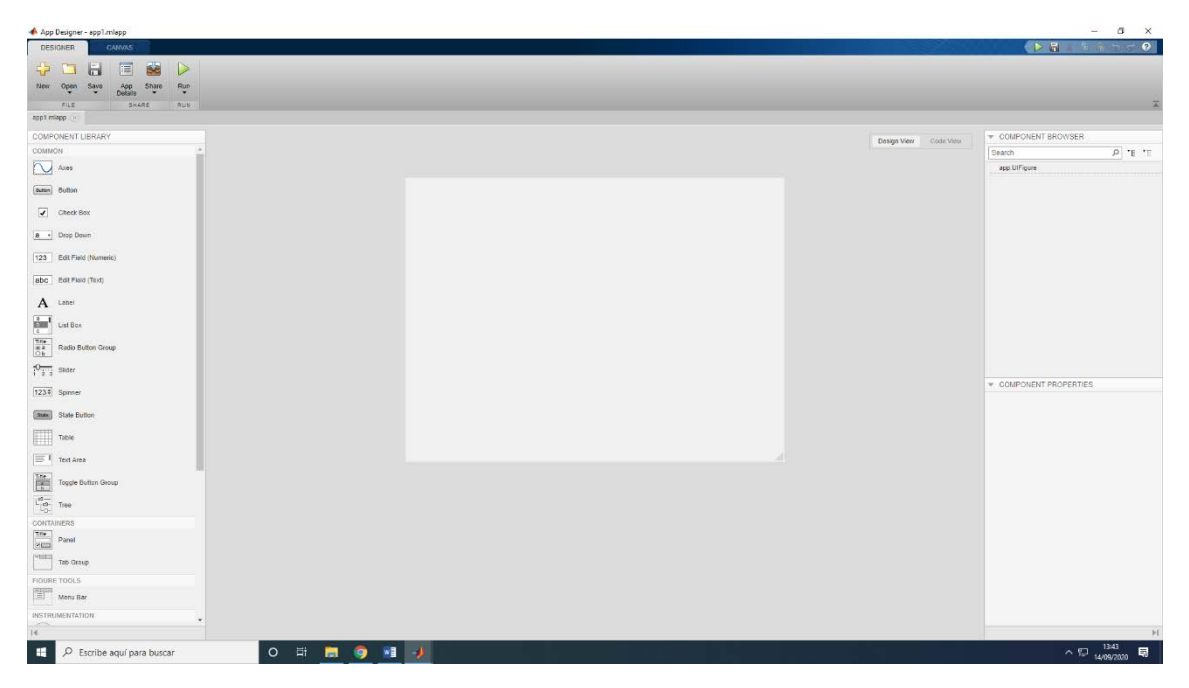

*Figura 4.5: Captura de la interfaz del App Designer*

Para comunicar el PC con los controladores utilizamos puertos serie, usando la sintaxis de comandos especificada en los manuales de uso de cada uno de los controladores. Para cada una de las órdenes que pueden ser enviadas a los motores, desarrollamos una función en Matlab, que tiene la misma funcionalidad para ambos controladores, a pesar de que la sintaxis sea distinta. Algunas de las funciones desarrolladas no han sido incluidas en el sistema final, por ser innecesarias para el ajuste del punto de inyección en la fibra. También se han incluido funciones de detección de errores que informan al usuario mediante ventanas de error cuando algún dato de los introducidos ha sido incorrecto, o cuando ha habido algún problema en alguno de los motores.

En el caso de las cámaras USB, utilizamos un paquete de soporte de hardware disponible en la web oficial de Mathworks, que incluye la función de visualización y la de captura.

En el proceso de desarrollo de la aplicación que controla el sistema de inyección nos hemos enfrentado a las siguientes dificultades:

• En algunas ocasiones, los motores se atascan mecánicamente, de forma que el controlador recibe el mensaje de que se está moviendo, aunque no sea así, y nunca termina esa orden, por lo que no se pueden enviar nuevas órdenes al controlador. Para evitar esto, hemos instalado una instrucción que lee continuamente la posición en la que se encuentra el motor, y en el caso de que se salga de los rangos establecidos, envía una orden que fuerza la detención del motor y carga un mensaje de error que avisa del problema

- El motor que controla el movimiento de Roll no está diseñado para utilizarse con el controlador que usamos, de forma que en ocasiones interpreta que se ha salido de su rango de movimiento, aunque no sea así. De forma que, para evitarle problemas al usuario, hemos decidido que el sistema ignore estos errores y le envía una nueva orden de movimiento hacia la posición solicitada por el usuario.
- Los campos de imagen en la interfaz de usuario desarrollado con el *App Designer* de Matlab no se renderizan de la misma forma que en una figura normal, lo que causa grandes retardos en la recepción de la imagen de las cámaras, además de una gran reducción del número de fotogramas por segundo registrados. Dado que esto es un problema interno de Matlab que aún no ha sido solucionado, nuestra única opción ha sido abrir las cámaras en ventanas separadas de la interfaz principal, de forma que se rendericen de forma normal y la imagen pueda verse normalmente.
- La cámara Dino-Lite, utilizada para visualizar el punto en el que se produce la inyección de una fibra a la otra tiene incluida una luz LED que no puede ser apagada desde Matlab, únicamente desde la aplicación destinada exclusivamente al control de la cámara. Esta luz saturaba la segunda cámara, encargada de ver el extremo final de la MC-POF, e impedía ver la luz del láser. Para solucionar este problema contactamos con la sucursal europea de Dino-Lite, que nos envió un software específico que permitía apagar y encender los LED desde la ventana de comandos de Windows, a la que es posible acceder desde Matlab.

En la Figura 4.6 podemos ver el aspecto final de la aplicación y en la Figura 4.7 tenemos un detalle de los campos de texto

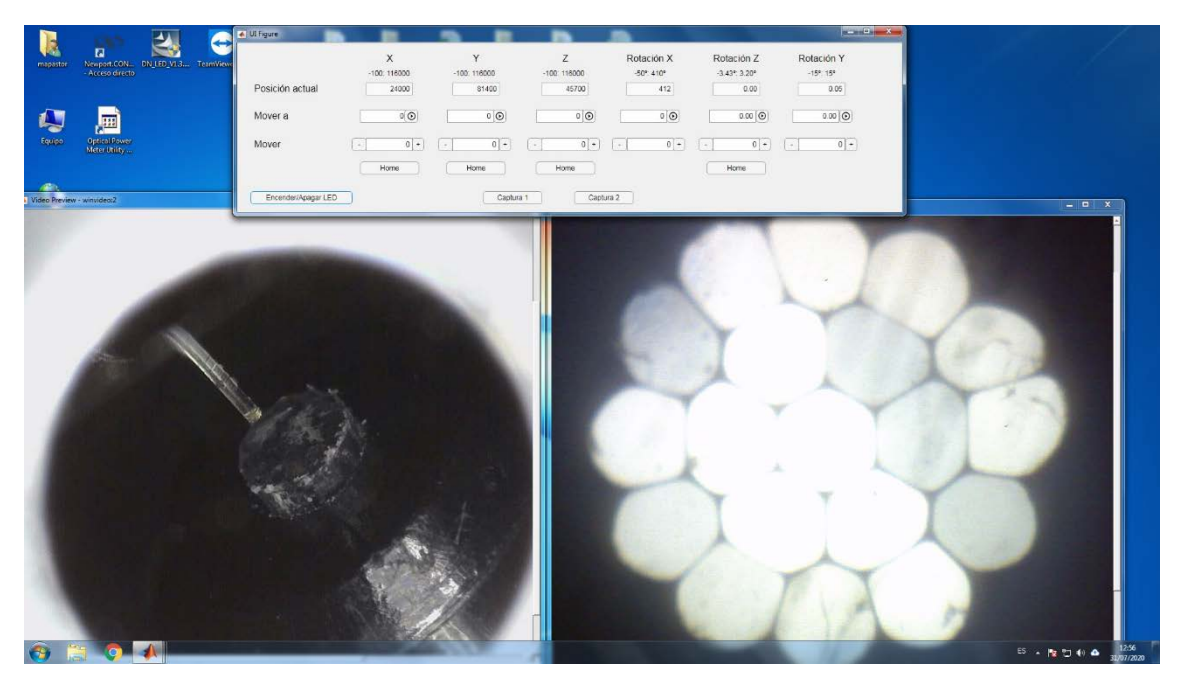

*Figura 4.6: Captura del aspecto final de la aplicación del sistema inyector*

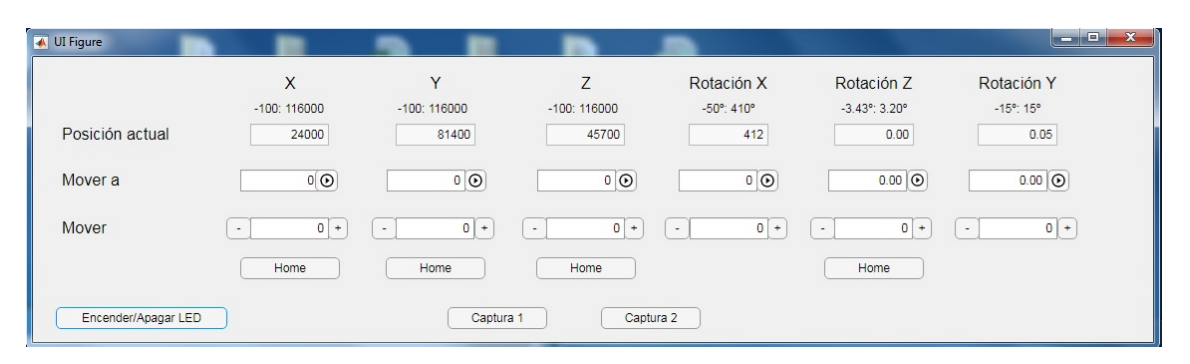

*Figura 4.7: Imagen de la ventana de posicionamiento de los motores*

La interfaz consta de consta de 3 ventanas: La superior contiene los controles necesarios para las cámaras y los motores, mientras que las 2 inferiores muestran la imagen capturada por las cámaras. La cámara de la izquierda muestra el punto donde se inyecta la luz a la fibra multinúcleo, y la de la izquierda es la salida de la fibra.

Para cada uno de los 6 motores la interfaz tiene 3 campos numéricos con información sobre el eje en el que se desplazan y el rango de movimiento de cada uno de ellos. El campo superior (sólo lectura) indica la posición actual de cada uno de los motores, y cambia cada 0.2 segundos mientras se están moviendo. El campo central (escritura), permite establecer la posición absoluta a la que queremos desplazar el motor. Finalmente, el campo inferior sirve para desplazar una cierta distancia desde su posición inicial, en sentido negativo o positivo.

Bajo este último campo numérico, hay un botón, llamado 'Home', cuya función es llevar a los motores a su posición de mínima extensión, de forma que se puede reajustar su posición de '0', que sufre ligeras desviaciones con el paso del tiempo. Está función es innecesaria para el motor de Roll, porque al ser rotativo, no tiene una posición inicial; y en el caso del motor de Yaw, el controlador no incluye esta función.

El interfaz de usuario tiene 3 botones más que se usan para el control de las cámaras: uno de ellos sirve para apagar/encender el LED de la cámara presente en el punto de inyección, de forma que, una vez hayamos alineado correctamente las dos fibras, podamos apagar la luz para que no interfiera en la medida. La función de los otros dos es permitir al usuario guardar una captura de cualquiera de las cámaras. Al pulsarse cualquiera de ellos, se abre un menú en el que podemos elegir la carpeta en la que queremos guardar la imagen.

En concreto, en la Figura 4.8, tenemos un ejemplo del aspecto de la interfaz de usuario cuando el LED de la cámara de inyección está encendido. Como se puede observar, a pesar de que el láser del sistema está encendido e inyectando luz en la fibra, no puede verse en la imagen de campo cercano a la salida de la MC-POF, porque la luz del LED es demasiado intensa. En la Figura 4.8 podemos ver el aspecto que presenta el interfaz tras apagar la cámara en la situación anterior:

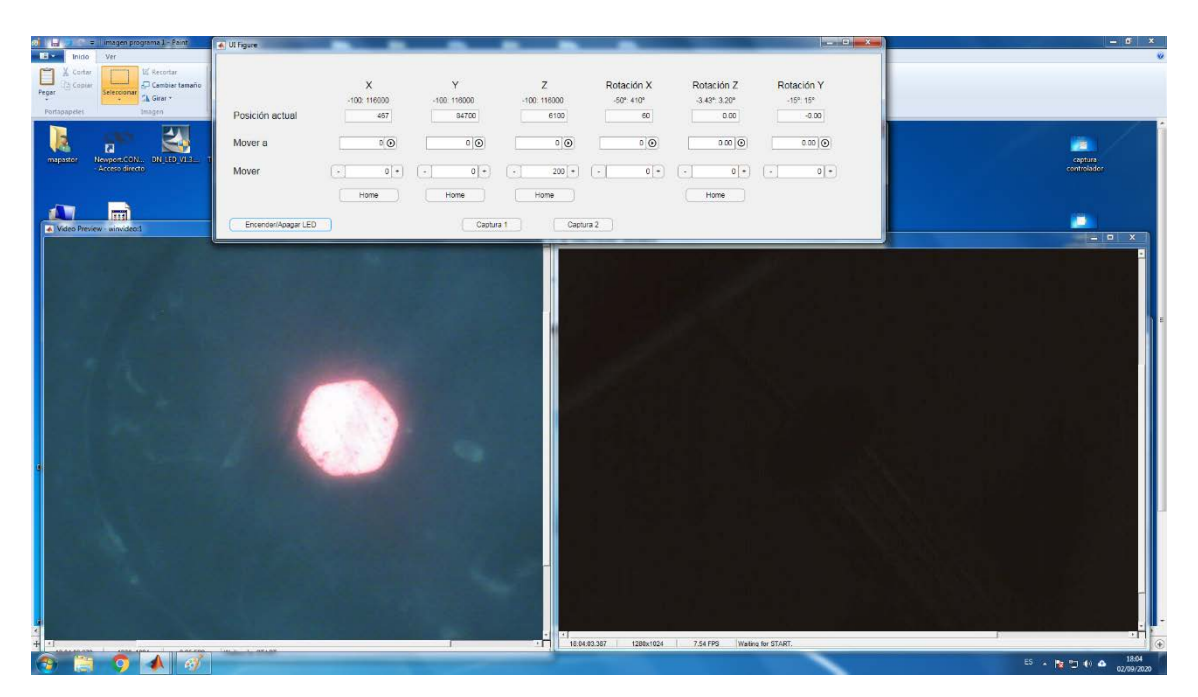

*Figura 4.8: Captura del sistema inyector con el LED de la cámara Dino-Lite apagada*

# Capítulo 5: Ejemplo de aplicación – Análisis de las propiedades de transmisión de fibras ópticas de plástico multinúcleo

Finalmente, y empleando el sistema anteriormente descrito, se han realizado las primeras medidas de caracterización de las propiedades de una fibra de plástico multinúcleo. Se trata de la fibra SMCK-1000 de Asahi, con 19 núcleos y perfil de salto de índice para cada uno de ellos. La fibra tiene dimensiones estándar, con un diámetro total de 1 mm y está fabricada en PMMA. Para realizar la caracterización se han usado varios tramos de diferente longitud de esta fibra, uno de cuyos extremos se ha colocado en el soporte para fibra receptora del sistema, mientras que el otro se ha conectado al equipo de medida que corresponda. Las medidas realizadas nos han permitido analizar el comportamiento diferencial de cada núcleo de la fibra en términos de su respuesta frecuencial y las pérdidas de potencia que introduce.

Para medir el nivel de potencia a la salida utilizaremos el medidor FOTEC, y para estudiar la respuesta en frecuencia, el VNA. En la Figura 5.1 podemos ver el montaje completo.

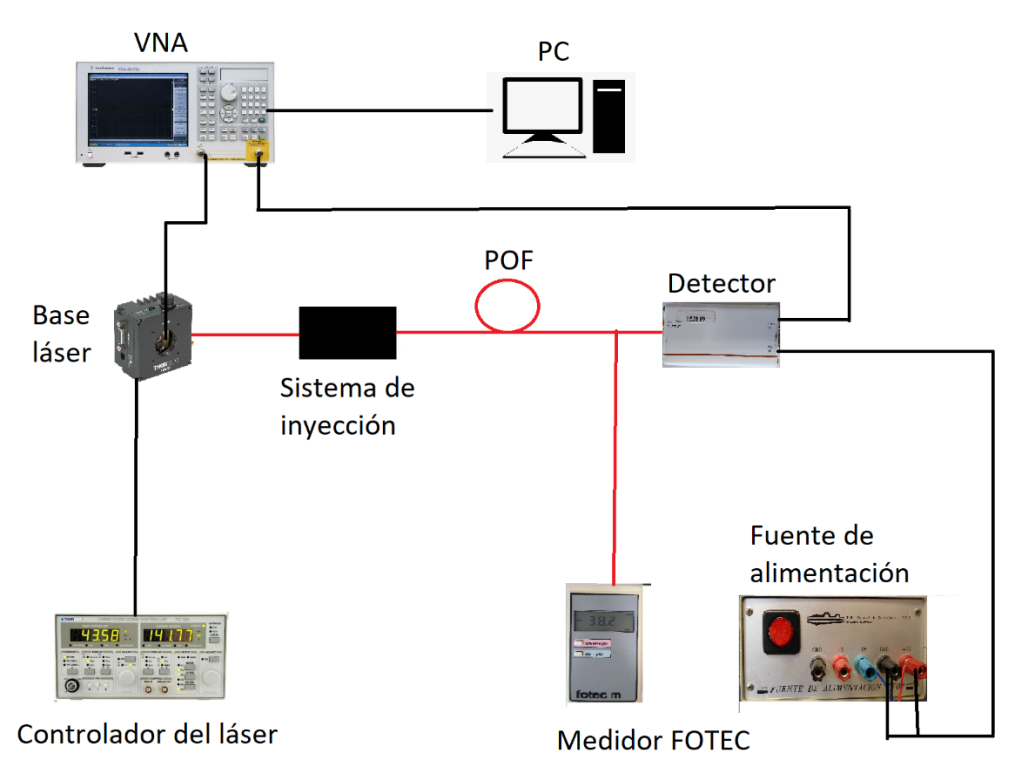

*Figura 5.1: Esquema del montaje para el análisis de la fibra multinúcleo*

En un estudio anterior, se comprobó que la transferencia de potencia entre núcleos de este tipo de fibra no es significativa [8], por lo que es razonable suponer que la totalidad de la potencia que llega al otro extremo de la fibra viene del núcleo en el que se ha realizado la inyección, siempre que el alineamiento haya sido correcto. En este sentido, si bien no se han realizado medidas específicas del fenómeno de *crosstalk* o transferencia de potencia entre núcleos en este trabajo, este hecho se ha podido comprobar en las imágenes de campo cercano tomadas por la cámara en el extremo de salida de la POF. En la Figura 4.8 se muestra un ejemplo de ello, ya que se puede observar cómo la imagen de la cámara que registra el campo cercano a la salida de la fibra, es tal que cuando se inyecta luz únicamente en uno de los núcleos, a la salida sólo existe potencia óptica en dicho núcleo.

La Figura 5.2 muestra las imágenes registradas por las cámaras situadas tanto en el punto de inyección (imagen de la izquierda) como a la salida de la MC-POF (imagen de la derecha). En concreto, en la imagen de la izquierda se observa el caso cuando se ha usado el sistema para realizar el alineamiento para que la luz se inyecte en un solo núcleo, mientras que en la imagen de la derecha se observa la imagen de campo cercano cuando se realiza una inyección de luz uniforme en todos los núcleos de la MC-POF. Esta última imagen nos permite observar la geometría concreta de la fibra que estamos analizando.

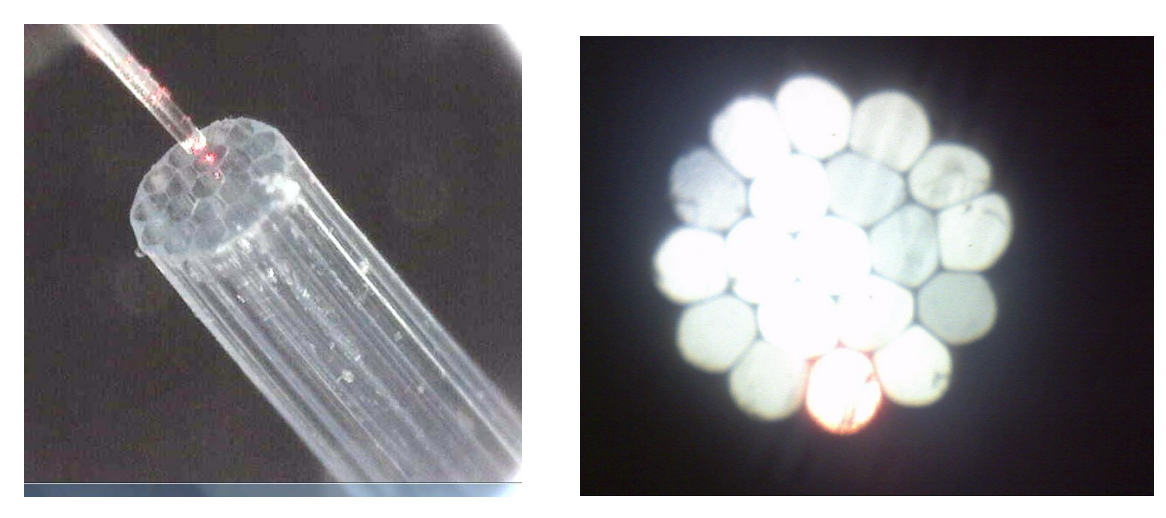

*Figura 5.2: Ejemplos de imágenes tomadas por las cámaras del sistema de alineamiento: cámara de inyección (izquierda) y cámara de salida (derecha).*

Para tomar las medidas de caracterización de los núcleos individuales de la MC-POF hemos empezado por el núcleo central de la fibra, posteriormente hemos medido las respuestas de los 6 núcleos situados en la primera corona (alrededor del núcleo central), y para terminar hemos inyectado sobre cada uno de los 12 núcleos de la corona exterior, midiendo en primer lugar la potencia de salida de la fibra y después la respuesta en frecuencia. Se han considerado dos longitudes distintas de fibra: 50 metros y 84 metros, que es la máxima longitud de la que se disponía. En particular, dada la gran potencia de emisión de la fuente óptica de nuestro sistema de alineamiento, es posible realizar medidas con longitudes largas de fibra, polarizando en este caso el láser con la máxima intensidad de bias posible: 105 mA para una potencia de modulación de 10 dBm. En el caso del análisis de la fibra de 50 metros, ha sido necesario reducir la potencia emitida por el láser, por lo que se han realizado las medidas con una corriente de bias de 75 mA. Ambos análisis se han realizado a una temperatura de operación de 25 °C.

La Figura 5.3 muestra las respuestas en frecuencia obtenidas para el sistema compuesto por la fuente óptica y el receptor SPD-2, tal y como se midió en el capítulo de caracterización de la fuente óptica. Como medio de transmisión se utilizan los núcleos individuales de la fibra MC-POF de 50 metros y 84 metros, cuyos resultados se muestran en las gráficas superior e inferior, respectivamente.

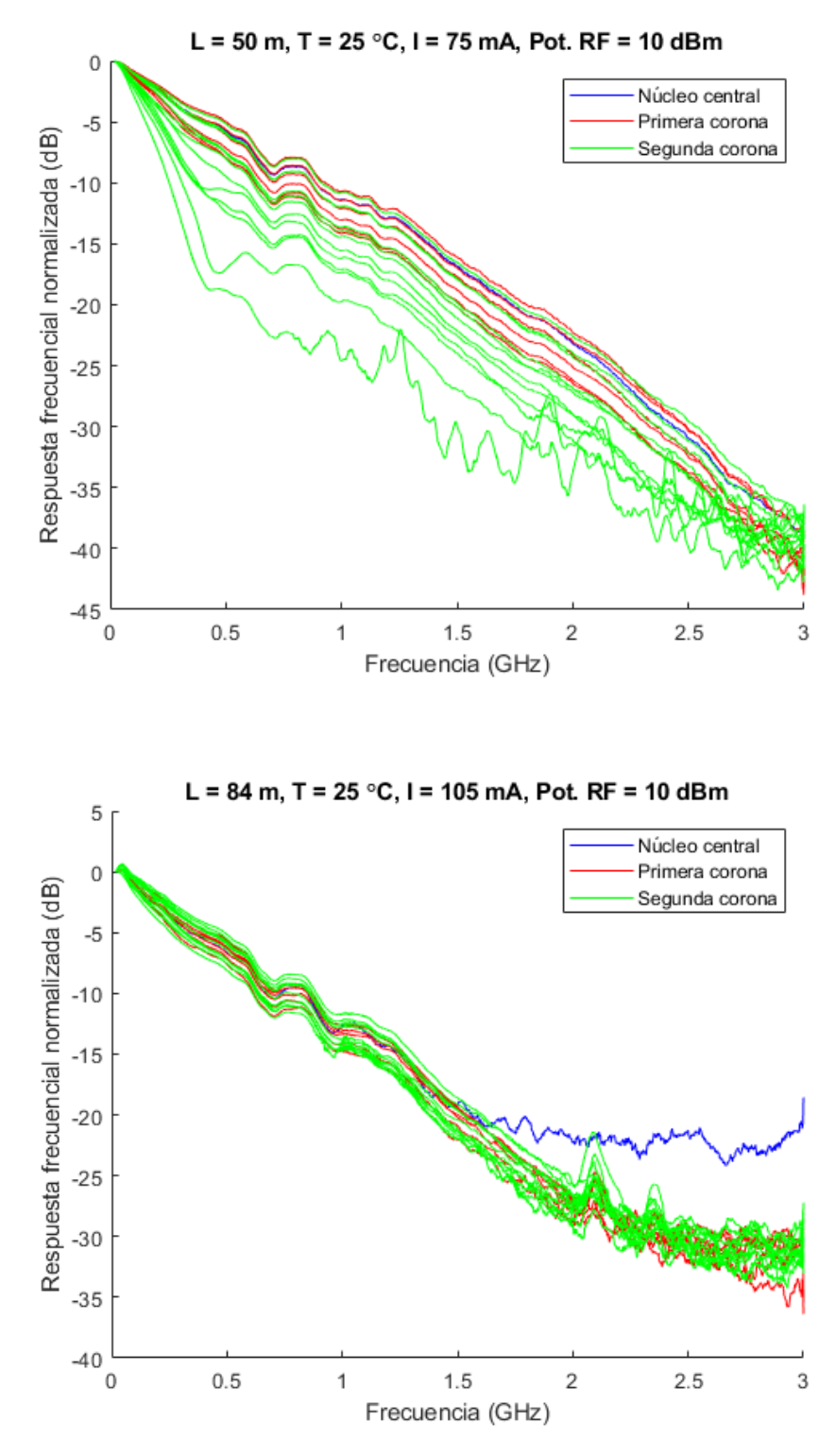

*Figura 5.3: Respuesta frecuencial de los núcleos de la fibra MC-POF según su posición para dos longitudes de fibra: 50 metros (arriba) y 84 metros (abajo).*

Los resultados muestran diferencias muy notables entre las fibras de 50 metros y 84 metros, lo que demuestra la variabilidad encontrada entre distintos especímenes de la misma fibra. En concreto, la fibra de 50 metros presenta una variabilidad entre las respuestas en frecuencia de los distintos núcleos mucho mayor y, en general, un peor comportamiento frecuencial. Será necesario ahondar en estas medidas o en otras que se realicen sobre esta MC-POF. A pesar de esto, hay algunas observaciones que son válidas para las dos figuras. Por una parte, el núcleo

central presenta una respuesta en frecuencia peor que la mayoría del resto de núcleos. En cuanto al comportamiento de los núcleos dispuestos en las dos coronas que rodean al núcleo central, se observa cómo los de la primera corona presentan mejor respuesta en frecuencia que los de la corona externa. Además, la variabilidad de las respuestas frecuenciales medidas para los distintos núcleos es significativamente mayor para los núcleos de la corona externa que para los de la primera corona.

En cuanto a las medidas individualizadas de potencia a la salida de los núcleos, la Figura 5.4 muestra en un diagrama de barras la potencia relativa cuando se realiza la transmisión a través de cada uno de los núcleos con respecto a la potencia del núcleo con menor atenuación.

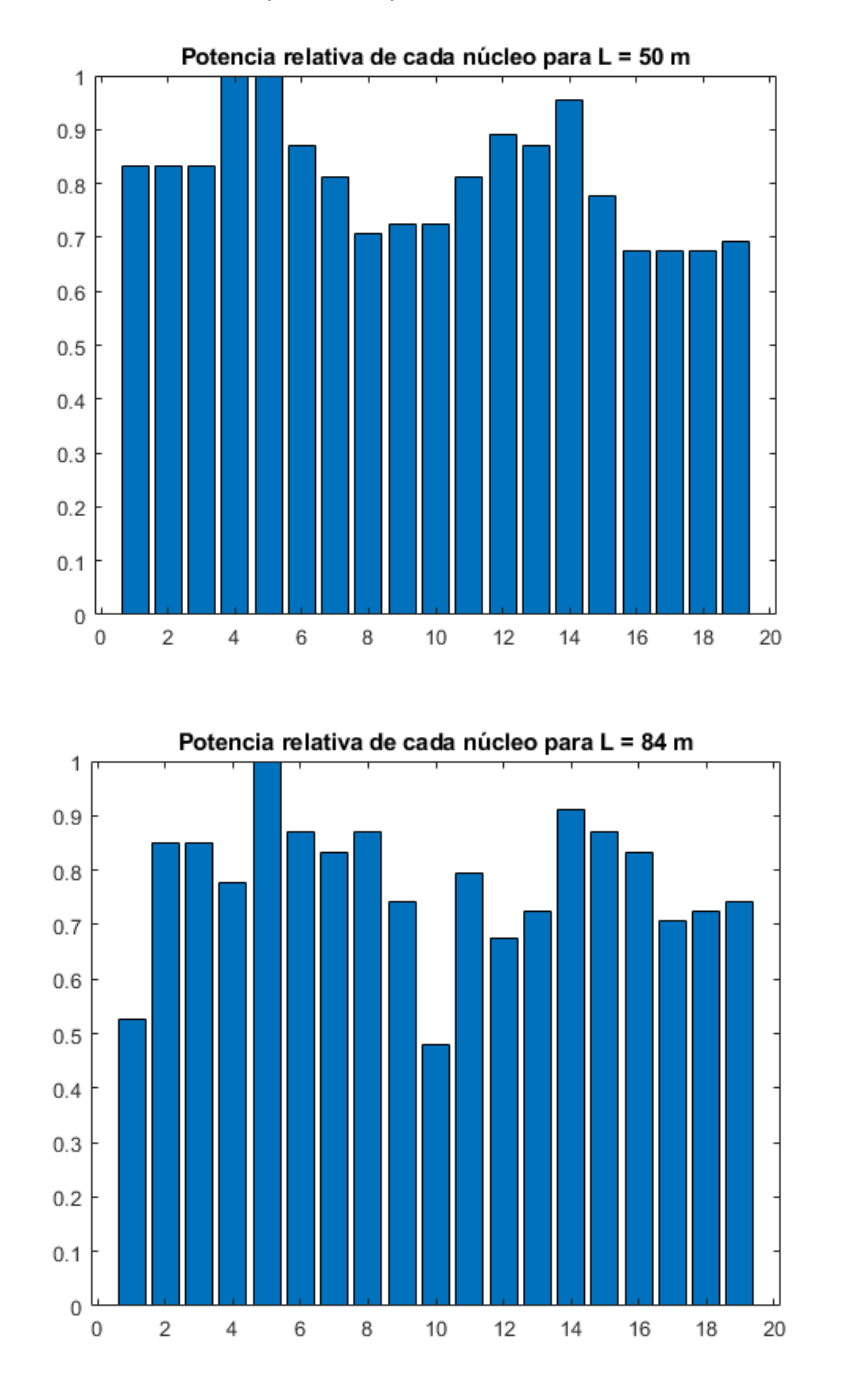

*Figura 5.4: Potencia relativa a la salida de cada núcleo para dos longitudes de fibra: 50 metros (arriba) y 84 metros (abajo).*

Respecto a los resultados de la atenuación de cada núcleo, observamos que, si bien se observan pequeñas diferencias de en torno a 0.02 dB / m, estas diferencias pueden llegar a ser muy significativas en la salida, con hasta un 50 % de diferencia de potencia entre el mejor y el peor núcleo del sistema. Es curioso también observar cómo, para ambas fibras, se produce un patrón similar de atenuación en la que los núcleos 4 a 6 de la primera corona y los núcleos 13 a 15 de la segunda corona presentan mayor potencia óptica a su salida y por tanto introducen menor atenuación. Por tanto, podríamos decir que la atenuación diferencial presenta menor dependencia con la distancia radial al núcleo de la fibra, mientras que la influencia de la posición concreta del núcleo dentro de la geometría de la fibra es más notable. Este fenómeno, que se muestra en la Figura 5.5, obtenida del análisis realizado en otro TFG [13]. A pesar de que en ese caso la luz se inyectó de forma uniforme en todos los núcleos de la MC-POF, se puede observar cómo a su salida los núcleos situados a la izquierda de la imagen tienen mayor potencia óptica que los situados a la derecha.

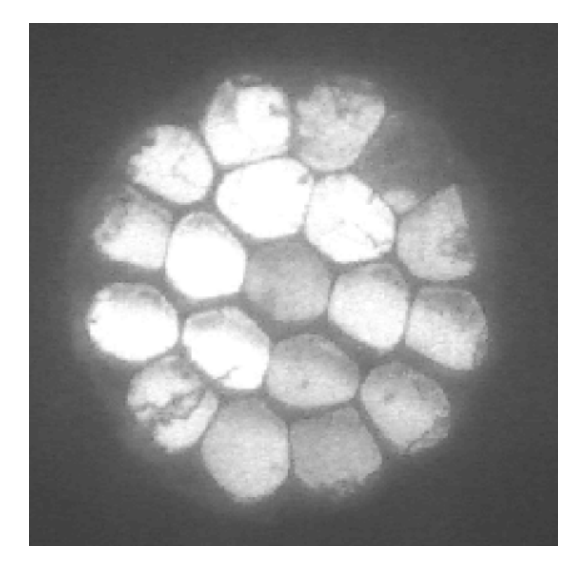

*Figura 5.5: Distribución de potencia de campo cercano a la salida de una MC-POF cuando se inyecta luz de forma uniforme a su entrada [13].*

Es importante notar, que las medidas presentadas en este capítulo son parte de un ejemplo de aplicación del sistema desarrollado en este trabajo. Por tanto, pretenden demostrar la utilidad de la herramienta, más allá de ser medidas definitivas de la caracterización de una fibra MC-POF. Durante la realización de estas medidas, hemos podido constatar la precisión del sistema de alineamiento, que permitía un margen considerable de holgura en la inyección.
# Capítulo 6: Conclusiones y líneas futuras

En este capítulo se resumen las conclusiones obtenidas de la realización de este trabajo y que se han ido incluyendo en los capítulos anteriores. Finalmente, se proponen varias líneas para dar continuidad al análisis de fibras de plástico de múltiples núcleos.

## **6.1. Conclusiones**

El objetivo de este proyecto ha sido desarrollar un sistema de inyección localizado para fibras ópticas de plástico que podrá ser usado para realizar la caracterización experimental e individualizada de cada uno de los núcleos de fibras MC-POF. El sistema consiste en una fuente óptica, un conjunto de motores con sus respectivos controladores y dos cámaras que asisten al usuario en el control de los motores. Para facilitar el uso del sistema de alineamiento, se ha desarrollado un interfaz gráfico de usuario mediante el entorno *App* Designer de Matlab, de forma que pueda agilizarse la caracterización futura de estos tipos de fibras.

Un parte importante del objetivo principal ha sido la caracterización de la fuente óptica, como parte fundamental del sistema. Así, hemos determinado con precisión tanto las curvas de Intensidad Potencia como sus propiedades frecuenciales. También se han medido las propiedades espaciales de la luz inyectada por la fuente óptica mediante la medida del patrón de campo lejano a la salida de tramos de fibra cortos. La caracterización de la fuente óptica se ha completado mediante la medida de la distorsión que introduce cuando es modulada directamente. El análisis de todas estas características nos ha permitido elegir los parámetros de operación del láser más adecuados: intensidad de corriente de polarización, temperatura y potencia de señal de modulación. Además, el conocimiento de estas propiedades de la fuente nos hará entender mejor las medidas que podamos hacer con el sistema de alineamiento.

Finalmente, hemos llevado a cabo una caracterización preliminar de dos tramos de distinta longitud de una MC-POF mediante el sistema objeto del proyecto, demostrando que tiene la precisión necesaria para llevar a cabo el trabajo para el que ha sido desarrollado**.**

## **6.2. Líneas futuras**

El sistema de alineamiento desarrollado es una herramienta de gran utilidad para las distintas líneas de investigación del grupo de POF. Gracias al trabajo realizado, la caracterización completa de las fibras MC-POF se podrá llevar a cabo de forma más rápida y sistemática. De hecho, el análisis inicial de las propiedades de transmisión de la fibra MC-POF SMCK-1000 que se ha realizado para finalizar el trabajo demuestra la utilidad del sistema desarrollado y es un buen punto de partida para investigaciones futuras en las que, por ejemplo, se comparen las características de esta MC-POF con otras que existen en el mercado. Finalmente, la adecuada caracterización de la fuente óptica que forma parte del sistema permite utilizarlo para todo tipo de propósitos en el futuro.

Por otra parte, además de la aplicación clara del sistema objeto de este TFG en la caracterización de fibras ópticas de plástico multinúcleo, también resulta una herramienta útil para el análisis del efecto de las condiciones de inyección sobre todo tipo de fibras. Más particularmente, un estudio reciente realizado por el grupo de POF ha demostrado la influencia de la posición de la

inyección en las prestaciones de fibras de plástico de índice gradual o GI-POF y en fibras de salto de índice o SI-POF [17]. El sistema desarrollado permitirá ahondar más en este efecto al permitir un control muy sencillo tanto de la posición como del ángulo de inyección para cualquier tipo de POF.

Finalmente, y como línea de trabajo a más largo plazo, el sistema puede usarse como punto de partida para realizar los primeros experimentos de prueba de concepto en laboratorio de transmisiones a través de MC-POF haciendo uso de la técnica de multiplexación espacial.

## Referencias

- [1] O. Ziemann, J. Krauser, P. Zamzow y W. Daum, Application of Polymer Optical and Glass Fibers. In POF Handbook: Optical Short Range Transmission Systems, Springer, 2nd edition, 2008.
- [2] A. Grzemba, MOST: the automotive multimedia network, Francis Verlag, 2011.
- [3] D. Richards, M. Á. Losada, N. Antoniades, A. López, J. Mateo, X. Jiang, N. Madamopoulos, "Methodology for Engineering SI-POF and Connectors in an Avionics System", *Journal of Lightwave Technology*, vol. 31, no. 3, pp. 468-475, 2013.
- [4] A. López, M. Á. Losada, J. Mateo, X. Jiang, D. H. Richards y N. Antoniades, "Transmission Performance of Plastic Optical Fibers Designed for Avionics Platforms", *Journal of Lightwave Technology*, vol. 36, no. 21, pp. 5082-5088, 2018.
- [5] C. Gimeno, E. Guerrero, C. Sánchez-Azqueta, J. Aguirre, C. Aldea, S. Celma, "Multi-Rate Adaptive Equalizer for Transmission over up to 50-m SI-POF", *IEEE Photonics Technology Letters*, vo. 29, no. 7, pp. 587-590, 2017.
- [6] R. Kruglov, J. Vinogradov, O. Ziemann, "Gigabit Transmission over Standard POF beyond 50 m", en *Proceedings of the International Conf. on Plastic Optical Fibers (POF 2018). Seattle, EE. UU., 2018*.
- [7] G. Rademacher, B. J. Puttnam, R.S. Luis, L. Galdino, R. Maruyama, K. Aikawa, Y. Awaji y H. Furukawa, "Space-division multiplexed transmission in the S-band over 55 km few-mode fibers". 2020
- [8] M. Chueca, Desarrollo de un Sistema experimental para medidas de campo cercano en fibras ópticas de plástico multinúcleo, Escuela de Ingeniería y Arquitectura, Universidad de Zaragoza: Trabajo Fin de Grado, 2015.
- [9] A. López, M. Á. Losada, J. Mateo, "Last Mile Systems, In-House Networks, LAN and MAN Applications: Polymer Optical Fibers, POF", Cap. 10.2 en *Optical and Microwave Technologies for Telecommunication Networks*, O. Strobel (Ed.), John Willey & Sons, 2016.
- [10] K. Koike y. Koike, "Design of Low-Loss Graded-Index Plastic Optical Fiber Based on Partially Fluorinated Methacrylate Polymer," *Journal of Lightwave Technology*, vol. 27, no. 1, pp. 41- 46, 2009.
- [11] O. Ziemann, J. Krauser, P. Zamzow y W. Daum, Parametres for Describing Real Fibers and Waveguides. In POF Handbook: Optical Short Range Transmission Systems, Springer, 2nd edition, 2008.
- [12] A. López, M. Á. Losada, J. Mateo, J. Zubia, "On the Variability of Launching and Detection in POF Transmisssion Systems", en *Proceedings of the 20th International Conference on Transparent Optical Networks (ICTON 2018), Budapest (Hungría), 2018.*
- [13] S. Ramón Tarancón, Medida de la respuesta frecuencial en fibras ópticas de plástico de múltiples núcleos mediante un analizador de redes vectorial, Escuela de Ingeniería y Arquitectura, Universidad de Zaragoza: Trabajo Fin de Grado, 2015.
- [14] D. Espinosa, Desarrollo de un sistema automático de captación y análisis de imágenes de la distribución de campo lejano en fibras ópticas. Centro Politécnico Superior, Universidad de Zaragoza: Proyecto Fin de Carrera, 2004.
- [15] A. López, N. Villar, M. Á Losada, E. Laporta, J. Mateo, "Experimental Characterization of the Transmission Properties of Large-Core Graded-Index PMMA Fibers", en *Proceedings of the 22nd International Conference on Transparent Optical Networks (ICTON 2020)*, Bari (Italia), 2020.
- [16] N. Villar, Análisis de la influencia de la inyección en las propiedades de transmisión de fibras de plástico de gradiente de índice (GI-POF). Escuela de Ingeniería y Arquitectura, Universidad de Zaragoza: Trabajo Fin de Grado, 2020.
- [17] A. López, M. Á. Losada, J. Mateo, J. Learte, J. Zubia, C. Vázquez, "Influence of the Injection Point on the Output Power Distribution of Large-Core POFs", en *Proceedings of the International Conf. on Plastic Optical Fibers (POF 2019)*. Yokohama, Japón, 2019.
- [18] Werneck, Marcelo & Allil, Regina. (2011). Optical Fiber Sensors.
- [19] O. Ziemann, J. Krauser, P. Zamzow y W. Daum, Comparison of Bandwidth Measurements and Calculations. In POF Handbook: Optical Short Range Transmission Systems, Springer, 2nd edition, 2008.

# Anexo I: Medidas de distorsión

En este anexo se muestras todas las gráficas de distorsión del láser para distintas intensidades de polarización y frecuencias, tanto en el dominio temporal como en el frecuencial.

• Intensidad de polarización: 60 mA

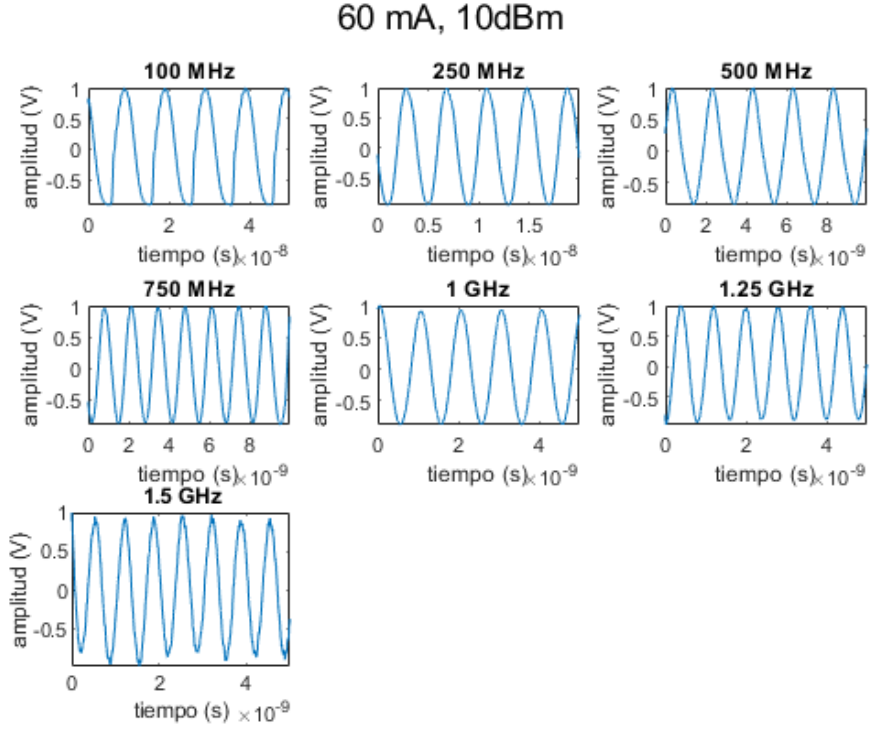

*Figura I.1: Intensidad de polarización: 60 mA. Dominio temporal*

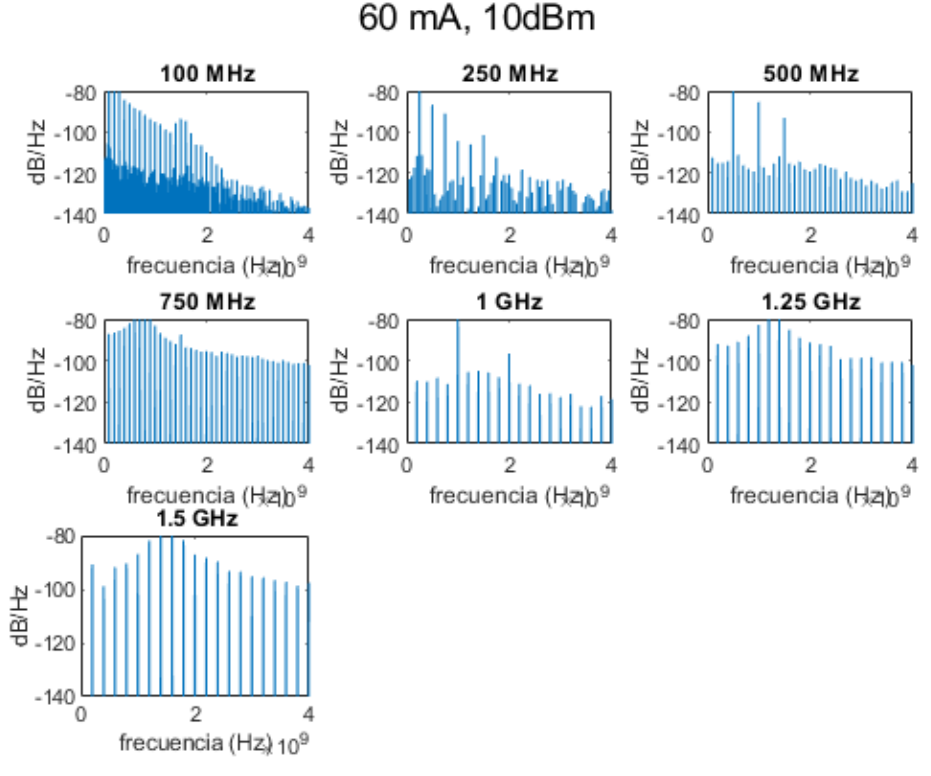

*Figura I.2: Intensidad de polarización: 60 mA. Dominio frecuencial*

• Intensidad de polarización: 75 mA

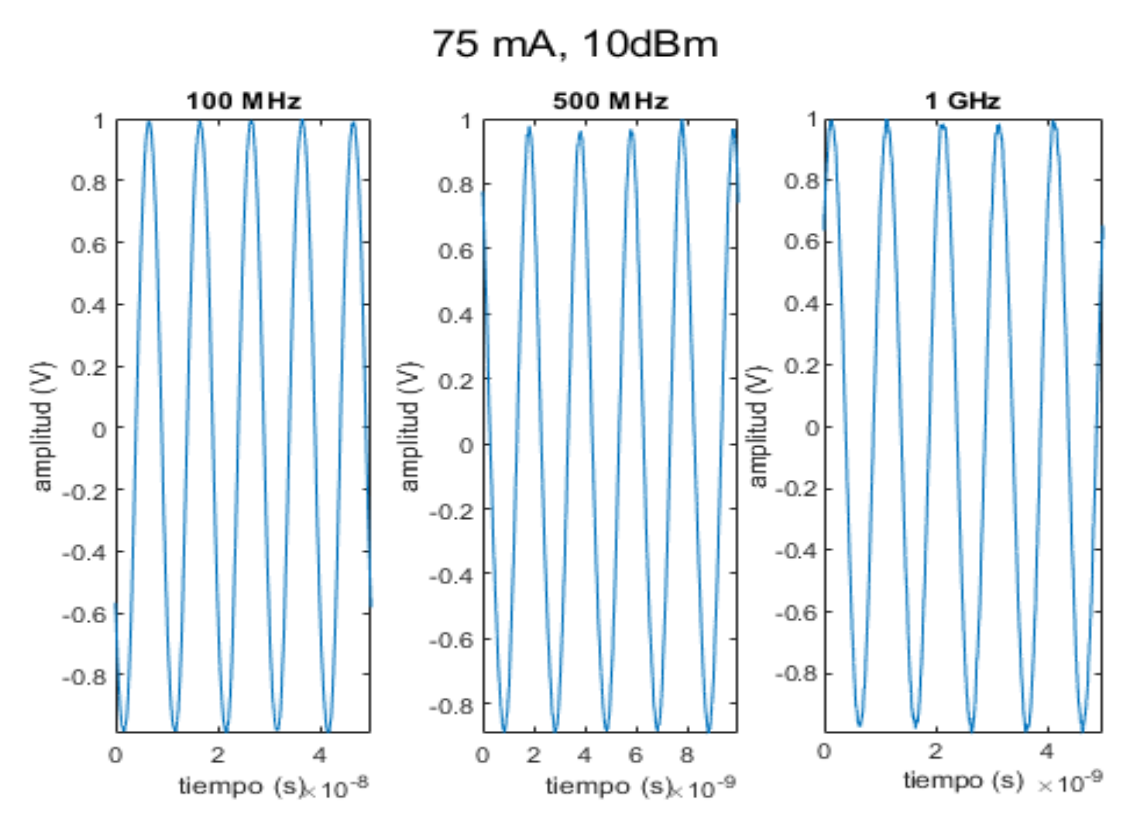

*Figura I.3: Intensidad de polarización: 75 mA. Dominio temporal*

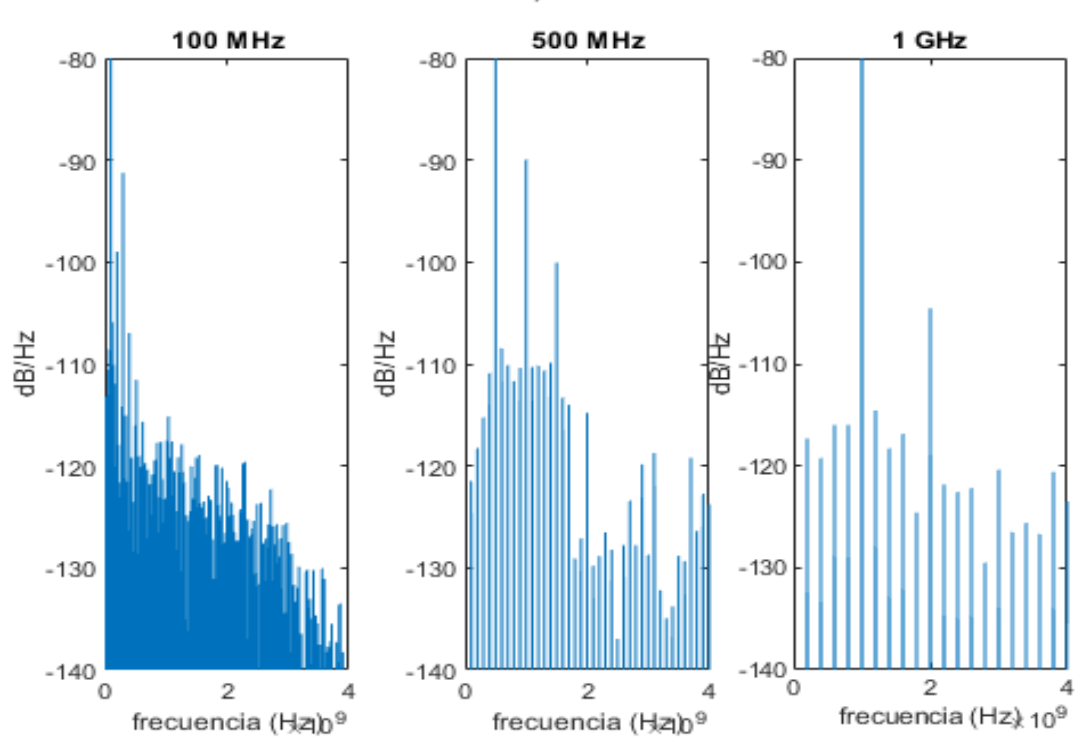

75 mA, 10dBm

*Figura I.4: Intensidad de polarización: 75 mA. Dominio frecuencial*

• Intensidad de polarización: 90 mA

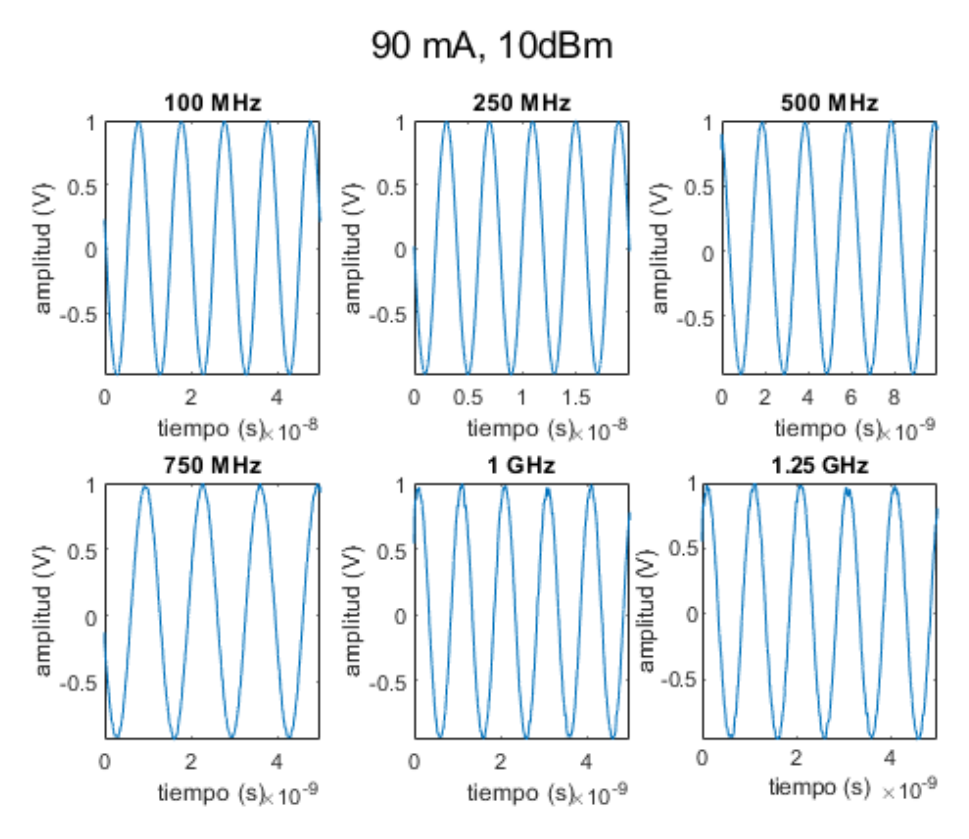

*Figura I.5: Intensidad de polarización: 90 mA. Dominio temporal*

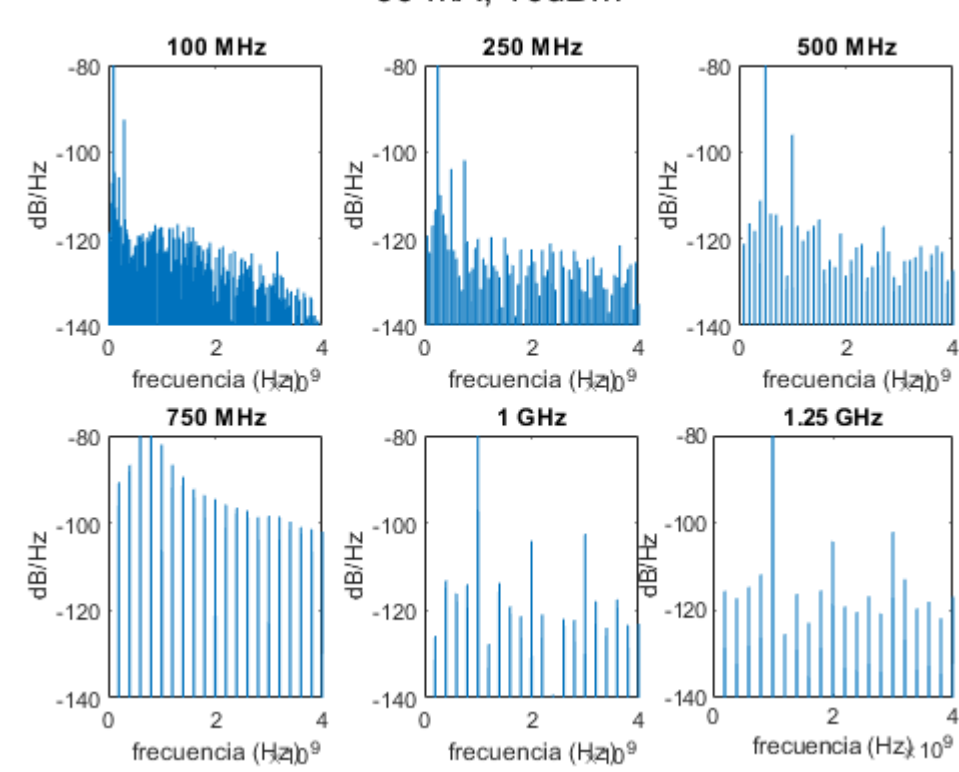

90 mA, 10dBm

*Figura I.6: Intensidad de polarización: 90 mA. Dominio frecuencial*

• Intensidad de polarización: 105 mA

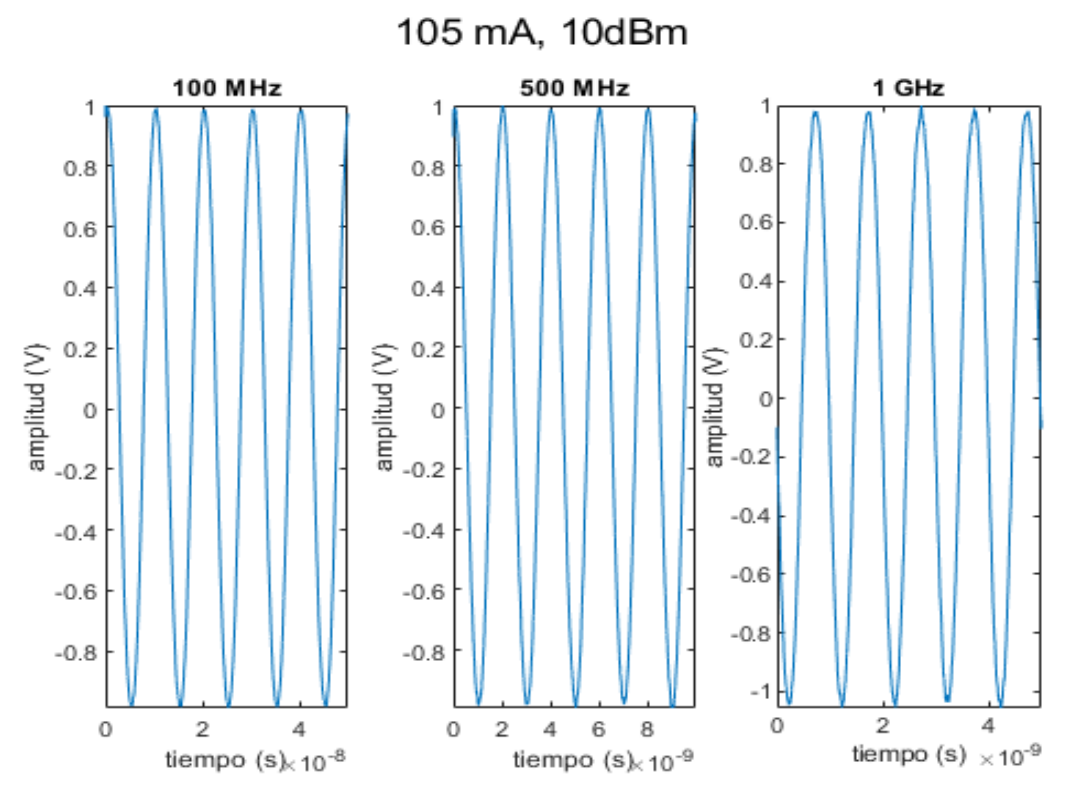

*Figura I.7: Intensidad de polarización: 105 mA. Dominio temporal*

105 mA, 10dBm

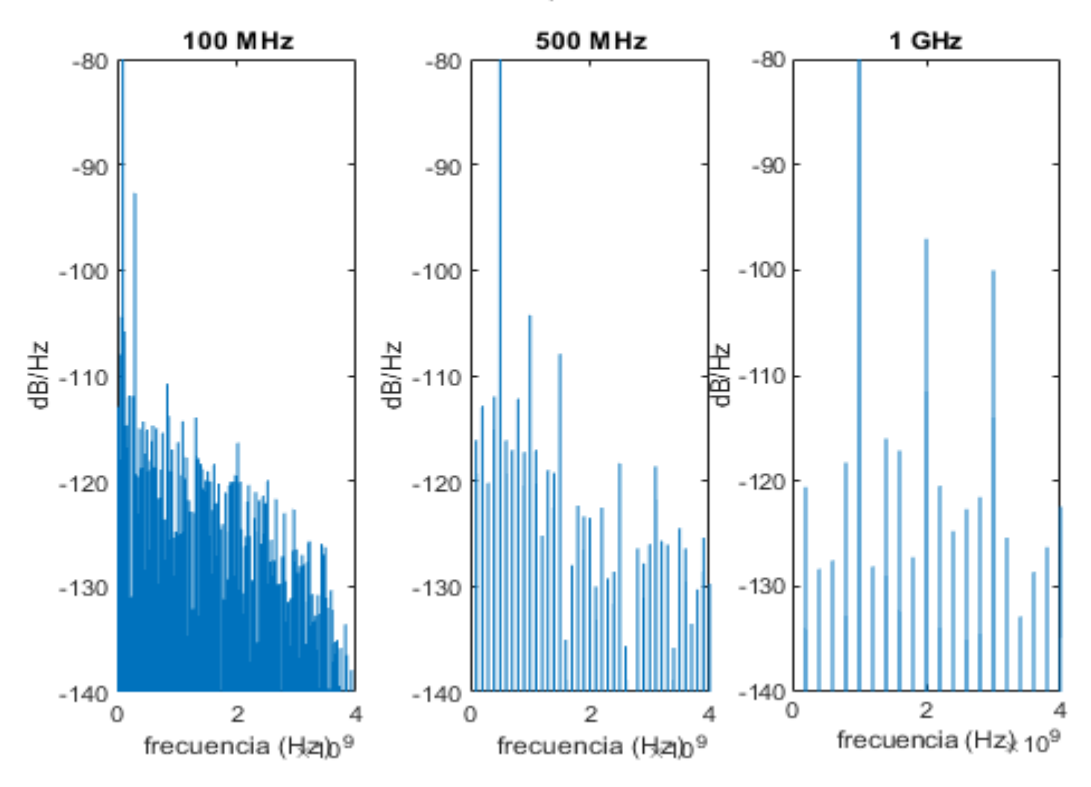

*Figura I.8: Intensidad de polarización: 105 mA. Dominio frecuencial*

• Intensidad de polarización: 115 mA

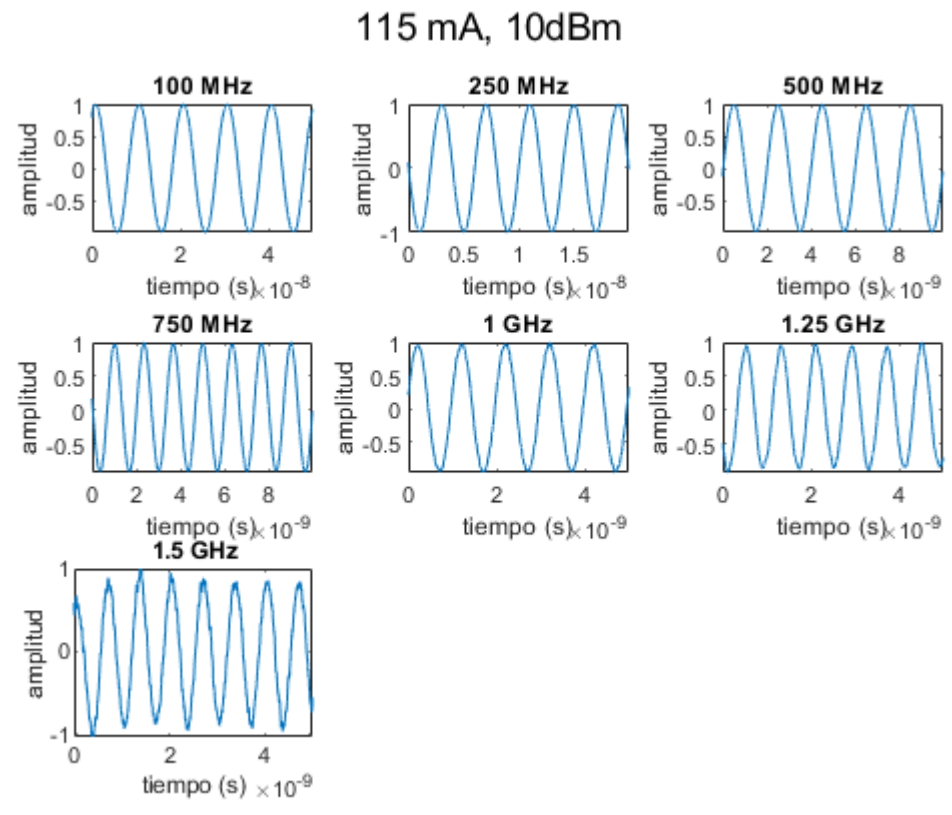

*Figura I.9: Intensidad de polarización: 115 mA. Dominio temporal*

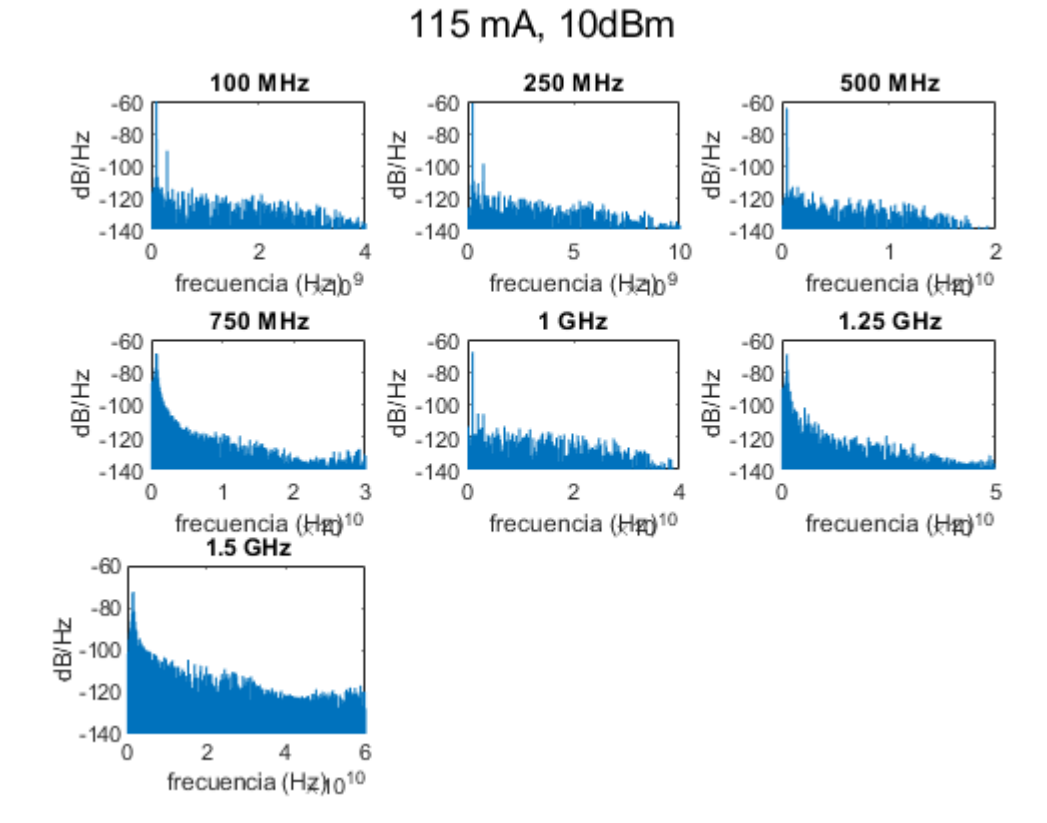

*Figura I.10: Intensidad de polarización: 115 mA. Dominio frecuencial*

# Anexo II: Respuesta en frecuencia de la fuente óptica en función de temperatura y la intensidad de polarización

A continuación, mostramos las gráficas de la respuesta en frecuencia de la fuente óptica para todas las temperaturas e intensidades de polarización para las que se ha medido:

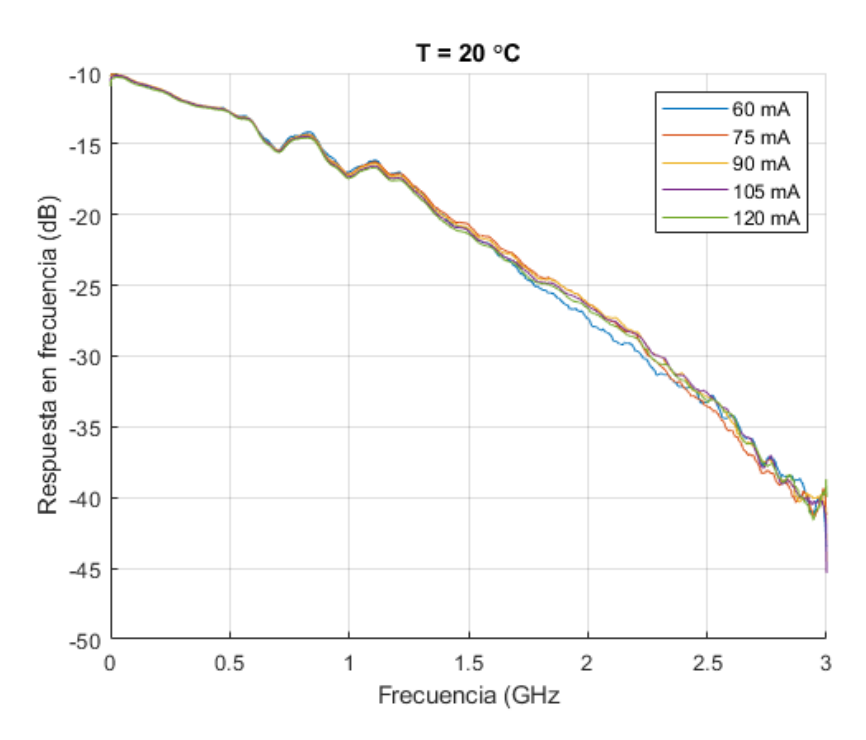

• En función de la temperatura

*Figura II.1: Respuesta en frecuencia de la fuente óptica para T = 20 °C*

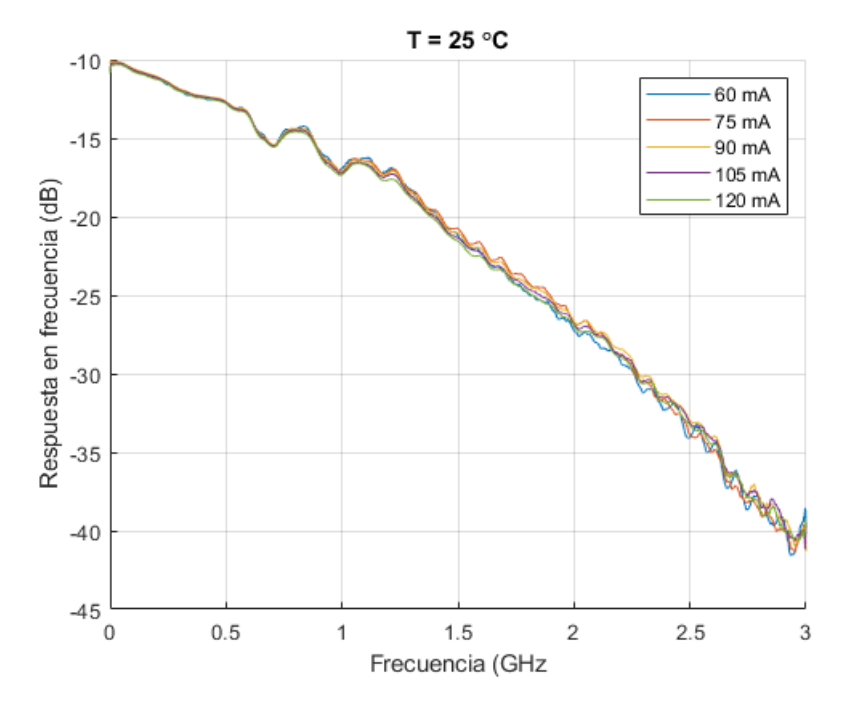

*Figura II.2: Respuesta en frecuencia de la fuente óptica para T = 25 °C*

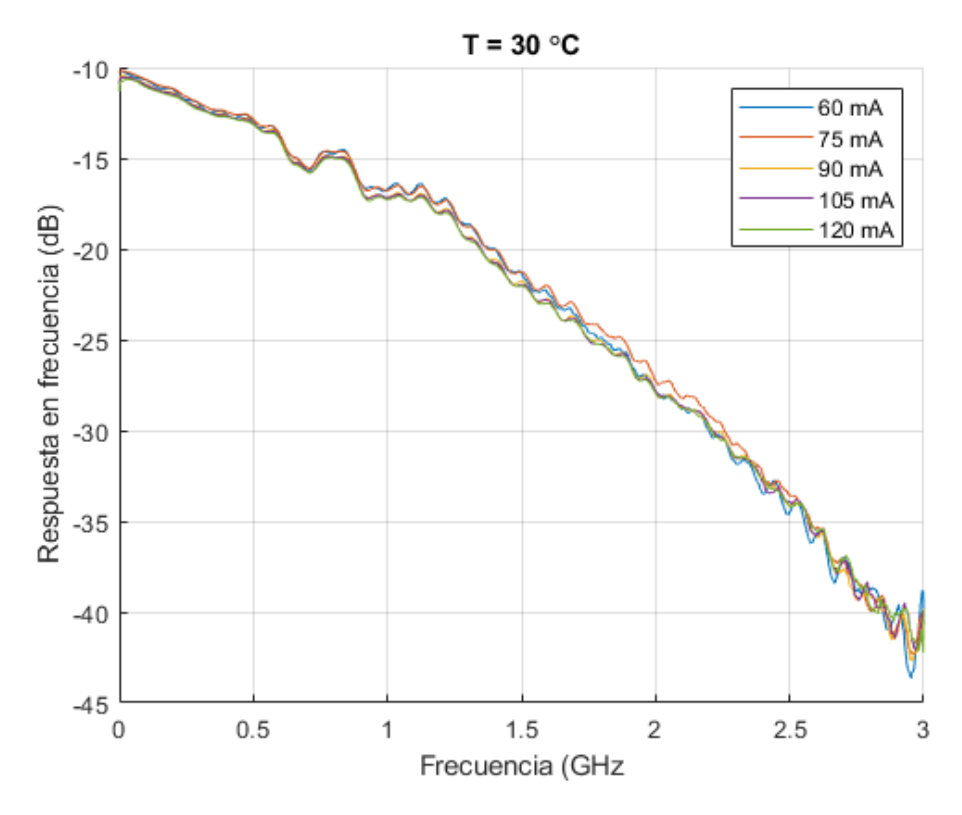

*Figura II.3: Respuesta en frecuencia de la fuente óptica para T = 30 °C*

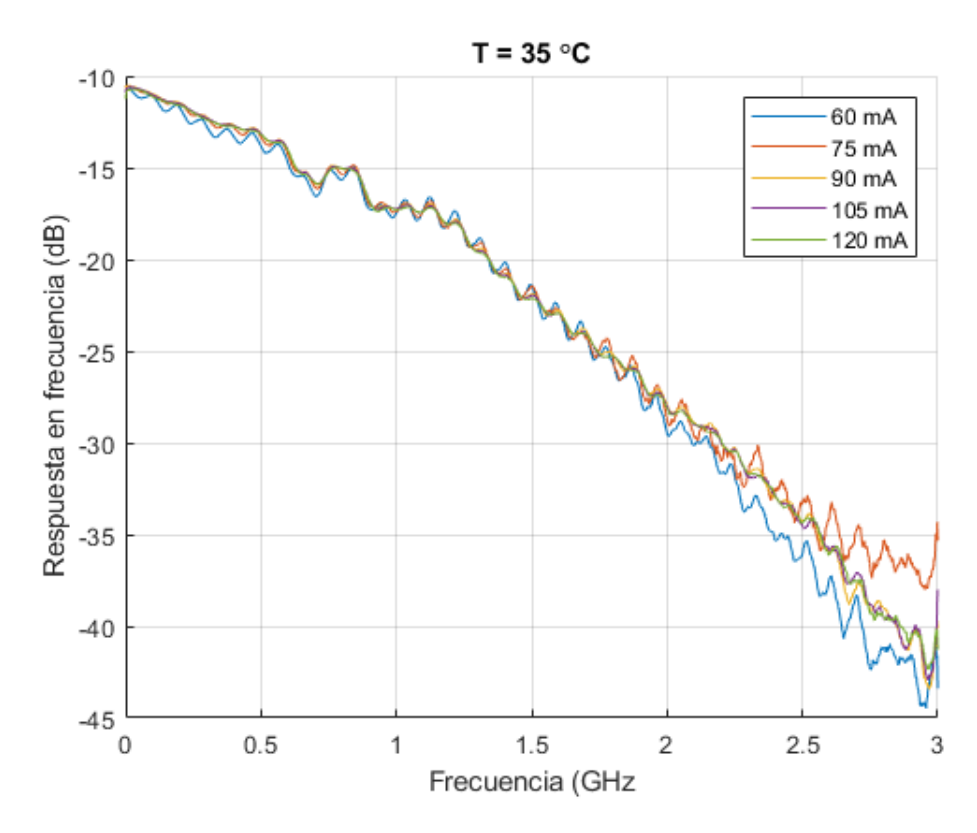

*Figura II.4: Respuesta en frecuencia de la fuente óptica para T = 35 °C*

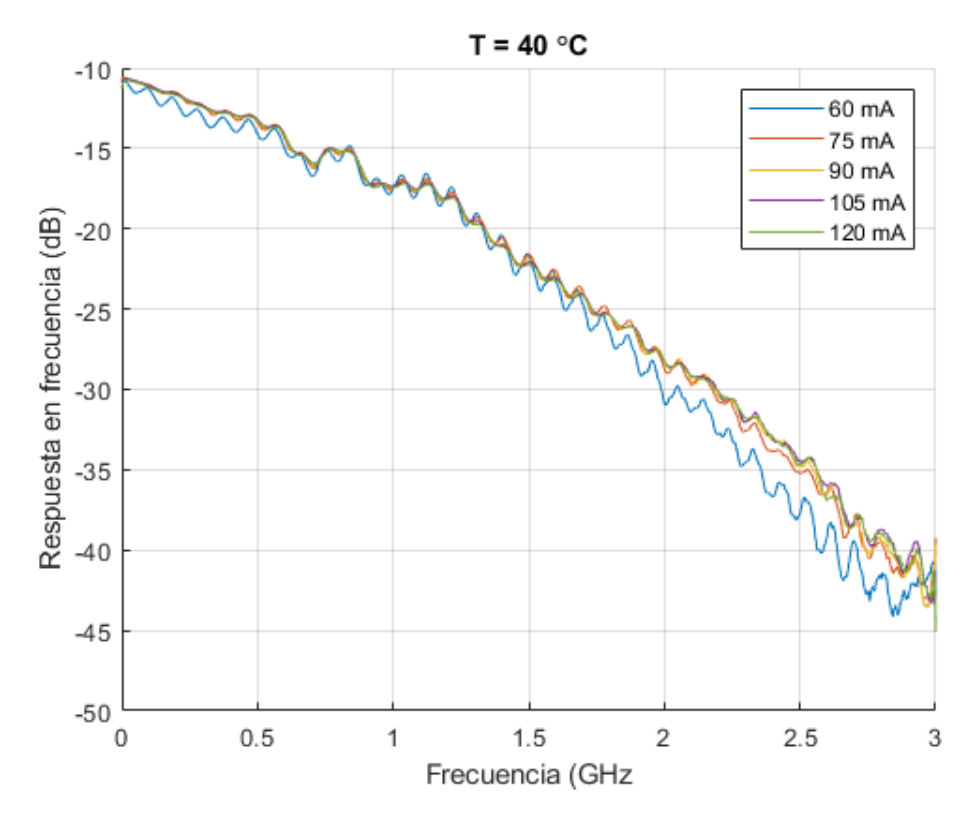

*Figura II.5: Respuesta en frecuencia de la fuente óptica para T = 40 °C*

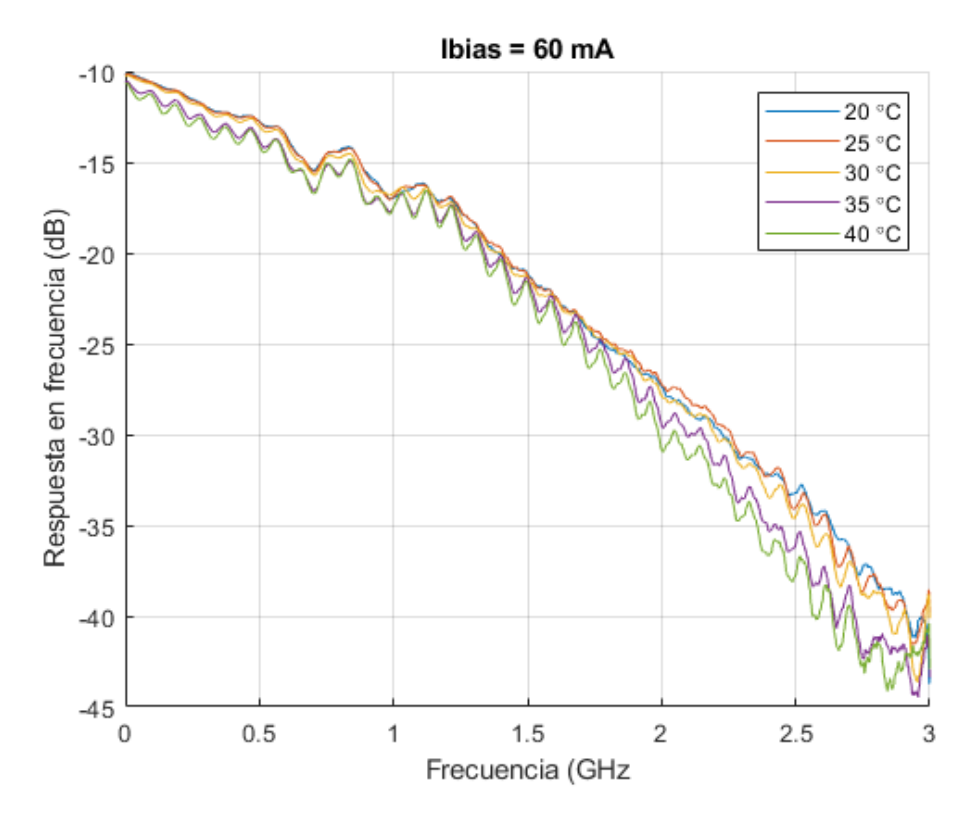

• En función de la intensidad de polarización

*Figura II.6: Respuesta en frecuencia de la fuente óptica para I = 60 mA*

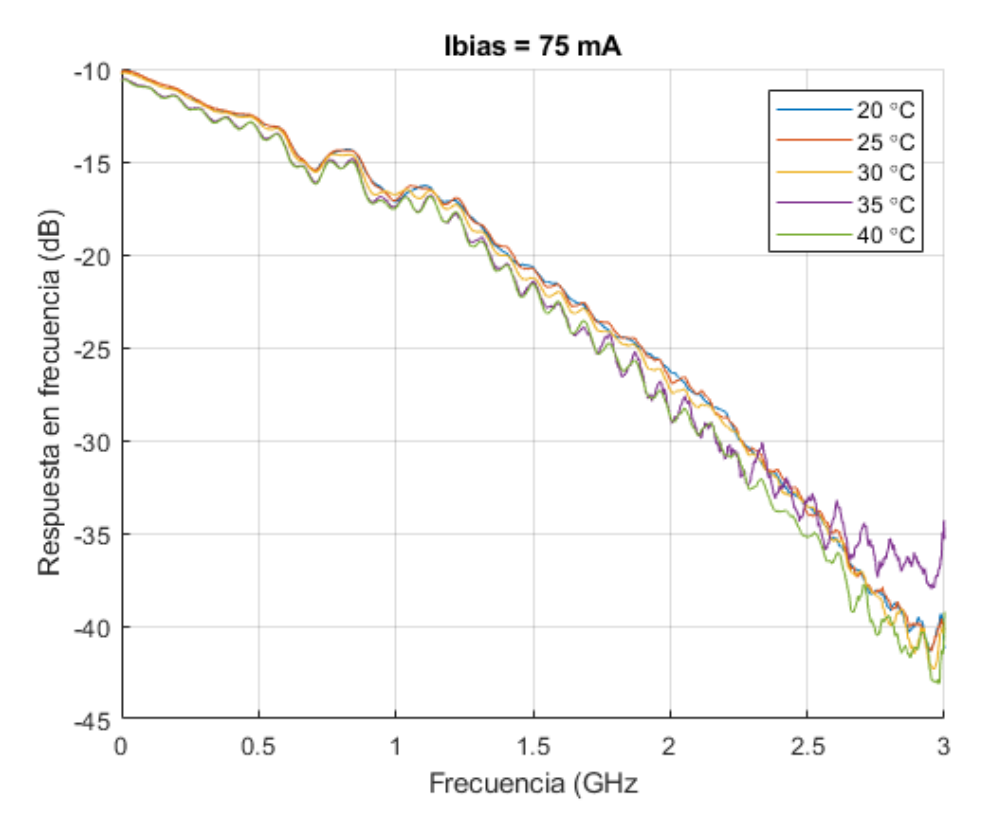

*Figura II.7: Respuesta en frecuencia de la fuente óptica para I = 75 mA*

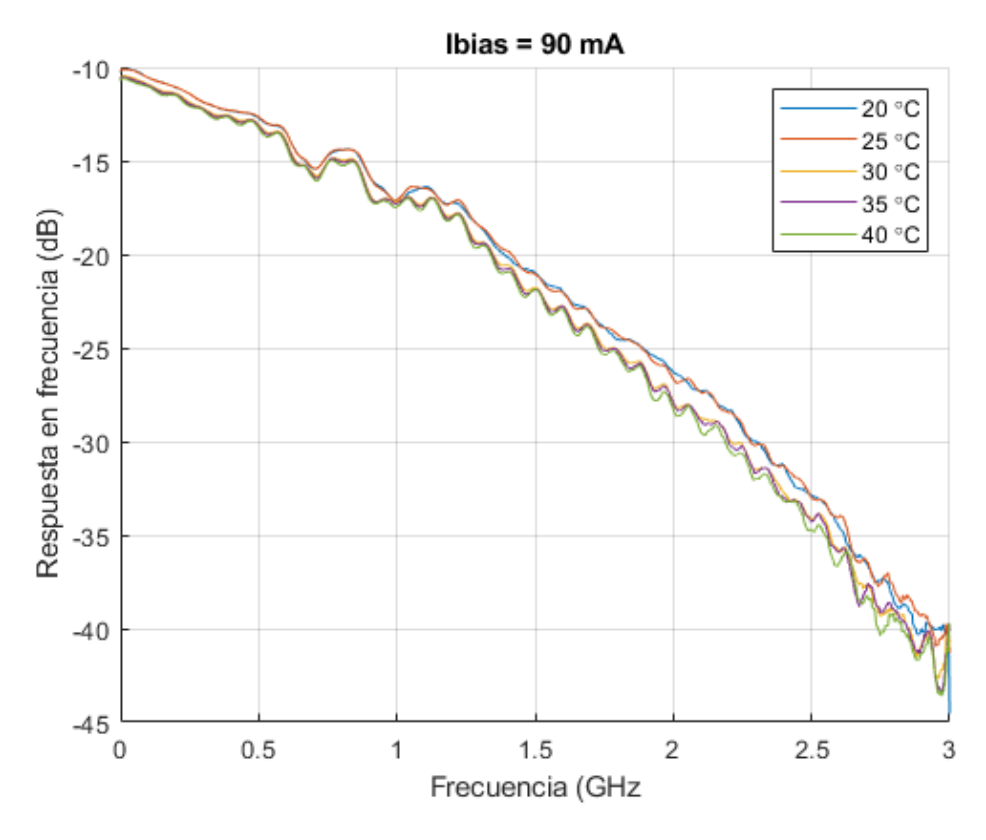

*Figura II.8: Respuesta en frecuencia de la fuente óptica para I = 90 mA*

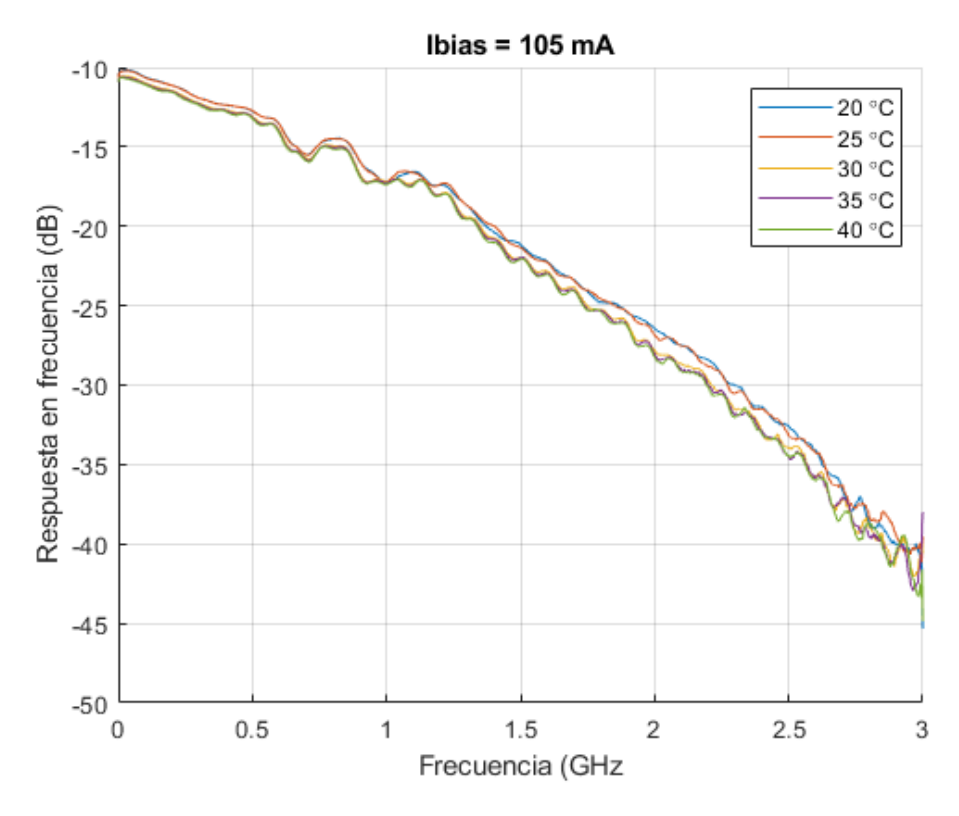

*Figura II.9: Respuesta en frecuencia de la fuente óptica para I = 105 mA*

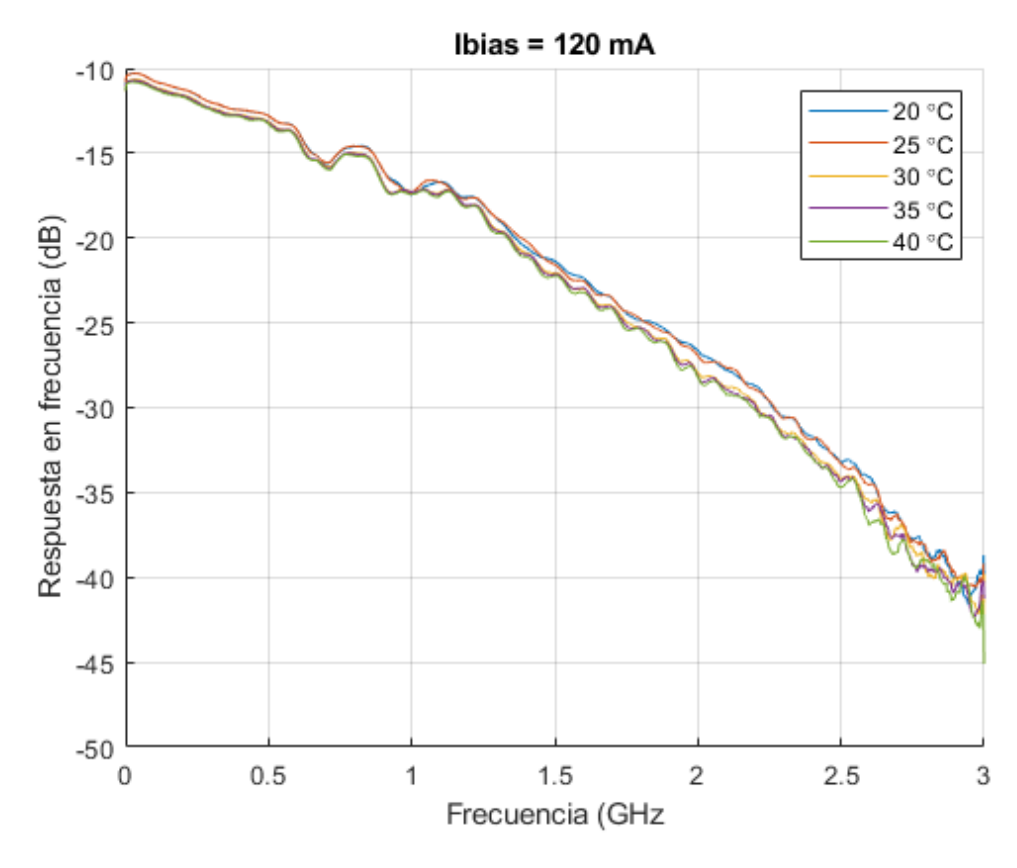

*Figura II.10: Respuesta en frecuencia de la fuente óptica para I = 120 mA*

# Anexo III: Manuales y hojas de características

**III.1. Láser LP660-SF40**

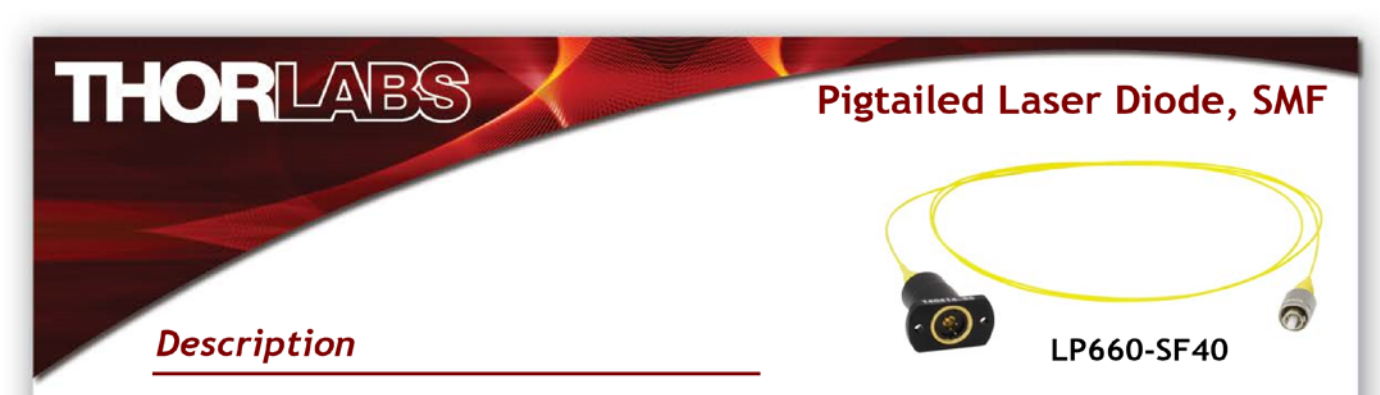

Thorlabs' Single Mode Pigtailed Laser Diodes are standard TO-packaged diodes that have been pigtailed to a 1 m long single mode fiber with an FC/PC connector. Each unit is tested before shipment. Please refer to the unit-specific test datasheet for optimal operating parameters.

# **Specifications**

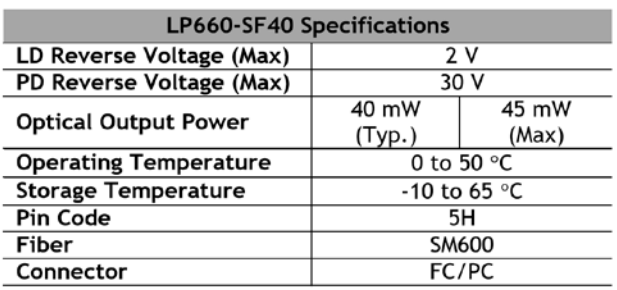

| <b>LP660-SF40 Specifications</b>             |        |                  |        |  |
|----------------------------------------------|--------|------------------|--------|--|
|                                              | Min    | Typ.             | Max    |  |
| Wavelength                                   | 653 nm | 658 nm           | 663 nm |  |
| <b>Threshold Current*</b>                    |        | 60 mA            | 75 mA  |  |
| Slope Efficiency*                            | 0.35   | 0.55             |        |  |
| <b>Operating Current</b><br>@ $P_0 = 40$ mW* |        | $135 \text{ mA}$ | 170 mA |  |
| <b>Operating Voltage</b><br>$QP_0 = 40$ mW*  |        | 2.5V             | 3.0V   |  |

<sup>\*</sup>Temperature =  $25 °C$ 

## **Drawing**

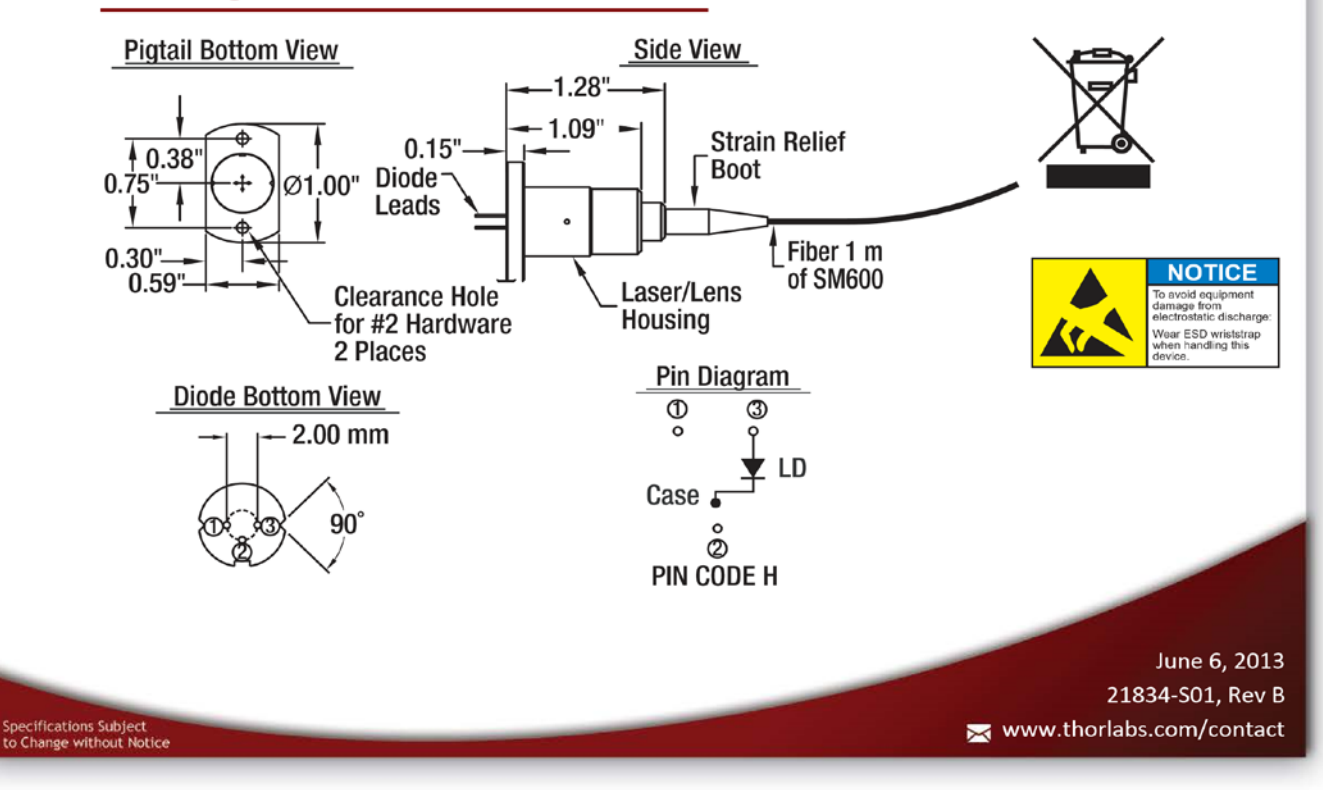

## III.2. Base LDM9LP

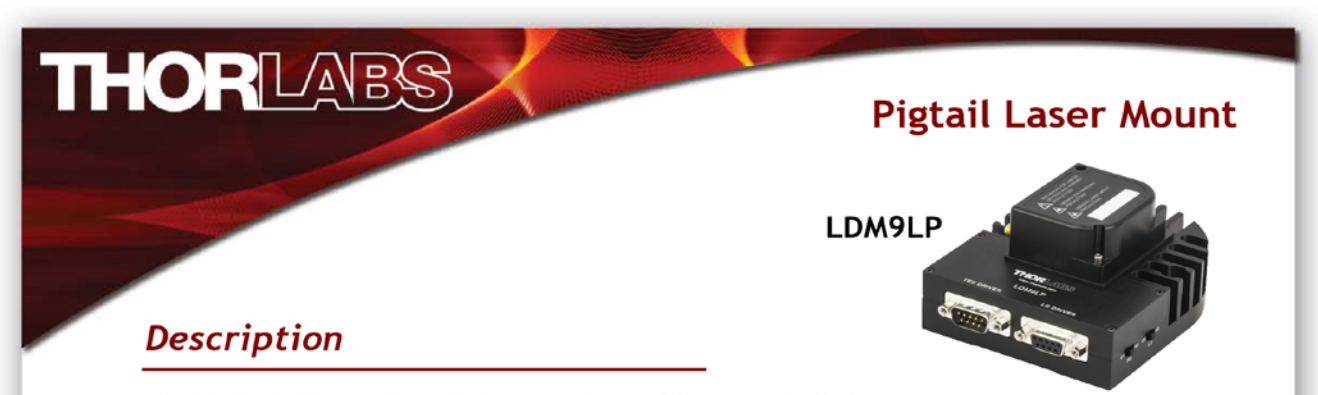

Thorlabs' LDM9LP is an LD and TEC mount designed for use with all of our 3- and 4-pin pigtailed diodes. The compact housing protects the pigtail from physical damage, while also offering excellent thermal characteristics. Its clamshell design reduces thermal gradients across the diode, while its cold block cradles the pigtail housing for excellent contact and heat transfer. Two 1/4" through holes can be used for securing the mount to an optical table with 1/4"-20 or M6 cap screws. The LDM9LP interfaces with all of Thorlabs' LD Current Controllers and TEC Controllers. An RF SMA connector allows access to a Bias-T circuit for RF modulation of the laser's drive current (200 kHz to >1 GHz).

# **Specifications**

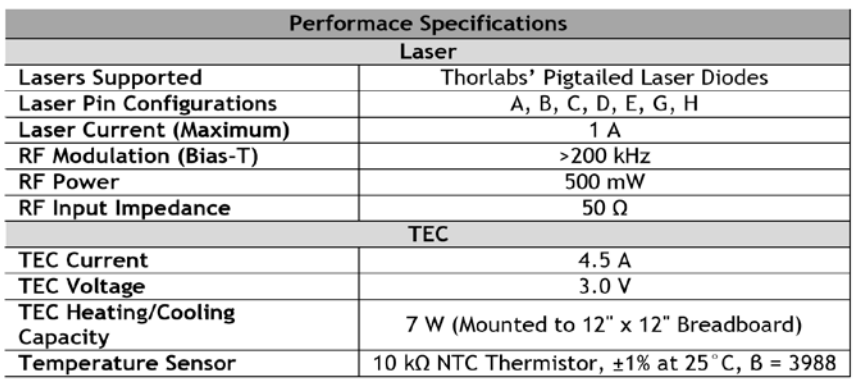

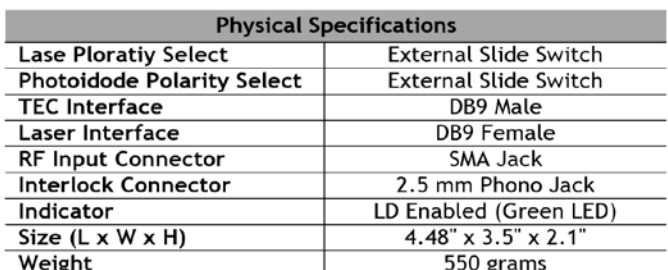

May 15, 2014 TTN027954-S01, Rev A www.thorlabs.com/contact

www.thorlabs.com

## **III.3 Sistema de motores NSC de Newstep (extracto)**

A continuación, se incluye parte del manual del sistema de control de motores de Newport que se usa como parte de nuestro sistema de alineación (para 5 de los 6 motores). En concreto, se ha tomado el extracto del manual con las especificaciones técnicas de los elementos utilizados.

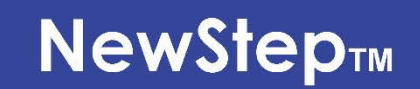

# **Motion Control System**

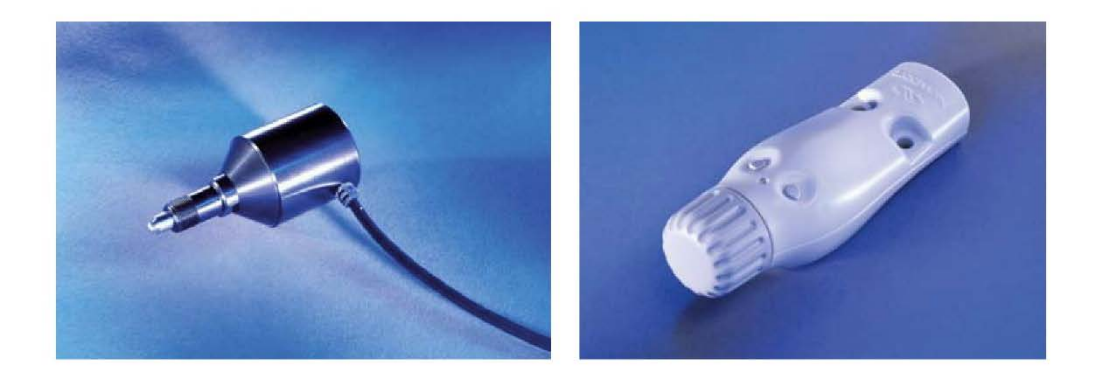

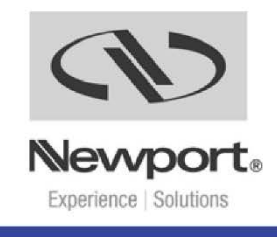

#### $\overline{2}$ **Features & Specifications**

#### $2.1$ NewStep™ System Overview

Newport's NewStep family of motion controllers and positioners are designed to provide affordable, motorized fine-positioning of mechanical stages and optical mounts in a wide range of optomechanical systems. NewStep system components (as of February 2005) include the following:

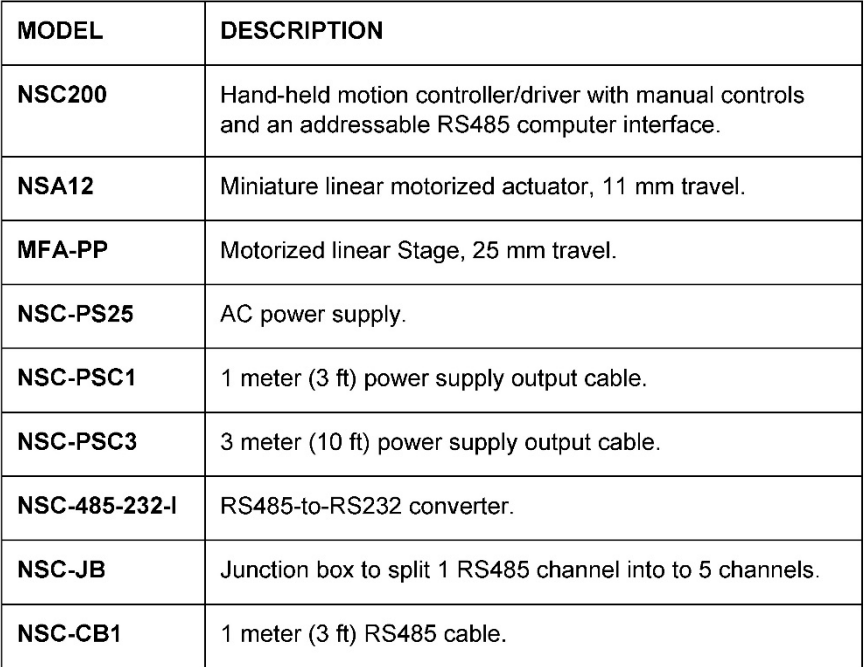

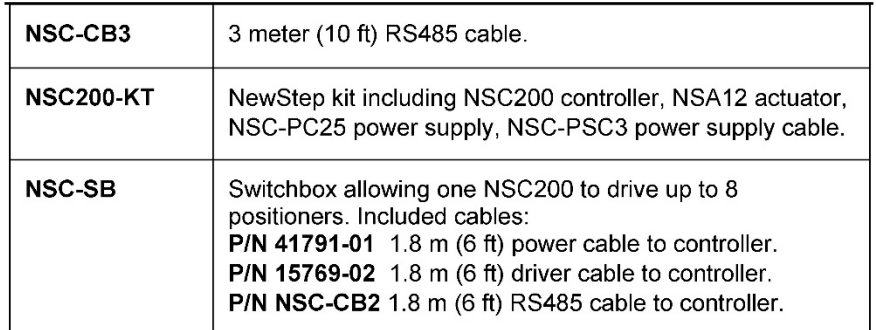

## 2.2 NSC200 Controller / Driver

The NSC200 is an integrated, single-axis, stepper motor controller/driver. It is designed to be hand held but also provides through-holes for bolting to an optical table with a 1" or 25 mm grid of mounting holes. Used by itself, the NSC200 provides easy and affordable means to control a single positioner, which can be an NSA12 linear actuator or MFA-PP linear stage. Ultra-smooth, high-resolution positioning is provided by 64x micro-stepping and all-digital control, which provides increased accuracy and reliability compared to potentiometer based designs.

Use of an external NSC-SB switchbox allows a single NSC200 to control up to eight positioners one channel at time.

Two primary control modes are selectable whether or not a switchbox is used: Local (manual control) or Remote (computer control). Selection of Local or Remote is by pressing the knob of the NSC200. The control mode is indicated by the color of a tri-color LED. Remote is the default mode at power-up. For details on Local operation, see Section 4 of this manual.

Two secondary control modes are selectable whether the controller is in Local or Remote mode: Velocity or Position. Velocity is the default mode at powerup.

In Velocity mode, the rotary knob at the front of the NSC200 is turned to select one of eight (8) speed settings for each direction plus a rest position. Rotate the knob in one direction, and the positioner moves in that direction. Rotate the knob in the other direction, and the actuator moves in that other direction. The farther the knob is rotated, the faster the positioner moves. The knob is springloaded and returns to its zero point when released, thus stopping motion.

In Position mode, the rotary knob is turned to its extreme clockwise or counterclockwise position. The controller then moves the positioner by a preset number of micro-steps, either up or down.

Remote (computer) control makes use of the NSC200's digitally addressable RS485 port, which is interfaced to the RS232 COM port of a PC. The interface is provided by an RS485-to-RS232 converter, an optional 1x5 RS485 junction box, plus cables, all available from Newport. In Remote mode, the NSC200 accepts and executes ASCII commands. These can be issued in three primary ways:

- 1. NewStep-Util software, distributed on CD with each NSC200. For details, see Section 5 of this manual.
- 2. User-written LabView applications using drivers distributed on CD with each NSC200. The drivers are compatible with LabView 5, 6 or 7.
- 3. Other user-written software that issues and receives ASCII commands, as documented in Section 6 of this manual. For details, see Section 5 of this manual.

Compared to the predecessor NSC100, the NSC200 offers a number of new features and higher communication speeds. As a result, the versions of NewStepUtil software, LabView drivers, and ASCII command set developed for the NSC200 are not backward compatible with the NSC100. It is however possible to use NSC100's and NSC200's on the same RS485 network provided that their respective software is used.

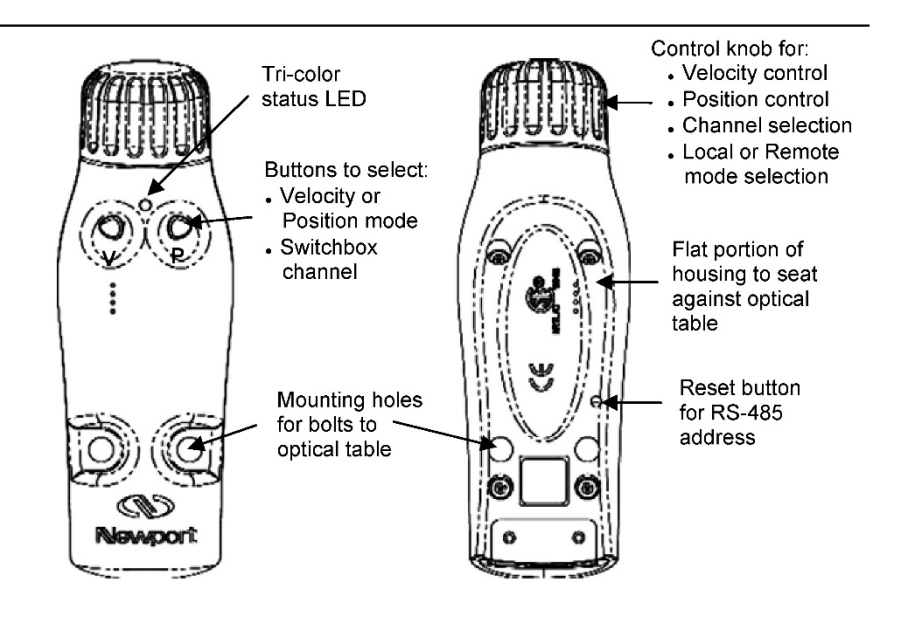

Figure 4: NSC200 top and bottom views

**Specifications** 

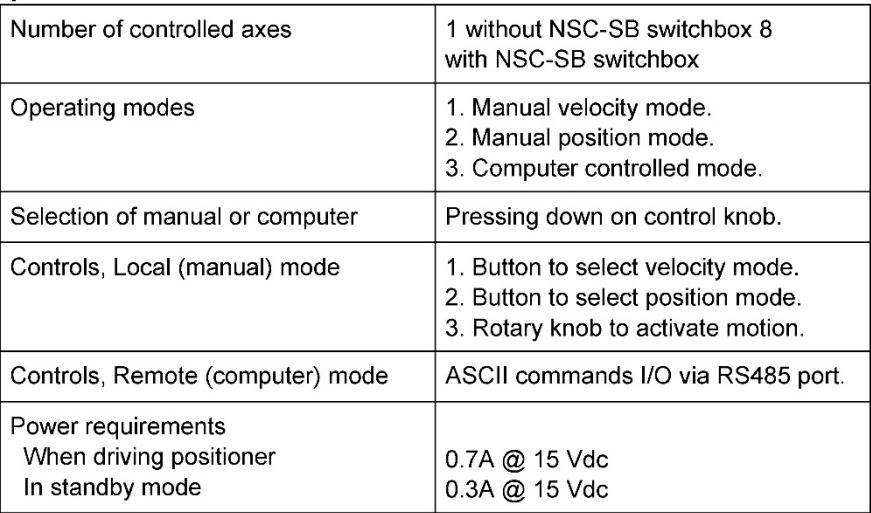

## Features & Specifications

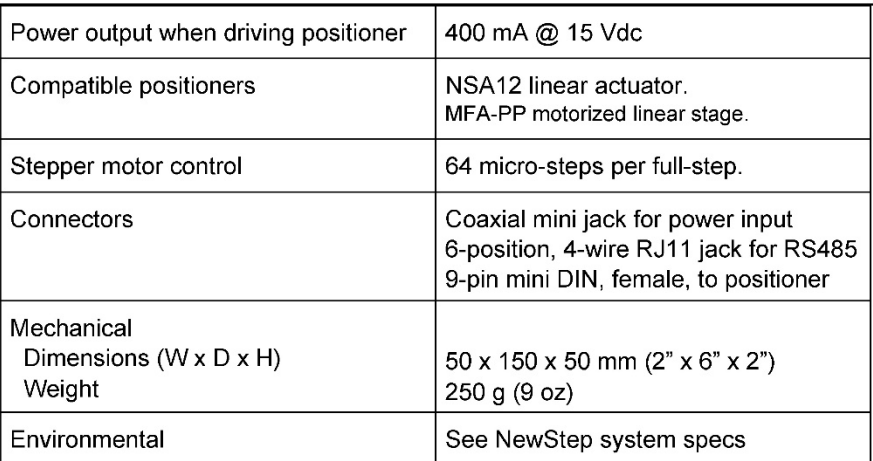

#### $2.3$ **NSC-SB Switchbox**

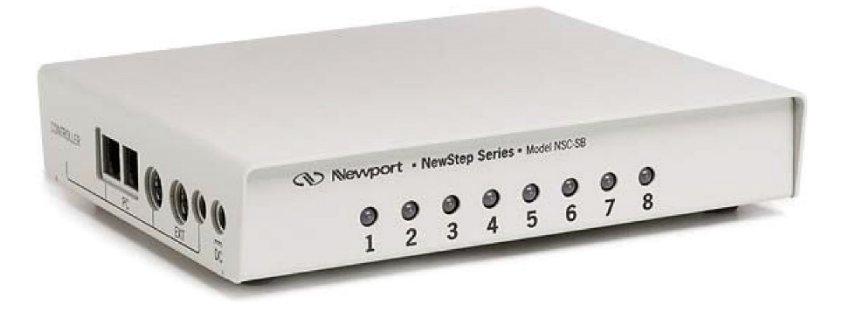

Figure 5: NSC-SB Switchbox, Front and Side

The NSC-SB switchbox is a intelligent multiplexer (or switch) which allows one NSC200 controller to drive up to eight NewStep positioners one channel at a time. The controller mode can be either Local or Remote. In Local mode, the channel is selected by first simultaneously pressing the V and P buttons for five seconds, then pressing the V and P buttons individually to increment or decrement the channel. In Remote mode, the channel is selected under computer

control. In either mode, the status of each channel is indicated by the color of a bank of tri-color LEDs labeled 1-8.

When used, switchbox serves as the connection hub between the power supply. computer (if applicable), and positioners. The controller detects the presence of the switchbox and automatically enables or disables functionalities as required.

- **Power.** The switchbox is powered directly from the NSC-PS25 power supply via first power cable, and in turn powers the associated controller via a second power cable. The side of the switchbox features two coaxial mini jacks, one labeled with a symbol for power in, one labeled Controller.
- RS485 I/O. In Remote mode, the switchbox communicates with the computer via a first RS485 cable, and in turn communicates with the controller via a second RS485 cable. The side of the switchbox features two RJ11 jacks, one labeled PC, one labeled Controller. In Local mode, only the RS485 cable to the controller is used.
- **Drive Signals.** The switchbox can drive up to eight NewStep positioners, and in turn is driven by the controller. The back of the switchbox features eight female 9-pin mini-DIN connectors for positioner cables. The side of the switchbox features a single female 9-pin mini-DIN connector for connection to the controller.

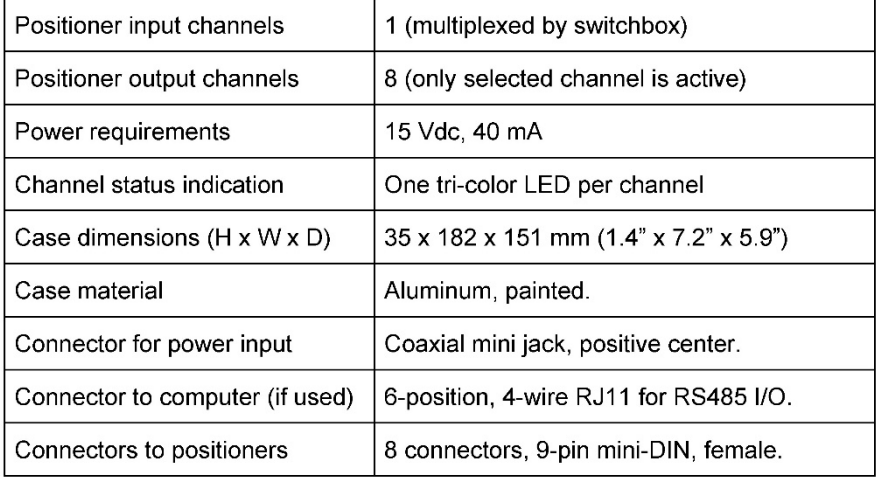

### **Specifications**

## Features & Specifications

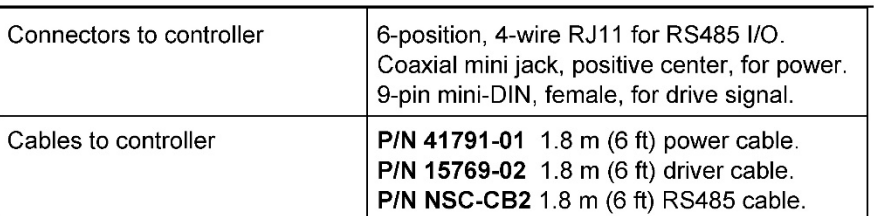

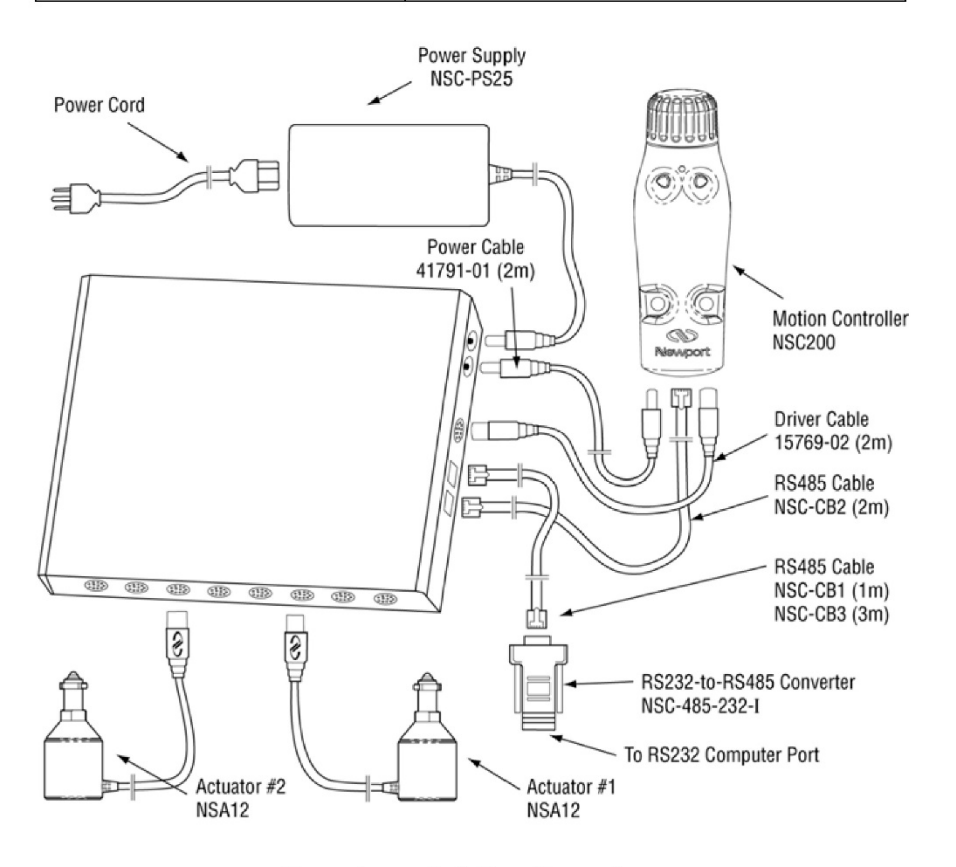

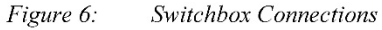

#### $2.4$ **NSA12 Linear Actuator**

Designed as micrometer replacement, the NSA12 linear actuator is ideal for remote adjustment of sensitive, hard-to-reach optical mounts, which could be influenced by the forces imposed by manual adjustment of micrometers. Typical applications include optimizing the alignment of a laser cavity, zeroing in on coherence lengths, or just adjusting the pointing of a beam over a long distance.

The NSA12 provides a motorized, linear plunger, whose position can be controlled with sub-micron resolution over 11 mm of travel. The plunger can drive a load up to 28 N and is terminated by a non-rotating 5/32" chromevanadium steel ball bearing. The drive mechanism incorporates a spring mechanism that virtually eliminates backlash.

The NSA12 is easily mounted via its .375"  $x$  40 pitch threaded shaft. This mechanical interface is compatible with many Newport mounts and manual stages. A mounting nut and wrench are included.

The NSA12 can be driven by an NSC200 controller either directly or via one of the eight output ports of an NSC-SB switchbox.

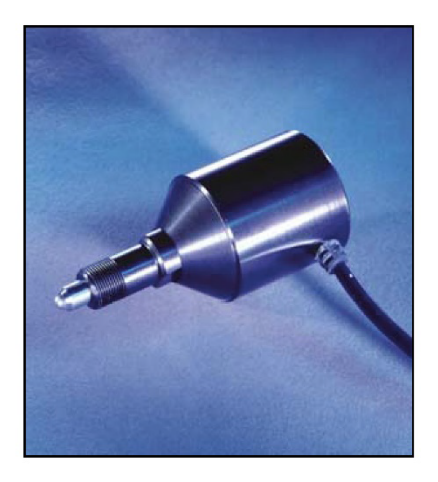

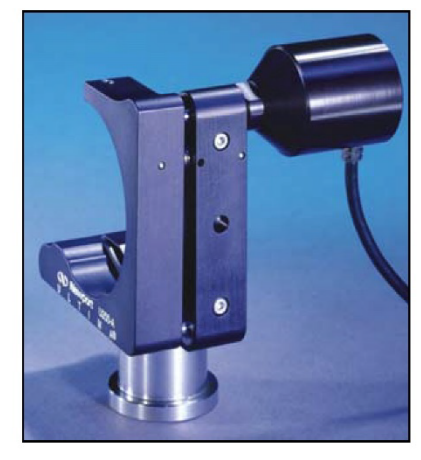

Figure 7: NSA12 Liner Actuator

Figure 8: Mounted NSA12 23

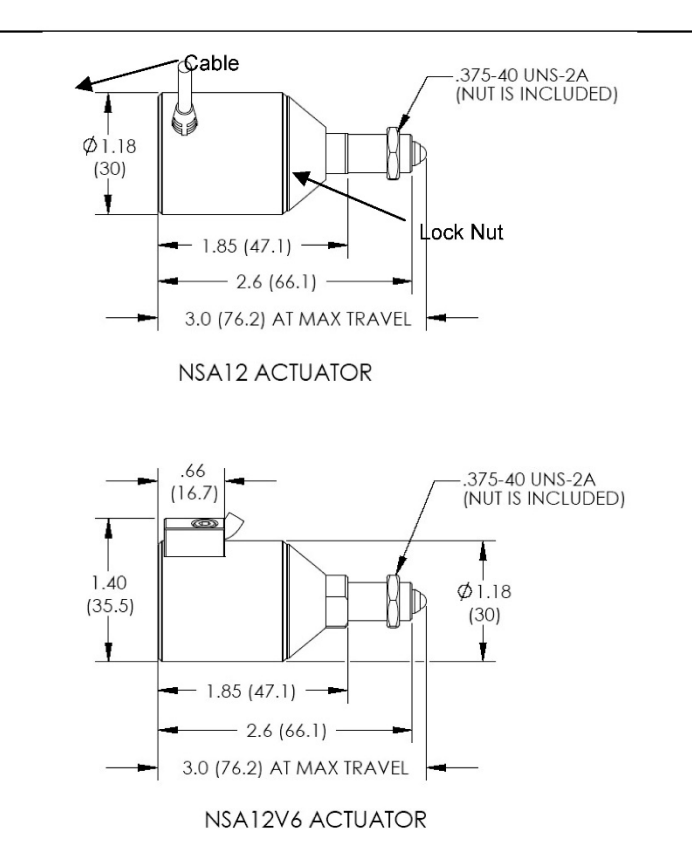

Figure 9: Dimensions, NSA12 Linear Actuator

## **Specifications**

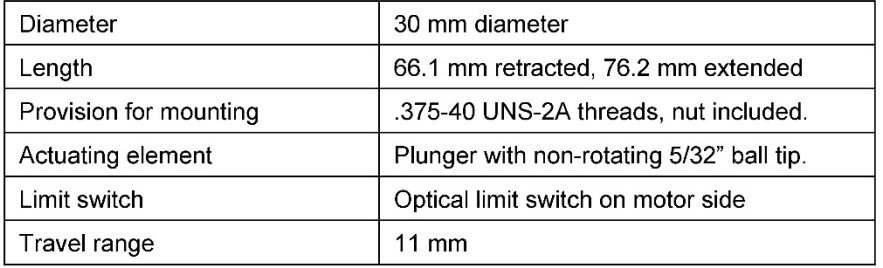

### Features & Specifications

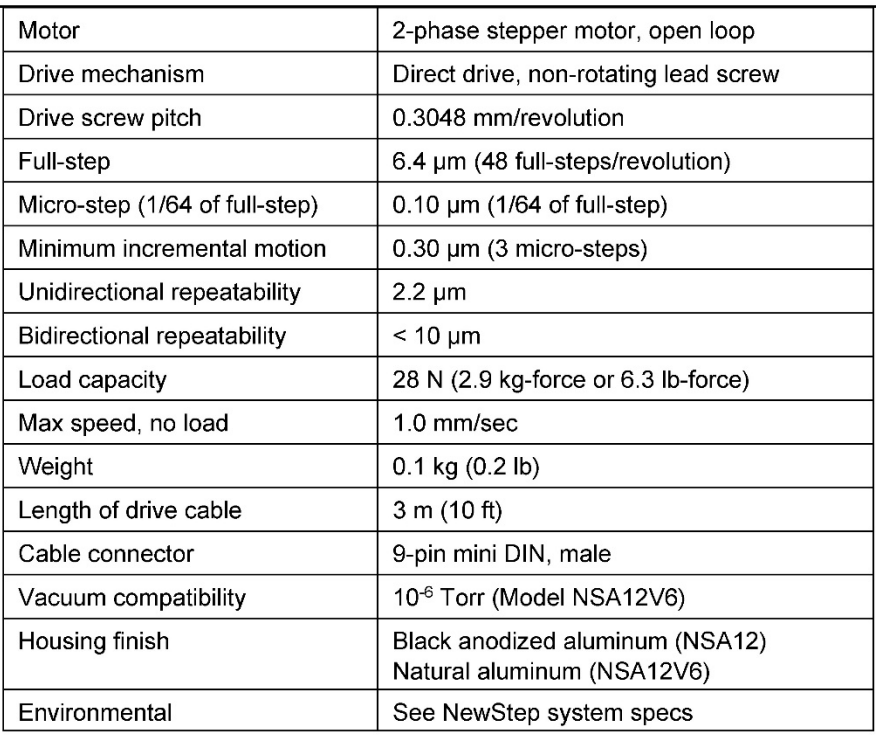

## 2.5 MFA-PP Motorized Linear Stage

The MFA-PP motorized linear stage is an economical solution for space-limited applications which require very high resolution, single-axis translation of up to 25 mm. Two stages can be stacked for two-axis XY, XZ or YZ control. Three stages can be stacked for three-axis XYZ control, as shown in photo below.

MFA stages feature an all-steel construction that provides a higher stiffnesstoweight ratio with lower thermal expansion than aluminum designs. The result is superior performance in a smaller footprint. The smooth motion of MFA stages is achieved by Newport's proprietary double-row linear ball bearing design with bearing ways that are directly machined into the structural elements of the stage. Compared to alternative solutions that use commercial bearings,

### Features & Specifications

MFA linear stages offer a higher load capacity and stiffness with low pitch and yaw errors. End-of-run limit switches prevent bearing damage from accidental over-travel.

Installation of an MFA stage on an optical table requires a Model MFA-BP base plate. Optical components can be secured directly to the top surface of the moving stage, which is small but provides 4 mounting holes with M2 threads plus 6 mounting holes with M3 threads. Greater flexibility in mounting optical components is provided by an add-on top plate. This is normally an MFA-TP plate with Imperial threads or an M-MFA-TP plate with metric threads.

Two stages can be stacked directly for XY control. Stacking of stages for XZ, YZ or XYZ control (with a vertically mounted stage) requires use of a single MFA-BK top plate. This plate provides through-holes for tapped mounting holes at the end of the fixed frame of the stage. Note that top and bottom mounting plates are not included with the MFA stage, but must be ordered separately.

An MFA-PP stage can be driven by an NSC200 controller either directly or via one of the eight output ports of an NSC-SB switchbox.

## **CAUTION**

MFA stages contain delicate, factory-preloaded parts. Only operate in a clean environment. Avoid mechanical shock. Never attempt to disassemble the stage. Any unauthorized disassembly will void the warranty. We recommend that you return the stage to the factory after every 2000 hours of use for lubrication and readjustment.

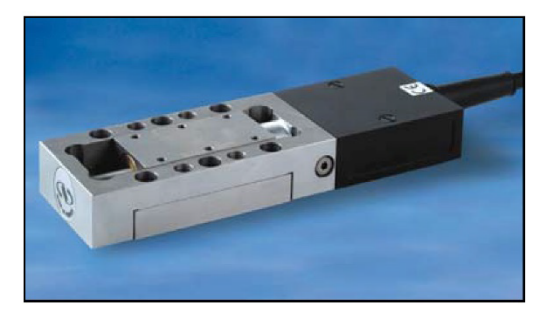

Figure 10: Single MFA-PP Linear Stage

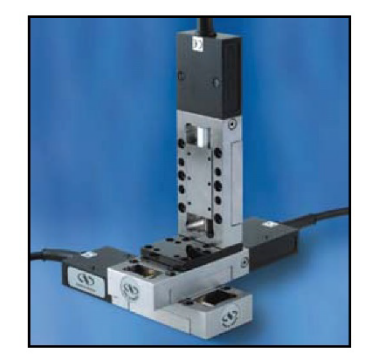

26

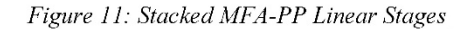

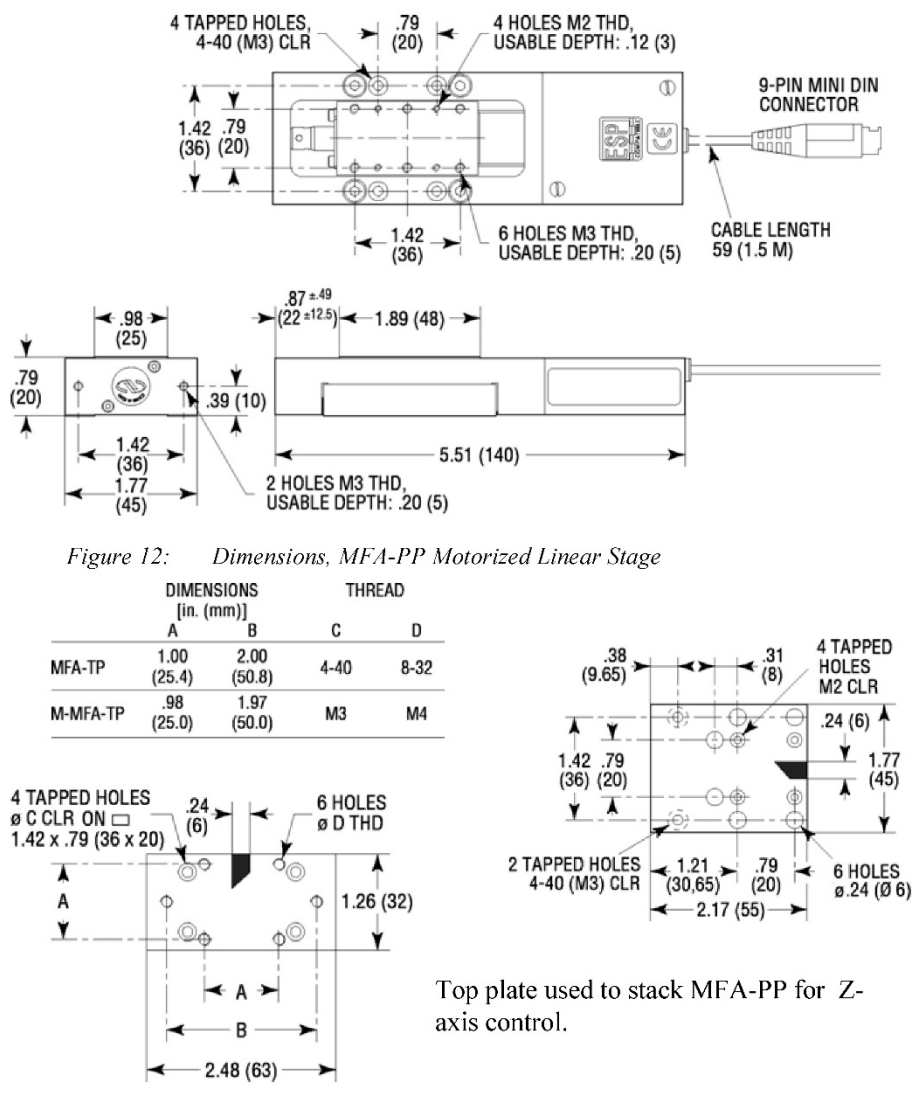

Figure 13: MFA-TP Top Plates

Figure 14: MFA-BK Top Plate

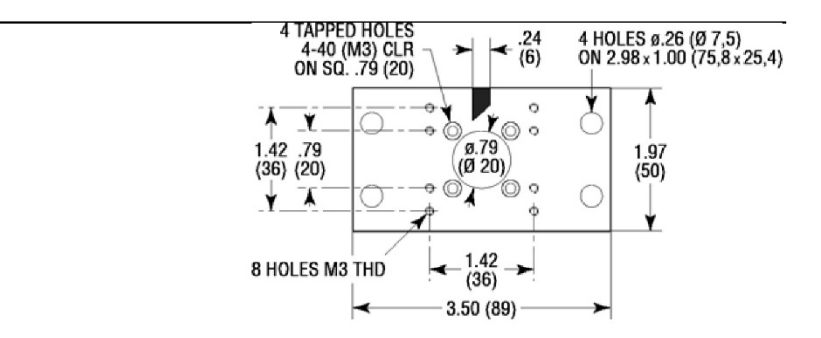

Figure 15: MFA-BP Base Plate

| opconications                      |                                         |  |
|------------------------------------|-----------------------------------------|--|
| Size (H x W x L)                   | 20 x 45 x 140 mm (.79" x 1.77" x 5.51") |  |
| Weight                             | 0.6 kg (1.5 lb)                         |  |
| Provision for mounting             | Add-on top and bottom mounting plates   |  |
| Base material                      | Stainless steel                         |  |
| Bearings                           | Double row linear ball bearings         |  |
| Drive mechanism                    | Backlash compensated lead screw         |  |
| Motor                              | 2-phase stepper motor                   |  |
| Drive screw pitch                  | $0.5$ mm                                |  |
| Reduction gear                     | 1:43                                    |  |
| Limit switches                     | One mechanical switch per direction     |  |
| <b>Travel Range</b>                | $25 \text{ mm}$                         |  |
| Full-step                          | $0.485 \,\mathrm{\upmu m}$              |  |
| Micro-step                         | 0.00757 µm (1/64 of full-step)          |  |
| Minimum Incremental motion         | $0.1 \mu m$                             |  |
| Unidirectional repeatability       | $0.5 \mu m$                             |  |
| <b>Bidirectional repeatability</b> | $2.5 \mu m$                             |  |
| Home position repeatability        | $4 \mu m$                               |  |
| On-axis accuracy                   | 8 µm                                    |  |
| Load capacity, vertical            | 50 N                                    |  |

## Specificatione

## Features & Specifications

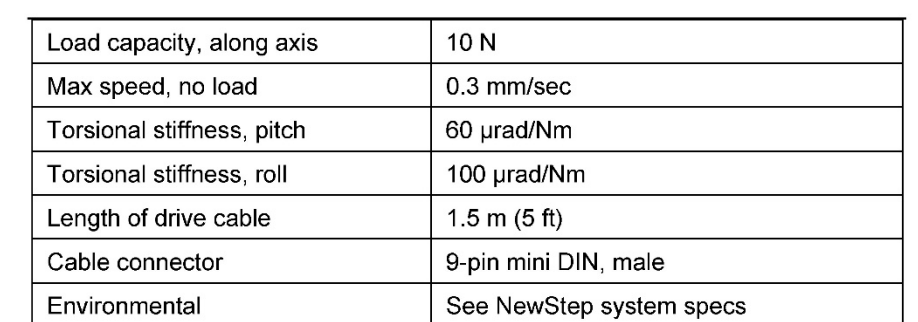

**III.4 Controlador CONEX-CC de Newstep (extracto)**

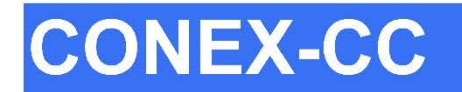

# **Single-Axis DC Motion** with Controller/Driver

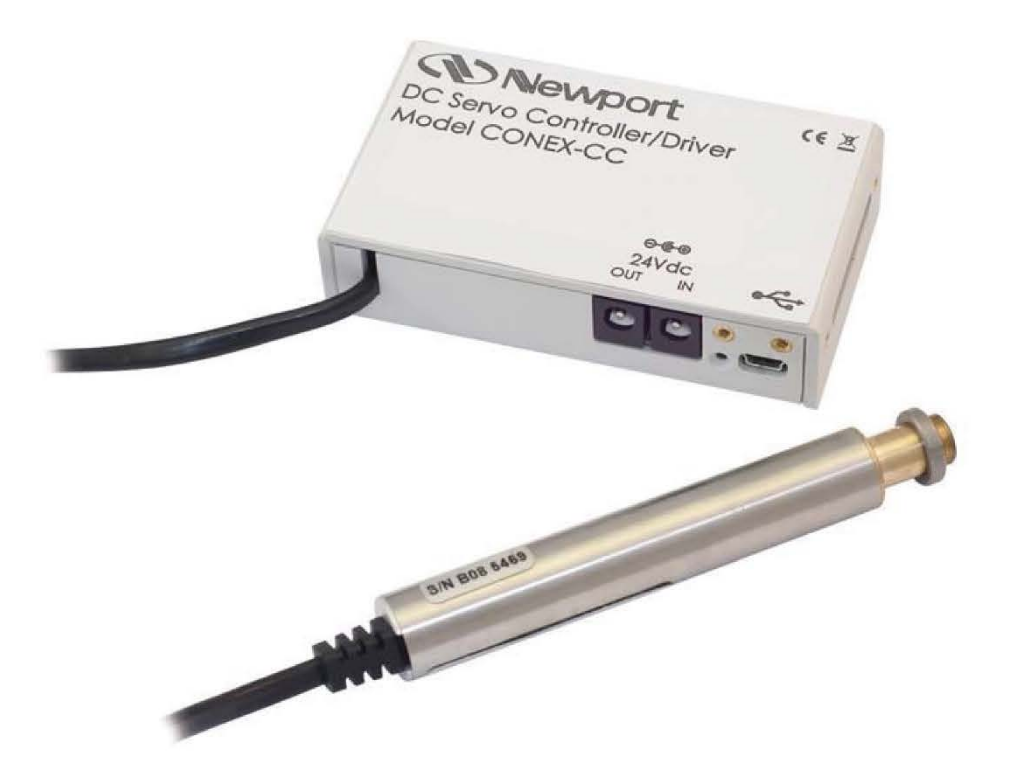

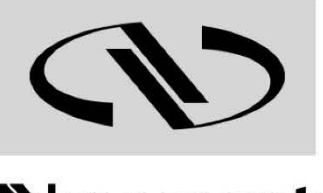

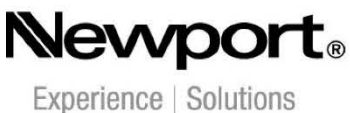

# **Controller Documentation**

**Firmware V2.0.x** 

For Motion, Think Newport<sup>™</sup>

# **CONEX-CC Single-Axis DC Motion with Controller/Driver**

#### $1.0$ **System Overview**

#### $1.1$ **General Description**

The CONEX-CC is a single axis motion controller/driver for DC servo motors up to 24 VDC at 0.3 Apeak. It provides a very compact and low-cost solution for driving a variety of Newport motorized stages from a PC.

Communication with the CONEX-CC is achieved via an USB port (requires Windows™ operating system). A Windows™ based software enables basic motion. Advanced application programming is simplified by an ASCII command interface and a set of two letter mnemonic commands.

#### $1.2$ **CONEX-CC**

#### $1.2.1$ **Contents of Delivery**

- · CONEX-xxx Controller with associated box stage (cable length: 1.8m length).
- CONEX-PSC0.1 Power cable, 0.1 m length.
- CONEX-USB USB cable, 1.8 m length. I CONEX-MOTION  $\ddot{\phantom{a}}$ CD-ROM.

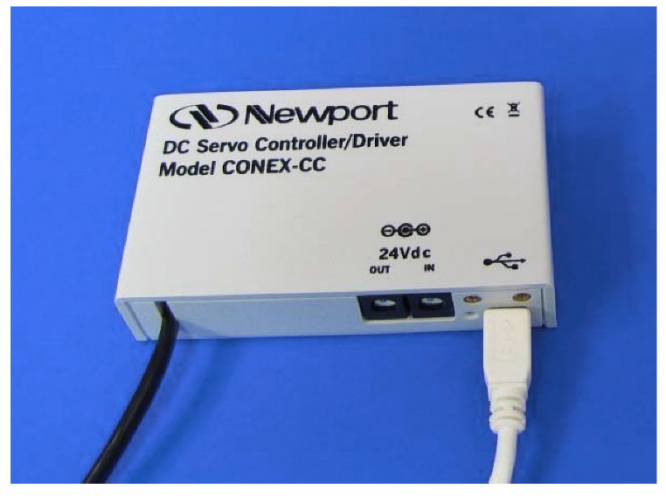

- <<><</>
Newport

Page v

EDH0246En1012-09/12

#### $1.2.2$ **Specifications**

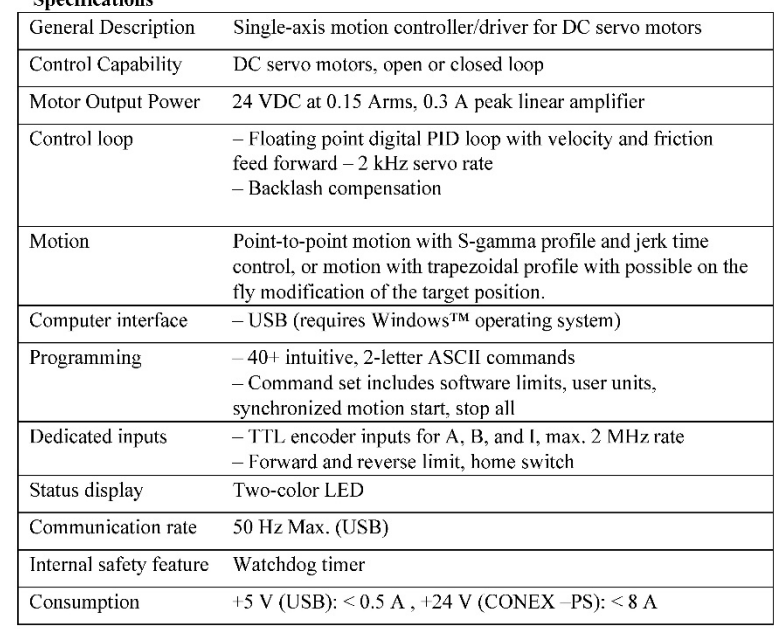

#### $1.2.3$ **Dimensions**

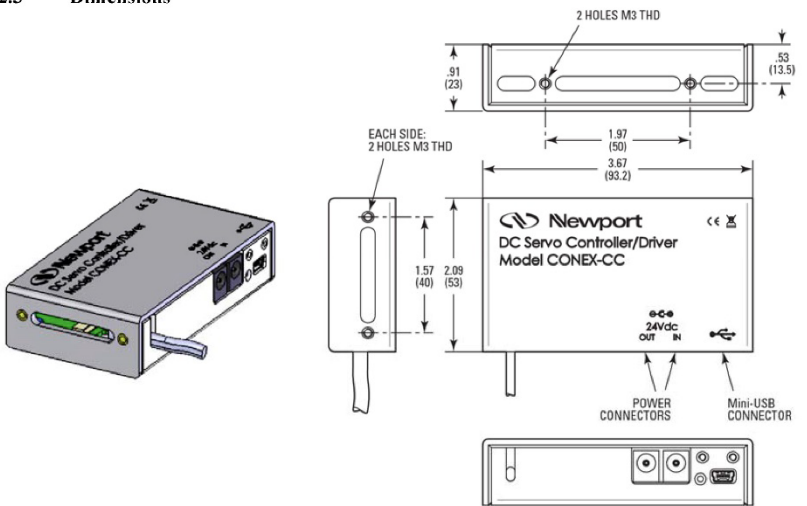

## EDH0246En1012-09/12

Page vi

#### $1.3$ **CONEX-PS**

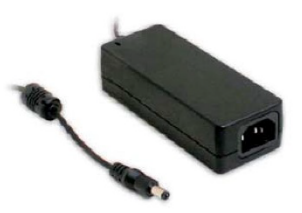

#### $1.3.1$ **Specifications**

| AC Input  | 100-240 VAC, 47-63 Hz, 1.9 A                        |
|-----------|-----------------------------------------------------|
| DC Output | 24 V, 40 W max.                                     |
| Connector | Male: $\varnothing$ 2.1 x $\varnothing$ 5.5 x 11 mm |

**NOTE** CONEX-PS can power up to 5 CONEX-CC Controller/Drivers.

#### $1.3.2$ **Dimensions**

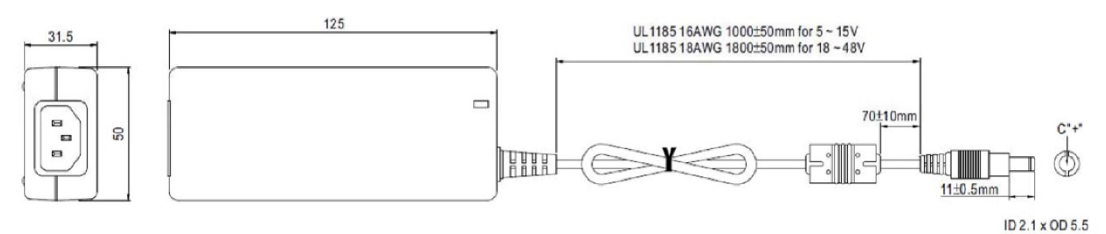

#### $1.4$ **System Environmental Specifications**

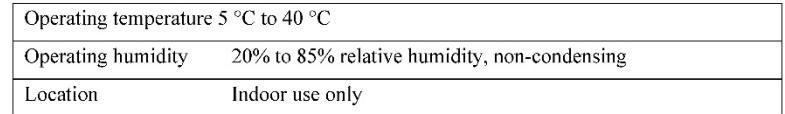

 $\ddotsc$ 

 $\overline{a}$ 

#### **Connector Identification**  $1.5$

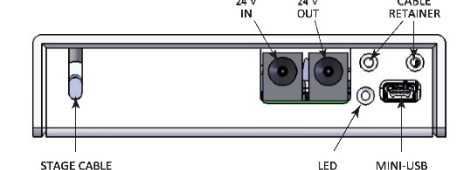

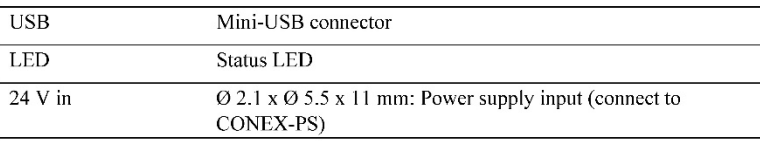

**SD Newport** 

Page 3

EDII0246En1012 - 09/12

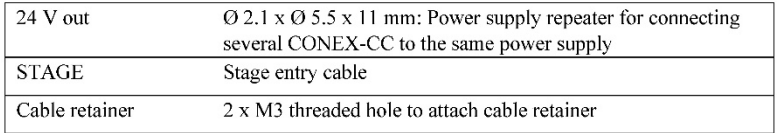

#### $1.6$ **USB Communication Settings**

Communication parameters are preset in the CONEX-CC controller and do not require a ny configuration:

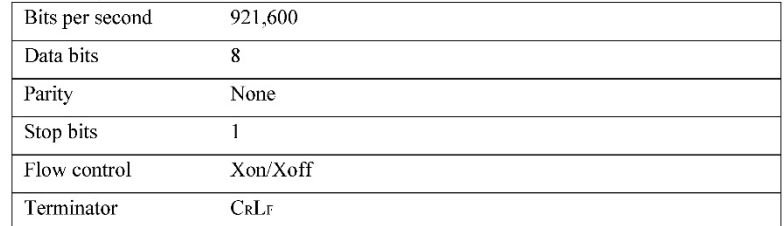

Page 4